# **OSTRZEZENIE**

Aby zmniejszyć ryzyko pożaru lub porażenia prądem, nie wystawiać urządzenia na deszcz i chronić je przed wilgocią.

Aby uniknąć porażenia prądem, nie otwierać obudowy. Naprawy powierzać tylko wykwalifikowanym osobom. Wymiany przewodu zasilającego może dokonać tylko specjalistyczny warsztat serwisowy.

Baterie i urządzenia z zainstalowanymi bateriami należy chronić przed nadmiernym ciepłem pochodzącym od słońca, ognia itp.

# **OSTRZEŻENIE**

Użycie przyrządów optycznych w parze z tym urządzeniem zwiększa zagrożenie dla wzroku. Promień lasera wykorzystywany w odtwarzaczu Blu-ray Disc jest szkodliwy dla wzroku i dlatego nie należy próbować zdjąć obudowy. Naprawy powierzać tylko wykwalifikowanym osobom.

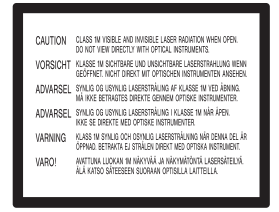

Ta etykieta znajduje się na osłonie ochronnej lasera wewnątrz obudowy.

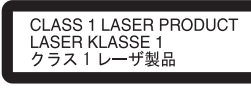

Urządzenie zostało zaliczone do klasy 1 urządzeń wykorzystujących laser. Etykieta wyróżniająca takie urządzenia znajduje się na osłonie lasera wewnątrz obudowy.

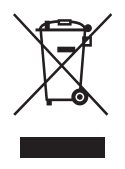

Usuwanie zużytego sprzętu elektrycznego i elektronicznego (dotyczy krajów Unii Europejskiej i innych krajów europejskich z wydzielonymi systemami zbierania odpadów) Ten symbol na produkcie lub jego opakowaniu oznacza, że produkt nie powinien być zaliczany do

odpadów domowych. Należy go przekazać do odpowiedniego punktu, który zajmuje się zbieraniem i recyklingiem urządzeń elektrycznych i elektronicznych. Prawidłowe usunięcie produktu zapobiegnie potencjalnym negatywnym konsekwencjom dla środowiska naturalnego i zdrowia ludzkiego, których przyczyną mogłoby być niewłaściwe usuwanie produktu. Recykling materiałów pomaga w zachowaniu surowców naturalnych. Aby uzyskać szczegółowe informacje o recyklingu tego produktu, należy się skontaktować z władzami lokalnymi, firmą świadczącą usługi oczyszczania lub sklepem, w którym produkt ten został kupiony.

Producentem tego produktu jest Sony Corporation, 1-7-1 Konan Minato-ku Tokio, 108-0075 Japonia. Przedstawicielem producenta w Unii Europejskiej upoważnionym do dokonania i potwierdzenia oceny zgodności z wymaganiami zasadniczymi jest Sony Deutschland GmbH, Hedelfinger Strasse 61, 70327 Stuttgart, Niemcy. Nadzór nad dystrybucją na terytorium Rzeczypospolitej Polskiej sprawuje Sony Poland, 00-876 Warszawa, ul. Ogrodowa 58. W sprawach serwisowych i gwarancyjnych należy kontaktować się z podmiotami, których adresy podano w osobnych dokumentach gwarancyjnych lub serwisowych, albo z najbliższym sprzedawcą produktów Sony.

# **Zalecenia eksploatacyjne**

# **Bezpieczeñstwo**

- Urządzenie musi być zasilane napięciem przemiennym 220 – 240 V, 50/60 Hz. Prosimy o sprawdzenie, czy napięcie zasilania jest identyczne z napięciem w lokalnej sieci.
- Aby uniknąć ryzyka pożaru lub porażenia prądem, nie stawiać na urządzeniu przedmiotów wypełnionych płynami, np. wazonów.

# **Instalacja**

- Nie instalować urządzenia w przechyle. Może ono pracować tylko w pozycji poziomej.
- Nie umieszczać urządzenia ani płyt blisko sprzętu zawierającego silne magnesy, takiego jak kuchenka mikrofalowa czy duże kolumny głośnikowe.
- Nie kłaść na urządzeniu ciężkich przedmiotów.
- Nie instalować urządzenia we wszelkiego rodzaju niszach, na przykład na regale.
- Urządzenie należy zainstalować w taki sposób, aby w razie problemów można było natychmiast wyłączyć wtyczkę z gniazdka sieciowego.

# **Uwagi o płytach**

• Aby utrzymać płytę w czystości, chwytać ją za brzeg. Nie dotykać jej powierzchni.

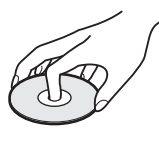

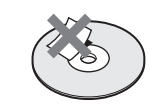

- Nie wystawiać płyt na bezpośrednie promieniowanie słoneczne ani na działanie ciepła, na przykład z dmuchawy. Nie zostawiać płyt w samochodzie zaparkowanym w słońcu, ponieważ temperatura w samochodzie może znacznie wzrosnąć.
- Po odtworzeniu włożyć płytę do pudełka.
- Czyścić płytę ściereczką czyszczącą. Wycierać płytę od środka na zewnątrz.

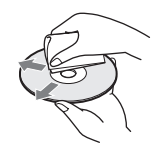

- Nie używać rozpuszczalników, takich jak benzyna czy rozcieńczalnik, dostępnych w handlu środków czyszczących do płyt / obiektywów ani antystatycznego aerozolu przeznaczonego do winylowych płyt długogrających.
- W przypadku drukowania etykiety płyty, przed odtwarzaniem należy zaczekać na wyschnięcie etykiety.

# **Zalecenia** eksploatacyjne

# **Bezpieczeñstwo**

Je śli do wn ętrza obudowy dostanie si ę jaki ś przedmiot lub p łyt, przed dalsz ą eksploatacj ą nale ży odłączy ć odtwarzacz od źród ła zasilania i zleci ć jego sprawdzenie specjali ście.

# **ród³a zasilania**

- Odtwarzacz pozostaje pod napi ęciem zawsze, gdy jest podłączony do gniazdka sieciowego, nawet po wyłączeniu.
- Je śli odtwarzacz nie b ędzie u żywany przez d ł u ższy czas, nale ży go wyłączy ć z gniazdka sieciowego. W celu wyłączenia przewodu chwyci ć za wtyczk ę; nigdy nie ci ągnąć za sam przewód.

# **Instalacja**

- Aby zapobiec przegrzewaniu si ę odtwarzacza, nale ży zapewni ć wokó ł w ł a ściw ą cyrkulacj ę powietrza.
- Nie stawia ć odtwarzacza na mi ękkich powierzchniach, które mog łyby zas łoni ć otwory wentylacyjne, takich jak kapy.
- Nie stawia ć odtwarzacza blisko źróde ł ciep ła ani w miejscach nara żonych na bezpo średnie promieniowanie s łoneczne, nadmierne zapylenie lub wstrz ąsy.

# **Eksploatacja**

- Je śli odtwarzacz zostanie bezpo średnio przeniesiony z zimnego do ciep łego miejsca albo umieszczony w bardzo wilgotnym pomieszczeniu, na soczewkach w jego wn ętrzu mo że si ę skropli ć para wodna. W takim przypadku odtwarzacz mo że nie dzia ł a ć w ł a ściwie. Nale ży wówczas wyjąć p łyt ę i pozostawi ć włączony odtwarzacz na mniej wi ęcej pó ł godziny, a ż do odparowania wilgoci.
- Przed transportowaniem odtwarzacza nale ży z niego wyjąć p łyt ę. W przeciwnym razie p łyta mo że ulec uszkodzeniu.

# **Regulacja g³oœnoœci**

Nie zwi ększa ć g ł o śno ści w czasie s łuchania bardzo cichego fragmentu albo fragmentu bez d źwi ęku. W przeciwnym razie odtworzenie sygna łu o maksymalnej g ł o śno ści mo że spowodowa ć uszkodzenie g ł o śników.

# **Czyszczenie**

Obudow ę, panel i regulatory nale ży czyścić miękką ściereczką zwilżoną roztworem łagodnego środka myj ącego. Nie u żywa ć wszelkiego rodzaju ściereczek ani proszków do szorowania, a tak że rozpuszczalników, takich jak spirytus czy benzyna.

# **Płyty czyszczące; środki do czyszczenia p³yt / soczewek**

Nie u żywa ć dost ępnych w handlu p łyt czyszcz ących ani środków do czyszczenia p łyt / soczewek (w p łynie lub w aerozolu). Grożą one uszkodzeniem urz ądzenia.

# Wymiana części

W przypadku naprawy odtwarzacza, naprawiane części mog ą by ć gromadzone w celu ponownego wykorzystania lub recyklingu.

# WAŻNA INFORMACJA

Ostrze żenie: odtwarzacz mo że przez nieograniczony czas utrzymywa ć na ekranie telewizora nieruchomy obraz wideo albo obraz menu ekranowego. Wy świetlanie przez d ł u ższy czas takiego nieruchomego obrazu grozi nieodwracalnym uszkodzeniem ekranu telewizora. Podatne na takie uszkodzenia są telewizory plazmowe i projekcyjne.

W przypadku pyta ń lub problemów zwi ązanych z odtwarzaczem prosimy o skontaktowanie si ę z najbli ższ ą autoryzowan ą stacj ą serwisow ą Sony.

# Spis treści

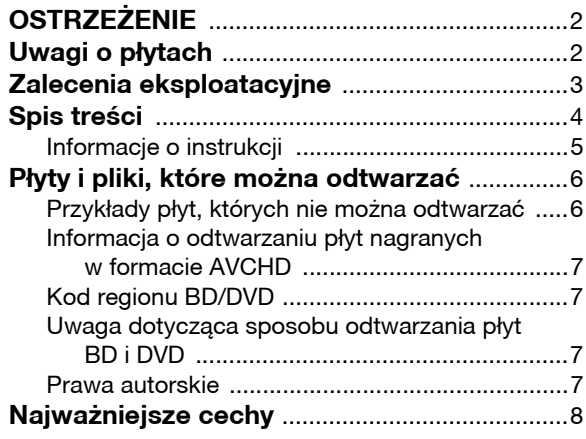

# Czynności wstępne

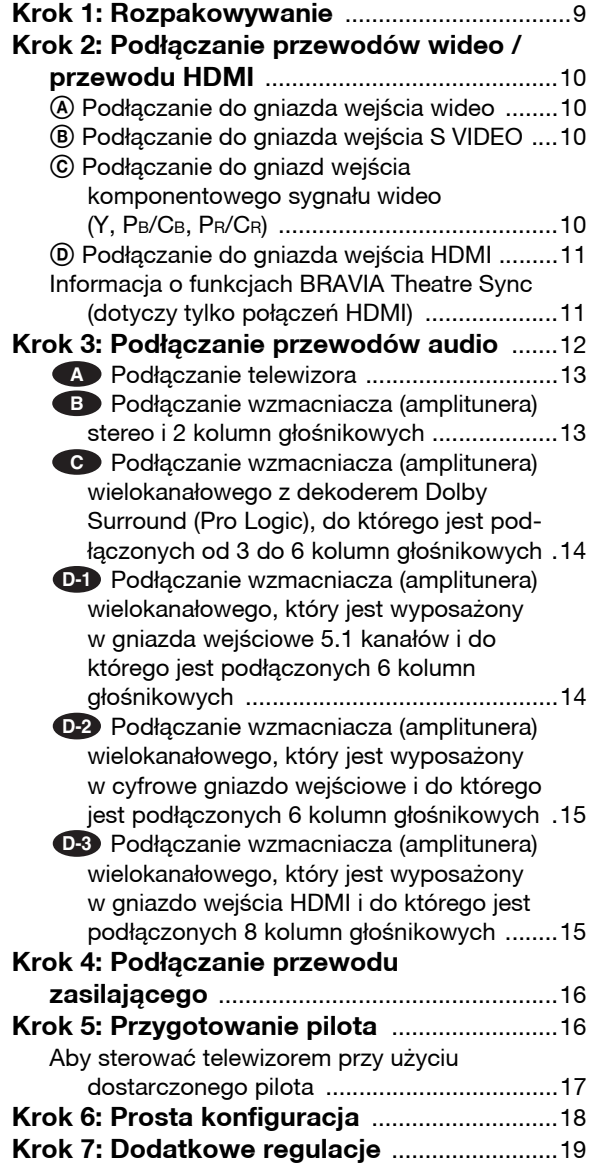

# **Czynności podstawowe**

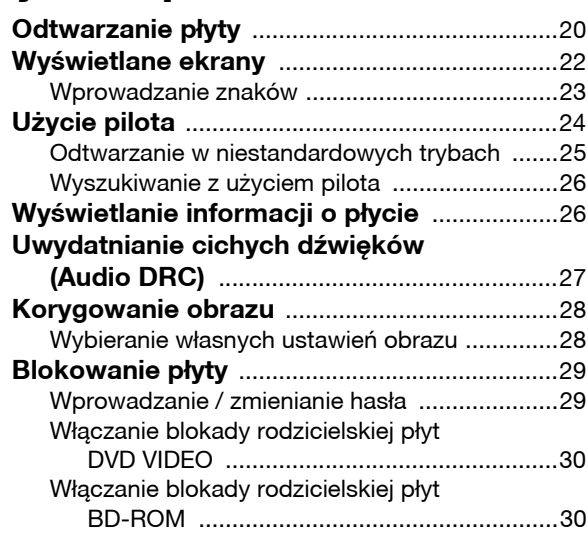

# Odtwarzanie plików z filmami

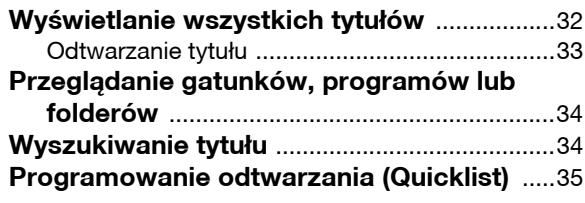

# Słuchanie muzyki z plików

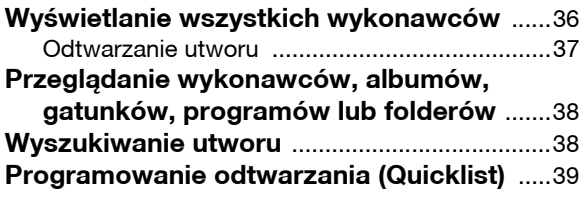

# Wyświetlanie fotografii z plików

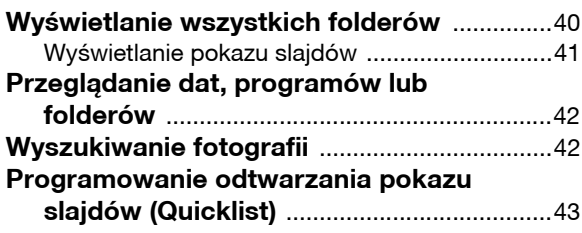

# Zmienianie początkowych ustawieñ

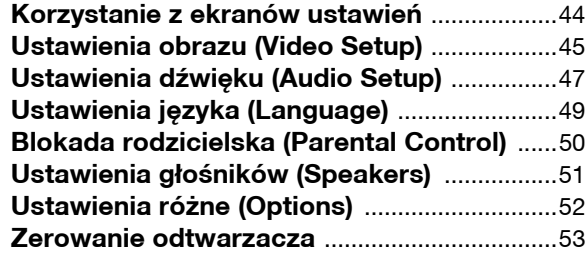

# Informacje dodatkowe

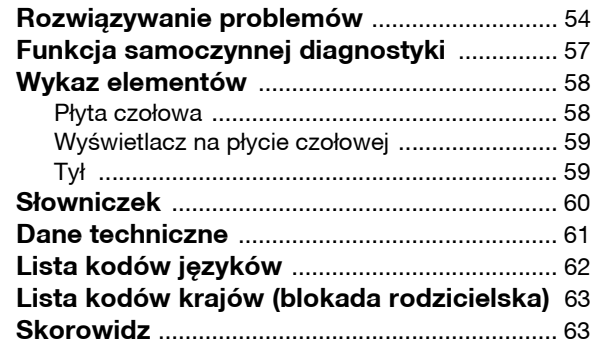

# Informacje o instrukcji

W instrukcji opisano elementy sterujące na pilocie. Można też korzystać z elementów sterujących na odtwarzaczu, o ile mają one takie same albo podobne nazwy. Poniżej opisano ikony używane w instrukcji:

**Ikona Znaczenie** Funkcje odtwarzania płyt BD-ROM, w tym płyt dwuwarstwowych. Funkcje odtwarzania płyt DVD VIDEO i DVD+RW / DVD+R nagranych w trybie +VR lub DVD-RW / DVD-R nagranych w trybie Video, w tym płyt o średnicy 8 cm Funkcje odtwarzania płyt DATA DVD (DVD+RW / DVD+R / DVD-RW / DVD-R zawierających filmy MPEG-2 PS, utwory MP3\* audio i obrazy JPEG) Funkcje odtwarzania muzycznych płyt CD lub płyt CD-R / CD-RW o formacie muzycznej płyty CD **BD DVD DATA DVD CD**

\* MP3 (MPEG-1 Audio Layer III) jest standardowym formatem kompresji danych o dźwięku zdefiniowanym przez ISO (Międzynarodową Organizację Normalizacyjną) / MPEG IEC (Międzynarodową Komisję Elektrotechniczną).

### **Uwaga**

Ilustracje menu ekranowego zamieszczone w instrukcji mogą nie być wiernym odpowiednikiem menu widocznego na ekranie telewizora.

# Płyty i pliki, które można odtwarzać

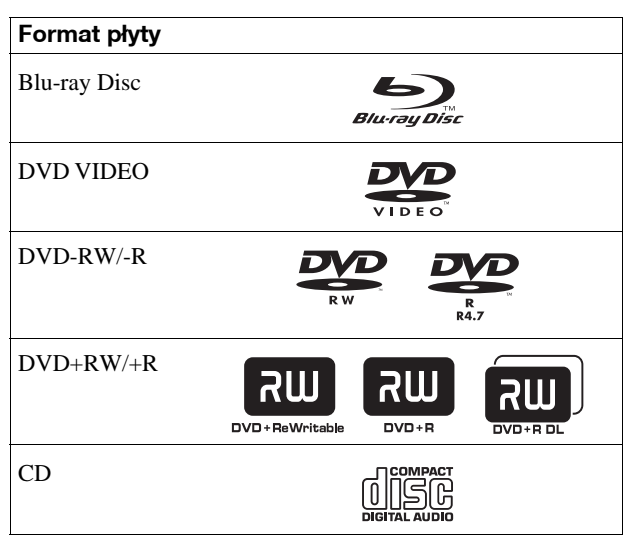

"Blu-ray Disc" jest znakiem handlowym.

Logo "Blu-ray Disc", "DVD+RW", "DVD-RW", "DVD+R", "DVD-R", "DVD VIDEO" i "CD" są znakami handlowymi.

# **Obs³ugiwane formaty plików (tylko DATA DVD)**

Płyty DVD+RW / DVD-RW / DVD+R / DVD-R, które zawierają pliki w obsługiwanych formatach, są określane w instrukcji mianem "DATA DVD". Obsługiwane są następujące formaty plików:

- pliki z filmami MPEG-2 PS,
- pliki muzyczne MP3,
- pliki z obrazem JPEG\*.
- \* Format JPEG zgodny z UDF (Universal Disk Format).

# **Uwagi o zgodności płyt BD-ROM**

Odtwarzacz jest zgodny tylko z profilem BD-ROM Profile 1. Nie gwarantuje się odtwarzania późniejszych wersji ani płyt BD innych niż BD-ROM. Ponieważ specyfikacja Blu-ray Disc jest nowa i ulega zmianom, niektóre typy i wersje płyt mogą nie być odtwarzane.

Wyjściowy sygnał audio zależy od źródła dźwięku, użytego gniazda wyjściowego i wybranych ustawień dźwięku. Szczegóły – patrz *strona 48*.

# Przykłady płyt, których nie można odtwarzać

W odtwarzaczu nie można odtwarzać następujących płyt:

- BD-RE / BD-R,
- BD z kasetką,
- DVD-RW / DVD-R w trybie VR,
- DVD-RAM,
- HD DVD,
- DVD Audio,
- DATA CD (CD-R / CD-RW w formacie innym niż muzycznej płyty CD),
- CD-ROM nagranych w formacie PHOTO CD,
- sekcja danych płyt CD-Extra,
- VCD / Super VCD,
- warstwy HD płyt Super Audio CD.

W odtwarzaczu nie można ponadto odtwarzać następujących płyt:

- BD-ROM / DVD VIDEO z innym kodem regionu,
- płyt o niestandardowych kształtach (serca, gwiazdy itp.),
- płyt, na których znajdują się naklejki lub etykiety,
- płyt z pozostałościami kleju z taśmy klejącej albo etykiety samoprzylepnej.

# **Uwagi**

**• Uwagi o płytach DVD+RW / DVD+R, DVD-RW / DVD-R i CD-R / CD-RW**

W urządzeniu nie można odtwarzać niektórych płyt DVD+RW / DVD+R, DVD-RW / DVD-R i CD-RW / CD-R. Zależy to od jakości nagrania oraz stanu płyty, parametrów urządzenia nagrywającego i oprogramowania.

Nie będą też odtwarzane płyty DVD, które nie zostały odpowiednio sfinalizowane. Dalszych informacji należy szukać w instrukcji obsługi urządzenia nagrywającego. Zwracamy uwagę, że niektóre funkcje odtwarzania pewnych płyt DVD+RW / DVD+R nie działają nawet wówczas, gdy płyta jest prawidłowo sfinalizowana. W takim przypadku należy odtwarzać płytę w normalnym trybie.

**• Płyty muzyczne zakodowane z użyciem technik ochrony przed kopiowaniem**

Urządzenie jest przystosowane do odtwarzania płyt zgodnych ze standardem płyty kompaktowej (CD). W ostatnim czasie niektórzy producenci nagrań wprowadzili na rynek płyty muzyczne zakodowane z użyciem technik ochrony przed kopiowaniem. Zwracamy uwagę, że zdarzają się wśród nich płyty niezgodne ze standardem CD. Odtworzenie takich płyt w urządzeniu może się okazać niemożliwe.

**• Uwagi o płytach DualDisc**

DualDisc to płyta dwustronna, której jedna strona zawiera nagranie DVD, a druga strona nagranie cyfrowego dźwięku. Zwracamy uwagę, że urządzenie może nie odtwarzać "dźwiękowej" strony płyty DualDisc, ponieważ płyty te są niezgodne ze standardem CD.

**• Uwaga o dwuwarstwowych płytach DVD** W momencie przełączenia warstw może wystąpić krótka przerwa w obrazie i dźwięku.

# Informacja o odtwarzaniu płyt nagranych w formacie AVCHD

Odtwarzacz pozwala na odtwarzanie płyt w formacie AVCHD.

# TM THE

# **Co to jest format AVCHD?**

AVCHD to format wykorzystywany w cyfrowych kamerach wideo wysokiej rozdzielczości do zapisu sygnału SD (o standardowej rozdzielczości) lub HD (o wysokiej rozdzielczości) zgodnego ze specyfikacją 1080i\*1 lub 720p\*2. Dzięki efektywnej technologii kompresji i kodowania danych, umożliwia on nagrywanie na płytach DVD. Obraz jest poddawany kompresji do formatu MPEG-4 AVC/H.264, natomiast zapis dźwięku odbywa się w formacie Dolby Digital lub Linear PCM. Format MPEG-4 AVC/H.264 umożliwia bardziej efektywną kompresję obrazu niż standardowe rozwiązania. Pozwala na zapis na płycie DVD sygnału wideo o wysokiej rozdzielczości (HD) z kamery cyfrowej, w taki sam sposób jak przy zapisie standardowego sygnału telewizyjnego (SD).

"AVCHD" i logo AVCHD są znakami handlowymi Matsushita Electric Industrial Co., Ltd. i Sony Corporation.

- \*<sup>1</sup> Specyfikacja obrazu o wysokiej rozdzielczości złożonego z 1080 efektywnie analizowanych linii wyświetlanych z przeplotem.
- \*<sup>2</sup> Specyfikacja obrazu o wysokiej rozdzielczości złożonego z 720 efektywnie analizowanych linii wyświetlanych kolejnoliniowo.

### **Uwagi**

- Niektórych płyt AVCHD nie można odtworzyć ze względu na stan nagrania.
- Nie będą też odtwarzane płyty w formacie AVCHD, które nie zostały odpowiednio sfinalizowane.

# Kod regionu BD/DVD

Z tyłu odtwarzacza jest nadrukowany kod regionu. Urządzenie będzie odtwarzało tylko płyty BD-ROM / DVD VIDEO oznaczone identycznym kodem regionu. System ten ma na celu ochronę praw autorskich.

W odtwarzaczu można też odtwarzać płyty DVD VIDEO z oznaczeniem  $|\text{un}|\$ .

Niektóre płyty BD-ROM / DVD VIDEO mogą nie mieć oznaczeń kodu regionu, chociaż ich odtwarzanie podlega ograniczeniu do określonego regionu.

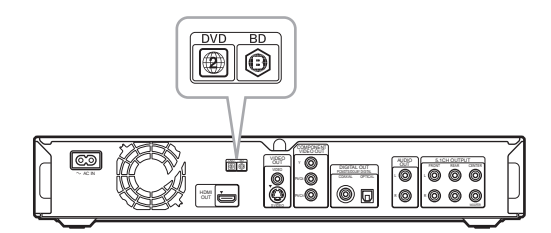

# Uwaga dotycząca sposobu odtwarzania płyt BD i DVD

Niektóre funkcje odtwarzania płyt BD i DVD mogą być celowo zablokowane przez producentów nagrania. Ponieważ urządzenie odtwarza płyty BD i DVD zgodnie z zamysłem producentów, użycie pewnych funkcji odtwarzania może się okazać niemożliwe. Należy się także zapoznać z instrukcją dostarczoną z płytą BD / DVD.

# Prawa autorskie

W urządzeniu wykorzystano technologię ochrony praw autorskich, która podlega ochronie patentowej USA i z którą wiążą się inne prawa własności intelektualnej. Wykorzystanie tej technologii musi się odbywać za zgodą firmy Macrovision i musi być ograniczone do użytku domowego lub do innych zastosowań z ograniczoną widownią, chyba że Macrovision wyrazi odmienną zgodę. Zabrania się odtwarzania kodu źródłowego i dekompilacji.

# Najważniejsze cechy

Odtwarzacz Blu-ray Disc umożliwia wyświetlanie filmów w standardzie wysokiej rozdzielczości (HD) i korzystanie z funkcji biblioteki nagrań.

# **Odtwarzanie p³yt BD-ROM**

BD-ROM to dysk optyczny nowej generacji, przeznaczony do nagrań w formacie HD. Dzięki dużej pojemności (25 do 50 GB, pięć razy więcej niż na płytach DVD) i dużej szybkości przesyłania danych (do 54 Mb/s), nowy format gwarantuje niezrównaną jakość filmów HD\*1\*2. Umożliwia ponadto nagranie do 8 kanałów dźwięku i dużej ilości dodatkowych materiałów, jak również zastosowanie funkcji interaktywnych.

- \*1 Do uzyskania takiej jakości obrazu potrzebne jest urządzenie wyświetlające zgodne ze standardem HD.
- \*2 Niektóre płyty można oglądać tylko przy wykorzystaniu połączenia HDMI.

# **System 24p True Cinema**

Każdą sekundę obrazu filmowego nakręconego kamerą tworzą 24 nieruchome obrazy (klatki). Standardowe telewizory (kineskopowe i płaskie) wyświetlają jednak obraz co 1/60 lub 1/50 sekundy. To sprawia, że klatki obrazu nie zmieniają się w stałym tempie.

Po podłączeniu telewizora z systemem 24p odtwarzacz może wyświetlać obraz co 1/24 sekundy — czyli w odstępach, w jakich kamera rejestrowała obraz. Dzięki temu obraz na ekranie jest wierną reprodukcją obrazu z planu filmowego.

# **Sterowanie przez HDMI (funkcja BRAVIA Theatre Sync)**

Funkcja BRAVIA Theatre Sync ułatwia obsługę urządzeń Sony, które są zgodne z funkcją sterowania przez HDMI. Urządzenia te muszą być podłączone przewodem HDMI (wyposażenie dodatkowe).

# **Aplikacje BD-J**

Format BD-ROM umożliwia stosowanie funkcji interaktywnych opartych na języku Java.

"BD-J" daje producentom nagrań niemal nieograniczone możliwości tworzenia interaktywnych tytułów BD-ROM\*.

Java oraz wszystkie znaki handlowe i logo oparte na nazwie Java są znakami handlowymi lub zastrzeżonymi znakami

handlowymi Sun Microsystems Inc. w Stanach Zjednoczonych i innych krajach.

Esmertec i Jbed są znakami handlowymi lub zastrzeżonymi znakami handlowymi Esmertec AG. © 2000-2007 Esmertec AG

\* Odtwarzacz nie pozwala na korzystanie z materiałów BD-J do pobrania.

# Zgodność z niepoddanym kompresji, wielokanałowym dźwiękiem Linear PCM

Po podłączeniu odpowiedniego wzmacniacza wielokanałowego odtwarzacz umożliwia reprodukcję do 8 kanałów dźwięku przestrzennego Linear PCM\*. W przypadku pozostałych wzmacniaczy odtwarzacz może reprodukować przez gniazda 5.1CH OUTPUT 5.1 analogowych kanałów dźwięku o wysokiej jakości.

\* Zwracamy uwagę, że reprodukcja 8 kanałów dźwięku nie jest możliwa przez gniazda DIGITAL OUT (COAXIAL i OPTICAL). Do reprodukcji 8 kanałów dźwięku potrzebny jest przewód HDMI i urządzenie HDMI obsługujące sygnały 8-kanałowe.

# **Odtwarzanie p³yt w formacie AVCHD**

Odtwarzacz jest zgodny z nagraniami HD w formacie AVCHD, dokonanymi kamerą zgodną z formatem AVCHD. Dzięki temu umożliwia odtwarzanie domowych filmów HD w niepogorszonej jakości.

# **Interfejs cyfrowy HDMI (High-Definition Multimedia Interface)**

Odtwarzacz można podłączyć do urządzenia wyświetlającego z interfejsem HDMI przy użyciu jednego przewodu HDMI. Takie połączenie umożliwia cyfrową reprodukcję obrazu SD i HD oraz wielokanałowego dźwięku – bez obniżenia jakości. Elementem specyfikacji HDMI jest technologia ochrony przed kopiowaniem HDCP (High-bandwidth Digital Content Protection), która powoduje zakodowanie cyfrowego sygnału wideo.

# **Funkcja biblioteki nagranych plików (tylko pliki z obrazem JPEG, utwory MP3 i filmy MPEG-2 PS)**

Przy odtwarzaniu płyt DATA DVD nagranych w innych urządzeniach DVD można korzystać z przeglądarek filmów, muzyki i zdjęć, ułatwiających sortowanie, wyszukiwanie i odtwarzanie, między innymi w formie pokazu slajdów.

# **Czynności** wstępne

Aby podłączyć odtwarzacz i wybrać w nim odpowiednie ustawienia, należy wykonać kroki 1 do 7.

Nazwy gniazd i przycisków – patrz podrozdział "*Wykaz elementów*" *(strona 58)*.

# **Uwagi**

- Aby zapobiec zakłóceniom, należy starannie włączać przewody.
- Prosimy o zapoznanie się z instrukcjami obsługi podłączanych urządzeń.
- Odtwarzacza nie można podłączyć do telewizora, który nie jest wyposażony w gniazdo wejścia wideo.
- Przed wykonywaniem połączeń należy odłączyć od sieci wszystkie podłączane urządzenia.
- Nie naciskać zbyt mocno podłączanych przewodów. Dociskanie przewodu do ścianki obudowy itp. grozi uszkodzeniem przewodu.

# Krok 1: Rozpakowywanie

Prosimy o sprawdzenie, czy zestaw zawiera następujące elementy:

- Przewód wideo (wtyk cinch × 1) (1 szt.)
- Przewód audio stereo (wtyk cinch × 2) (1 szt.)
- Przewód zasilający (1 szt.)
- Pilot (1 szt.)
- Baterie R6 (2 szt.)
- Informacja o licencji GNU (tylko w języku angielskim) (1 szt.)

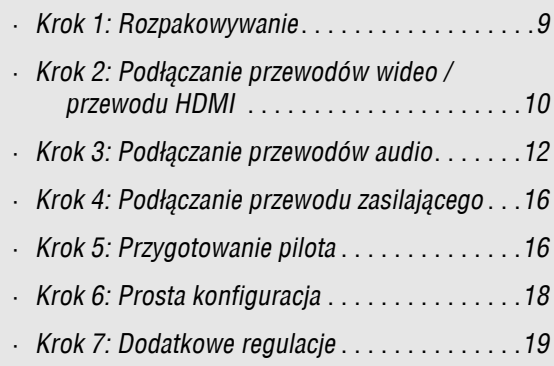

# Krok 2: Podłączanie przewodów wideo / przewodu HDMI

Używając przewodu wideo, podłącz odtwarzacz do monitora telewizyjnego, projektora lub wzmacniacza (amplitunera) wielokanałowego. W zależności od konfiguracji gniazd wejściowych monitora telewizyjnego, projektora lub wzmacniacza (amplitunera) wielokanałowego, należy wybrać właściwy wariant  $\Theta$  do  $\Theta$ .

Chcąc wyświetlać sygnał kolejnoliniowy 1080p na telewizorze, projektorze lub monitorze obsługującym taki sygnał i wyposażonym w wejście HDMI, należy wybrać wariant D. Aby wyświetlać sygnał kolejnoliniowy 480p/576p/720p lub sygnał 1080i z przeplotem na urządzeniu z komponentowymi gniazdami wejścia wideo, można wybrać wariant C.

# A Podłączanie do gniazda wejścia wideo

Podłącz dostarczony przewód wideo (żółty) do żółtego gniazda (wideo). Zapewnia standardową jakość obrazu.

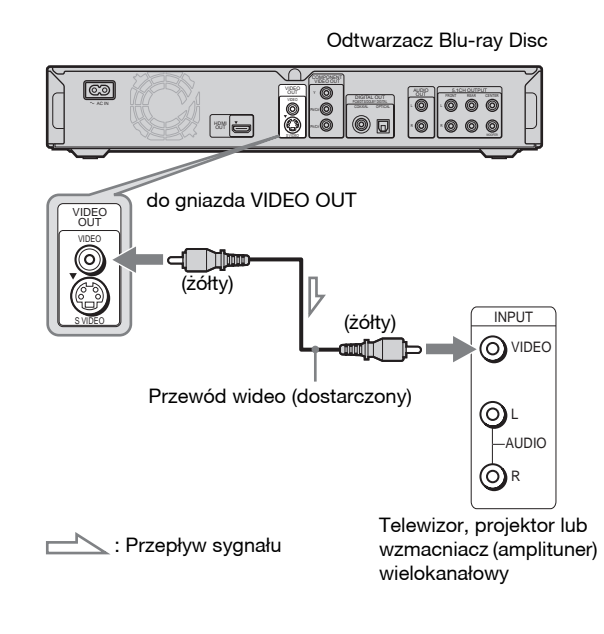

# W przypadku podłączania telewizora z ekranem **4:3**

Obraz z niektórych płyt może nie wypełniać ekranu telewizora. Zmienianie współczynnika kształtu – patrz *strona 45*.

# **Uwaga**

Nie podłączać odtwarzacza do telewizora za pośrednictwem magnetowidu itp. Jeśli sygnał z odtwarzacza będzie przechodził przez magnetowid, to obraz na ekranie telewizora może być niewyraźny. Jeśli telewizor ma tylko jedno gniazdo wejścia audio / wideo, należy je wykorzystać do podłączenia odtwarzacza.

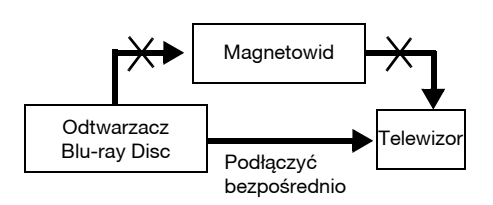

# **B** Podłączanie do gniazda wejścia S VIDEO

Podłącz przewód S VIDEO (wyposażenie dodatkowe). Zapewnia lepszą jakość obrazu.

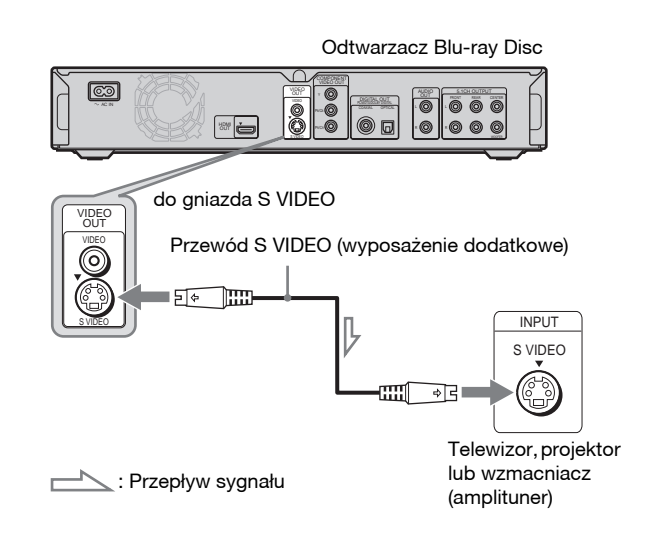

# C Podłączanie do gniazd wejścia komponentowego sygnału wideo (Y, PB/CB, PR/CR)

Do podłączenia użyj gniazd COMPONENT VIDEO OUT i przewodu składowych wideo (wyposażenie dodatkowe) lub trzech przewodów wideo (wyposażenie dodatkowe) jednego rodzaju i długości. Uzyskasz precyzyjną reprodukcję barw i wysoką jakość obrazu. Jeśli telewizor, projektor lub wzmacniacz (amplituner) wielokanałowy obsługuje sygnały kolejnoliniowe 480p/576p/720p lub sygnały 1080i z przeplotem, uzyskasz wyższą jakość obrazu.

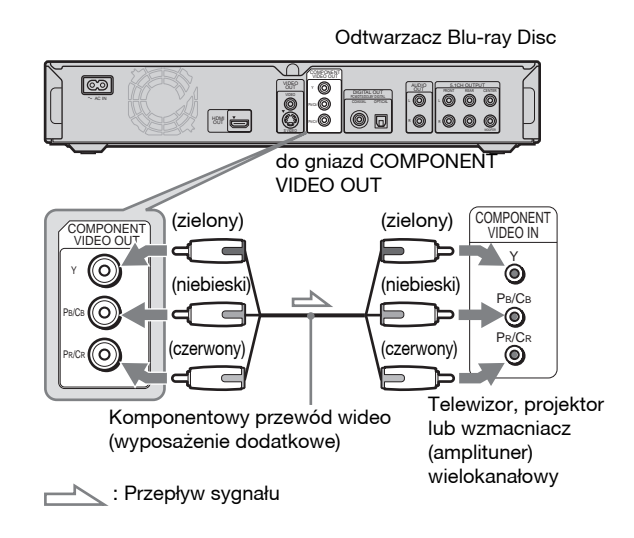

# **(D)** Podłączanie do gniazda wejścia HDMI

Aby uzyskać wysoką jakość obrazu i dźwięku transmitowanego przez gniazdo HDMI OUT, należy użyć atestowanego przewodu HDMI Sony (wyposażenie dodatkowe). Jeśli telewizor, projektor lub wzmacniacz (amplituner) wielokanałowy obsługuje sygnały 480p/576p/1080i lub 1080p (zapewniające najlepszą jakość), uzyskasz wyższą jakość obrazu.

# VIDEO OUT 5.1CH OUTPUT OUT HDMI OUT **HDMI IN** HDMI OUT Przewód HDMI (wyposażenie dodatkowe) Odtwarzacz Blu-ray Disc do gniazda HDMI OUT Telewizor, projektor lub wzmacniacz (amplituner) wielokanałowy

W odtwarzaczu Blu-ray Disc zastosowano technologię High-Definition Multimedia Interface (HDMI™). HDMI, logo HDMI i High-Definition Multimedia Interface są znakami handlowymi lub zastrzeżonymi znakami handlowymi HDMI Licensing LLC.

# **Uwagi o podłączaniu do gniazda HDMI OUT**

Prosimy o przestrzeganie poniższych zasad. Niewłaściwe postępowanie grozi uszkodzeniem gniazda HDMI OUT i złącza.

• Sprawdź kształty wtyku HDMI i gniazda HDMI OUT z tyłu odtwarzacza i starannie je dopasuj. Upewnij się, że wtyk nie jest odwrócony ani przekrzywiony.

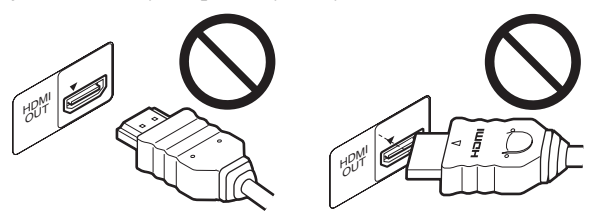

• Przed przenoszeniem odtwarzacza należy odłączyć przewód HDMI.

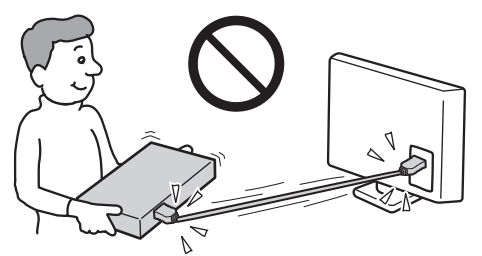

- Kiedy do odtwarzacza jest podłączony przewód HDMI, nie należy naciskać mocno obudowy. Grozi to uszkodzeniem gniazda HDMI OUT lub przewodu HDMI.
- Przy podłączaniu i odłączaniu nie przekręcać złącza HDMI.

# Wskaźniki połączenia HDMI

Kiedy odtwarzacz reprodukuje sygnał wideo 720p, 1080i lub 1080p, na wyświetlaczu na płycie czołowej pali się wskaźnik HD. Kiedy jest podłączone urządzenie HDMI, pali się wskaźnik HDMI.

# **Uwagi**

- Należy pamiętać, że nie wszystkie telewizory HD są zgodne z tym produktem, co może być przyczyną usterek w wyświetlanym obrazie. W przypadku problemów z kolejnoliniowym sygnałem 480 / 576 / 720 / 1080, zaleca się przełączenie reprodukcji na standardową rozdzielczość. Ewentualne pytania dotyczące zgodności posiadanego
- telewizora z sygnałami 480p / 576p / 720p / 1080p z tego odtwarzacza Blu-ray Disc prosimy kierować do naszego centrum obsługi klienta. • Jeśli obraz jest niewyraźny, nienaturalny lub niesatysfakcjonujący,
- zmień rozdzielczość sygnału wideo przyciskiem VIDEO FORMAT *(strona 46)*.
- Użyj przewodu HDMI z logo HDMI.

# Informacja o funkcjach BRAVIA Theatre Sync (dotyczy tylko połączeń HDMI)

Jeśli podłączane urządzenia Sony mogą być sterowane przez HDMI i są podłączone przewodem HDMI (wyposażenie dodatkowe), można używać następujących funkcji ułatwiających obsługę:

- Rozpoczynanie odtwarzania jednym przyciskiem *(strona 21)* Naciskając przycisk  $\triangleright$ , można włączyć odtwarzacz i telewizor / amplituner wielokanałowy, wybrać w telewizorze / amplitunerze wielokanałowym wejście sygnału
- z odtwarzacza i rozpocząć odtwarzanie. • Wyłączanie zestawu

Po wyłączeniu telewizora przyciskiem POWER na pilocie od telewizora automatycznie wyłączą się także urządzenia zgodne z funkcją sterowania przez HDMI.

# **Przed u¿yciem funkcji BRAVIA Theatre Sync**

Zmień na "On" ustawienie parametru "HDMI Control" z grupy "Options" *(strona 52)*.

# **Uwaga**

Dostępność funkcji sterowania przez HDMI zależy od połączonego urządzenia. Szczegółów należy szukać w instrukcji obsługi urządzenia.

# Krok 3: Podłączanie przewodów audio

Wybierz połączenie najlepiej dostosowane do zestawu. Zapoznaj się z instrukcjami obsługi łączonych urządzeń.

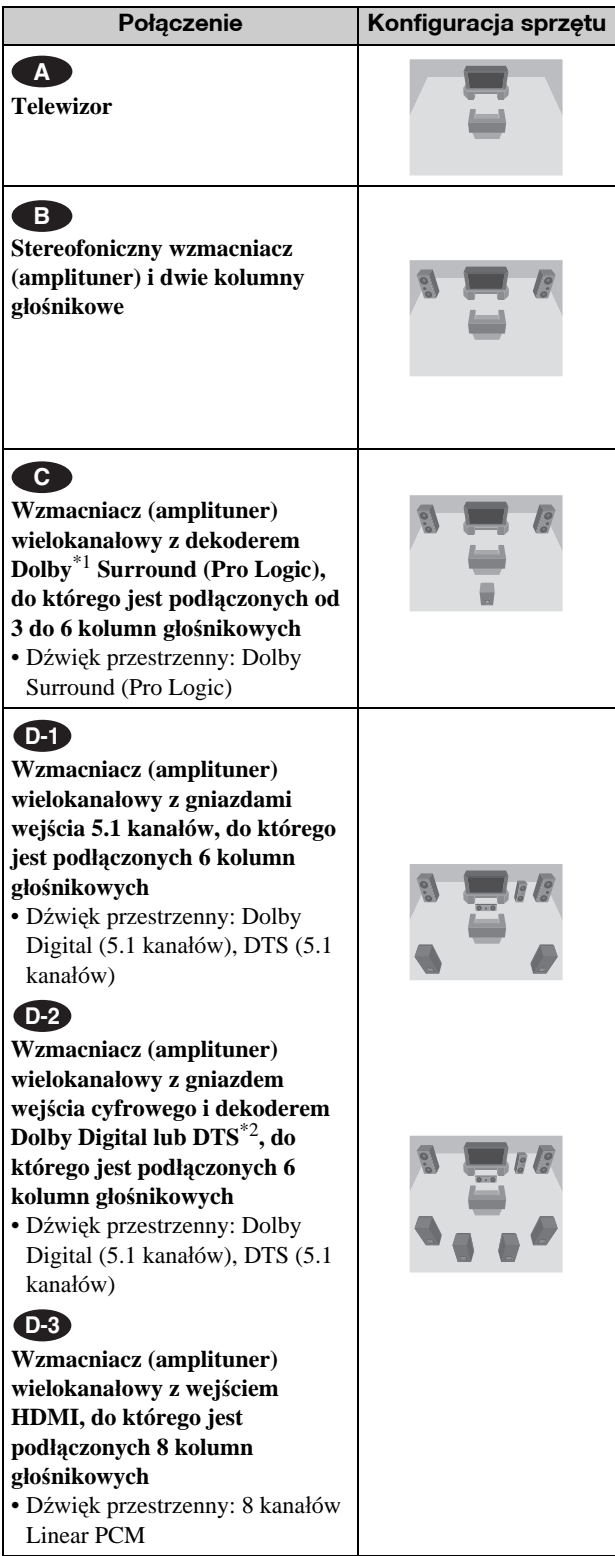

\*<sup>1</sup> Wyprodukowano na licencji Dolby Laboratories. "Dolby", "Pro Logic" i symbol podwójnego D są znakami handlowymi Dolby Laboratories.

\*2 "DTS" i "DTS Digital Surround" są zastrzeżonymi znakami handlowymi DTS Inc.

# **Uwagi o gnieździe HDMI OUT**

- Łącząc odtwarzacz ze wzmacniaczem (amplitunerem) wielokanałowym przy użyciu przewodu HDMI, trzeba wybrać jedno z następujących rozwiązań:
- połączyć wzmacniacz (amplituner) wielokanałowy z telewizorem za pomocą przewodu HDMI,
- połączyć odtwarzacz z telewizorem przy użyciu przewodu innego niż HDMI (można użyć przewodu komponentowego, S VIDEO lub audio / wideo).
- Podłączając przewód do gniazda HDMI OUT, należy starannie dopasować złącze HDMI do gniazda. Nie zginaj ani nie naciskaj mocno przewodu HDMI.
- W przypadku zmiany urządzenia podłączonego do gniazda HDMI OUT, odpowiednio zmień ustawienie parametru "Audio (HDMI)" z grupy "Audio Setup" (strona 47). W pamięci odtwarzacza można zapisać ustawienia transmisji przez HDMI dla pięciu urządzeń.
- Interfejs HDMI umożliwia przesyłanie 2-kanałowych sygnałów Linear PCM (48 do 192 kHz, 16 / 20 / 24 bity) i 6- do 8-kanałowych sygnałów Linear PCM (48 do 96 kHz, 16 / 20 / 24 bity), jak również sygnałów Dolby Digital i DTS (5.1 kanałów, do 96 kHz, 16 / 20 / 24 bity).

# **Uwaga**

W przypadku podłączenia urządzenia, które nie jest zgodne z wybranym sygnałem dźwiękowym, z głośników będzie słychać głośny dźwięk (lub nie będzie słychać dźwięku), co może spowodować uszkodzenie słuchu lub zniszczenie głośników.

# **A** Podłączanie telewizora

Po wybraniu tego wariantu podłączenia reprodukcja dźwięku będzie się odbywała przez głośniki telewizora.

# **B** Podłączanie wzmacniacza (amplitunera) stereo i 2 kolumn głośnikowych

Jeśli wzmacniacz (amplituner) stereo ma tylko gniazda wejścia dźwięku L i P, to należy wybrać wariant **B-1**, a jeśli ma też wejście cyfrowe – wariant **B-2**.

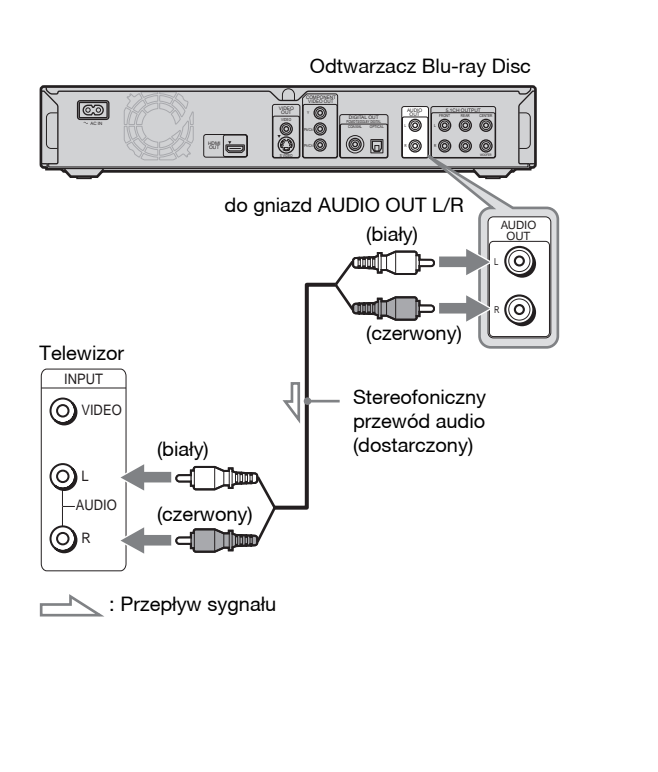

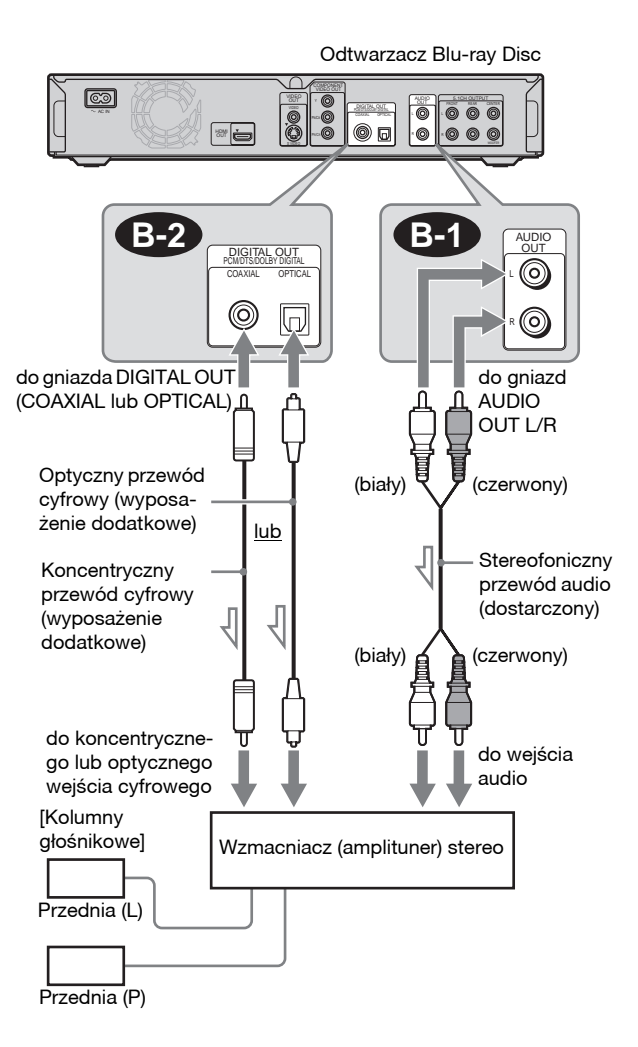

: Przepływ sygnału

# Czynności wstępne **13Czynnoœci wstêpne**

# **B** Podłączanie wzmacniacza (amplitunera) wielokanałowego z dekoderem Dolby Surround (Pro Logic), do którego jest podłączonych od 3 do 6 kolumn głośnikowych

Jeśli wzmacniacz (amplituner) wielokanałowy ma tylko gniazda wejścia dźwięku L i P, to należy wybrać wariant **C-1**, a jeśli ma też wejście cyfrowe – wariant **C-2**.

Dźwięk przestrzenny można uzyskać tylko przy odtwarzaniu płyt z dźwiękiem Dolby Surround lub dźwiękiem

### wielokanałowym (Dolby Digital lub DTS). Odtwarzacz Blu-ray Disc  $\overline{\mathbb{C}}$  $\begin{array}{|c|c|c|}\hline \circ & \circ & \circ \cr \hline \circ & \circ & \circ \cr \hline \end{array}$ **00** OUT FRONT REAR CENTER VIDEO 8 COAXIAL OPTICAL  $\bullet$  o **C-2 C-1 AUDIC** DIGITAL OUT PCM/DTS/DOLBY DIGITAL ⊚ COAXIAL OPTICAL ◎  $\sqrt{2}$ R do gniazd do gniazda DIGITAL OUT (COAXIAL lub OPTICAL) AUDIO OUT L/R (biały) **甘 甘** (czerwony) Optyczny przewód cyfrowy lub **Stereofoniczny** Koncentryczny przewód audio przewód cyfrowy (dostarczony) (biały) **昌 昌** (czerwony) do koncentryczne-Ţ go lub optycznego do weiścia audio wejścia cyfrowego [Kolumny głośnikowe]  $\overline{\phantom{1}}$  [Kolumny]

Tylna (L) Tylna (P) **Subwoofer** Centralna Tylna (mono) Przednia (L) Przednia (P) Wzmacniacz (amplituner) wielokanałowy z dekoderem

 $\triangle$ : Przepływ sygnału

### z **Wskazówka**

Informacji o właściwym rozmieszczeniu głośników należy szukać w instrukcji obsługi podłączanego urządzenia.

# **Uwaga**

W przypadku podłączania 6 kolumn głośnikowych nie jest potrzebna kolumna "Tylna (mono)" z powyższej ilustracji.

# **P-1 Podłączanie wzmacniacza** (amplitunera) wielokanałowego, który jest wyposażony w gniazda wejściowe 5.1 kanałów i do którego jest podłączonych 6 kolumn głośnikowych

Jeśli wzmacniacz (amplituner) wielokanałowy ma wejście 5.1 kanałów, to należy wybrać wariant **D-1**.

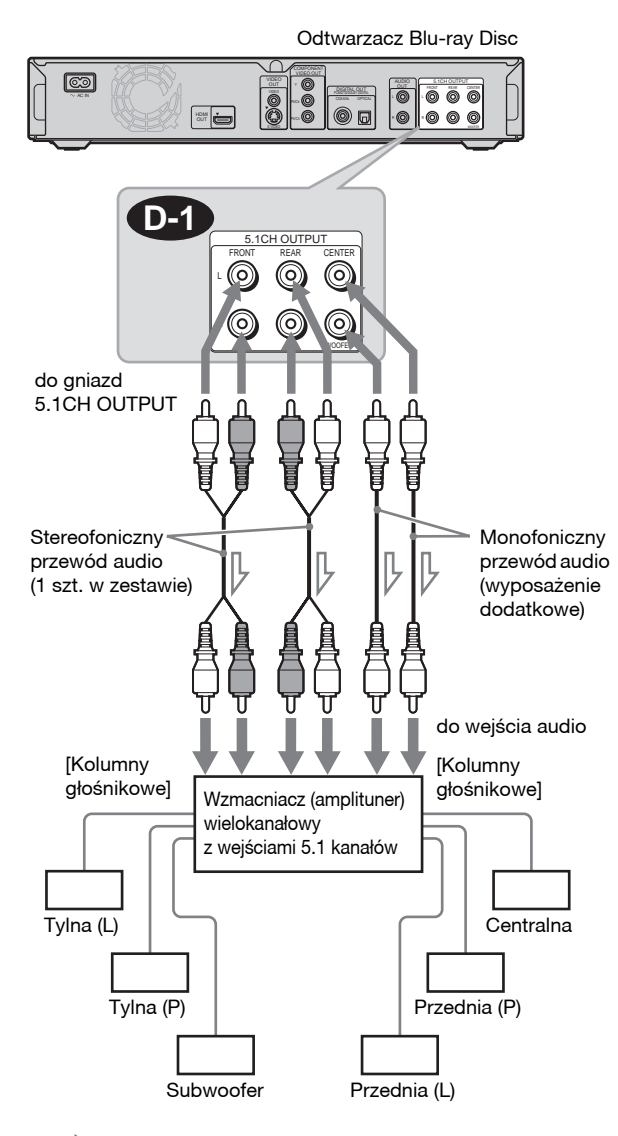

 $\geq$ : Przepływ sygnału Н

### z **Wskazówka**

Informacji o właściwym rozmieszczeniu głośników należy szukać w instrukcji obsługi podłączanego urządzenia.

# **D-2 Podłączanie wzmacniacza** (amplitunera) wielokanałowego, który jest wyposażony w cyfrowe gniazdo wejściowe i do którego jest podłączonych 6 kolumn głośnikowych

Aby korzystać z dekodera Dolby Digital lub DTS wzmacniacza (amplitunera) wielokanałowego, należy wykorzystać do połączenia jego cyfrowe gniazdo wejściowe, wybierając wariant . Zapewni to bardziej realistyczny dźwięk. **D-2**

# **P3** Podłączanie wzmacniacza (amplitunera) wielokanałowego, który jest wyposażony w gniazdo wejścia HDMI i do którego jest podłączonych 8 kolumn głośnikowych

Jeśli używany wzmacniacz (amplituner) wielokanałowy pozwala na doprowadzenie przez interfejs HDMI 8-kanałowego sygnału Linear PCM, do reprodukcji dźwięku przestrzennego można wykorzystać wariant **D-3** 

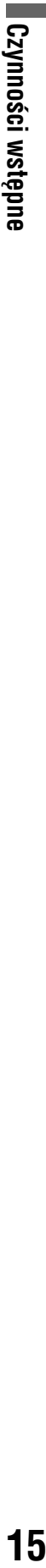

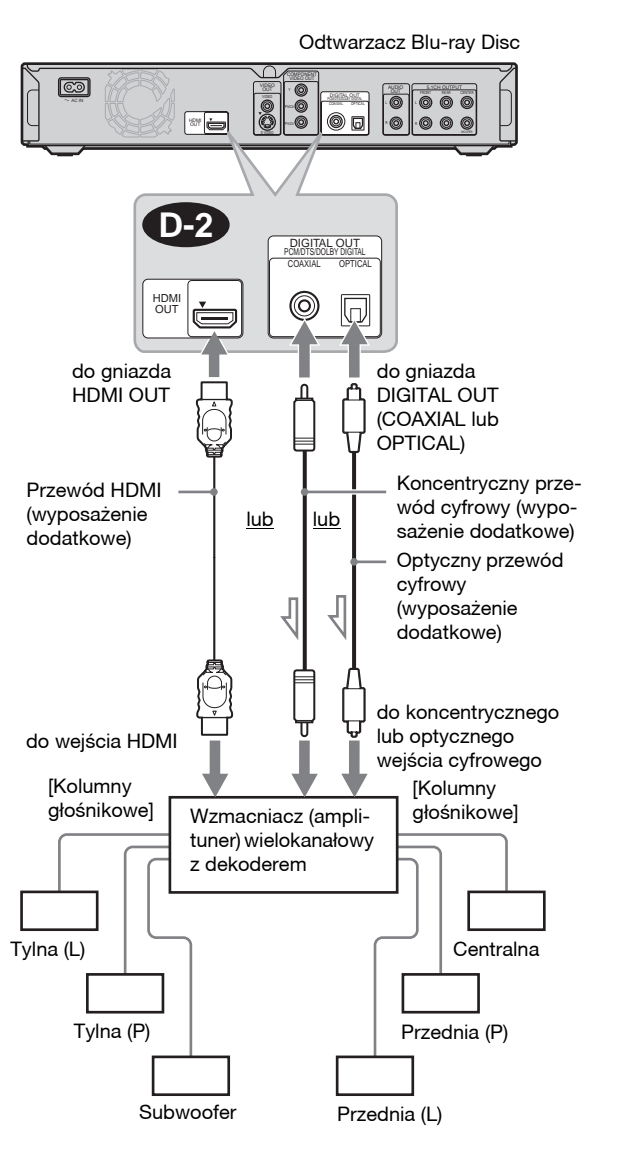

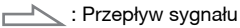

### $\ddot{\varphi}$  Wskazówka

Informacji o właściwym rozmieszczeniu głośników należy szukać w instrukcji obsługi podłączanego urządzenia.

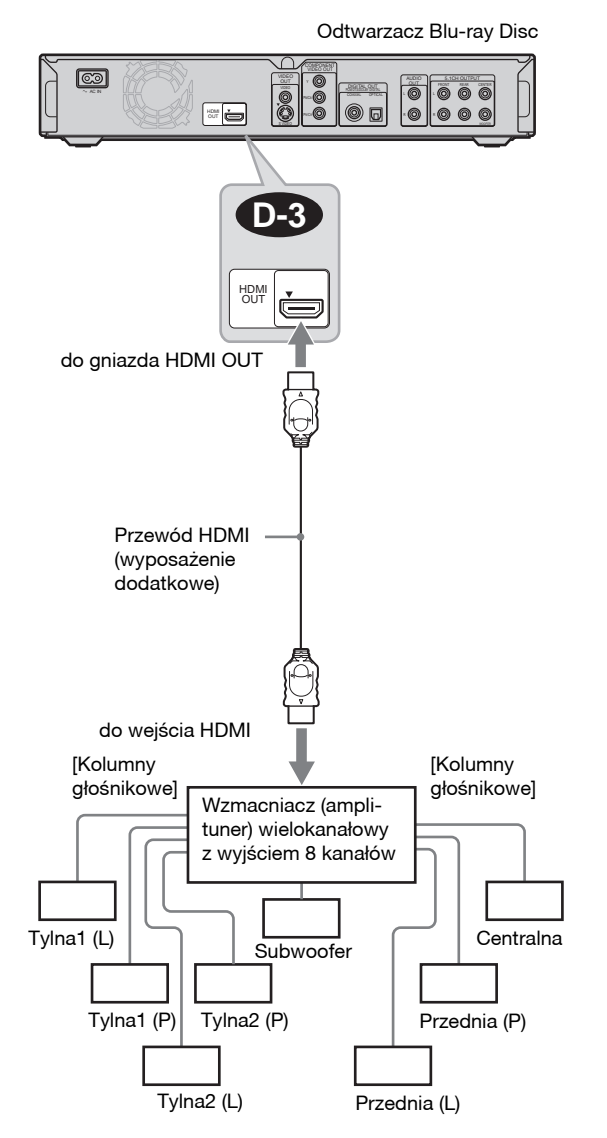

### z **Wskazówka**

Informacji o właściwym rozmieszczeniu głośników należy szukać w instrukcji obsługi podłączanego urządzenia.

### **Uwaga**

Nie wszystkie wzmacniacze (amplitunery) wielokanałowe zgodne z HDMI pozwalają na doprowadzenie 8-kanałowego sygnału Linear PCM. Należy się ponadto zapoznać z instrukcją obsługi podłączanego wzmacniacza (amplitunera) wielokanałowego.

# Krok 4: Podłączanie przewodu zasilającego

Po wykonaniu wszystkich innych połączeń podłącz dostarczony przewód zasilający do gniazda AC IN odtwarzacza. Następnie włącz przewody zasilające odtwarzacza i telewizora do sieci.

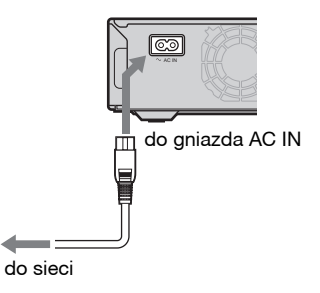

# Krok 5: Przygotowanie pilota

Do sterowania odtwarzaczem można używać dostarczonego pilota. W tym celu należy włożyć do pilota dwie baterie R6, dopasowując bieguny  $\oplus$  i  $\ominus$  do oznaczeń wewnątrz komory na baterie. Korzystając z pilota, należy kierować go w stronę czujnika zdalnego sterowania odtwarzacza *(strona 58)*.

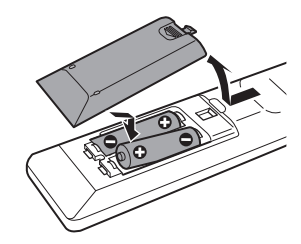

# **Uwagi**

- Nie zostawiać pilota w miejscach bardzo gorących ani wilgotnych.
- Nie pozwolić, aby do wnętrza obudowy pilota dostały się jakiekolwiek obce przedmioty. Szczególną uwagę zwracać na to przy wymianie baterii.
- Nie narażać czujnika zdalnego sterowania na bezpośrednie promieniowanie słoneczne ani na działanie aparatury oświetleniowej. Grozi to awarią.
- Jeśli pilot nie będzie używany przez dłuższy czas, należy wyjąć z niego baterie. Pozwoli to na uniknięcie uszkodzeń, jakie może spowodować wyciek z baterii i późniejsza korozja.

# Aby sterować telewizorem przy użyciu dostarczonego pilota

Dostarczony pilot umożliwia regulację głośności i zmienianie wejścia w telewizorze Sony oraz włączanie i wyłączanie telewizora.

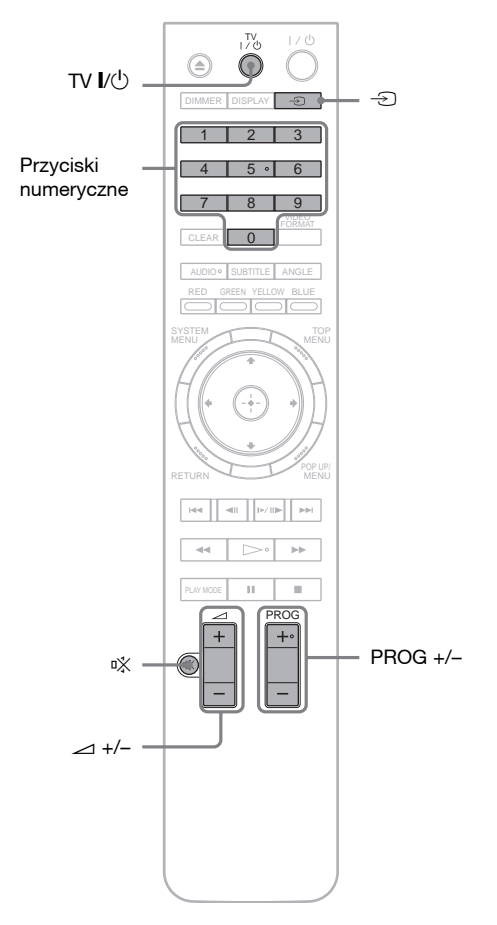

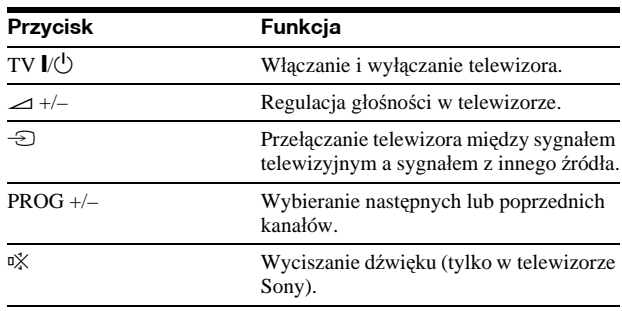

# **U¿ycie pilota do sterowania innymi telewizorami**

Pilot umożliwia także regulację głośności i zmienianie wejścia w telewizorach innych niż Sony oraz ich włączanie i wyłączanie.

Jeśli telewizor jest wymieniony w poniższej tabeli, należy zaprogramować właściwy kod producenta.

- **1 Trzymając wciśnięty przycisk TV** [**/**1**, wprowadź przyciskami numerycznymi kod producenta telewizora (patrz tabela).**
- **2 Puść przycisk TV** [**/**1**.**

# **Numery kodowe telewizorów**

Jeśli jest podany więcej niż jeden numer kodowy, należy po kolei wypróbowywać numery aż do odnalezienia właściwego.

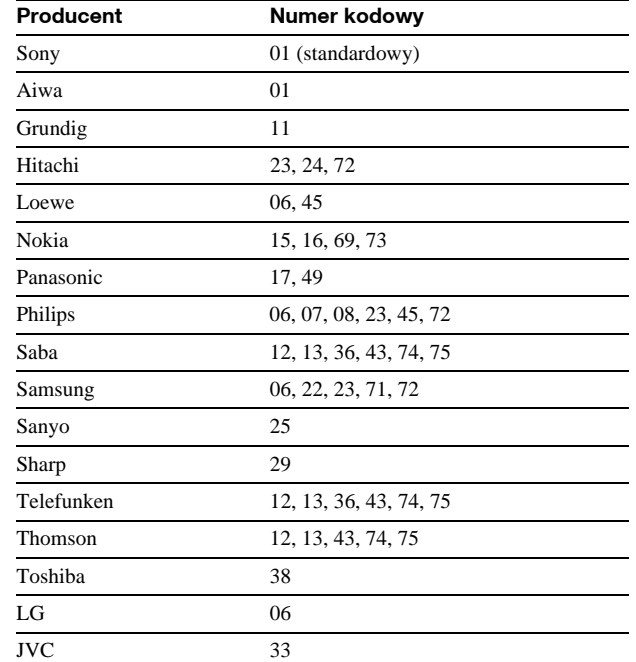

# **Aby przywróciæ domyœlne ustawienia w pilocie**

- **1 Wyjmij baterie z pilota.**
- **2 Ponownie włóż baterie, trzymając wciśnięte przyciski z cyframi 1, 2 i 3.**
- **3 Odczekaj kilka sekund.**

# **Uwaga**

Zależnie od podłączonych urządzeń, niektóre przyciski na dostarczonym pilocie mogą nie sterować telewizorem.

# Krok 6: Prosta konfiguracja

Poniższe czynności należy wykonać, aby w minimalnym stopniu skonfigurować odtwarzacz. Jeśli procedura prostej konfiguracji nie zostanie wykonana, jej ekran będzie się pojawiał przy każdym uruchomieniu odtwarzacza. Wybieranie ustawień odbywa się w opisanej poniżej kolejności.

# **Przy pierwszym uruchomieniu**

Zaczekaj około 90 sekund na włączenie się odtwarzacza i rozpoczęcie prostej konfiguracji. Po wykonaniu prostej konfiguracji czas uruchamiania będzie o wiele krótszy.

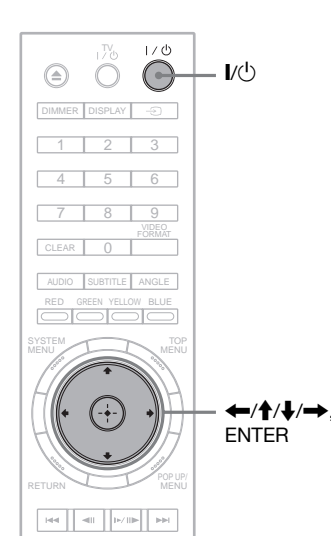

# a**Włącz telewizor.**

b**Naciśnij przycisk** [**/**1**, aby włączyć odtwarzacz.** Po chwili włączy się odtwarzacz.

# c**Wybierz w telewizorze właściwe wejście, tak aby na ekranie pojawił się sygnał z odtwarzacza.**

Jeśli nie pojawi się ekran wyboru języka menu ekranowego, wyświetl grupę ustawień "Options" i z podgrupy "Easy Setup" wybierz wariant "Start" *(strona 52)*.

# d**Wskaż żądany język menu ekranowego OSD i naciśnij przycisk ENTER.**

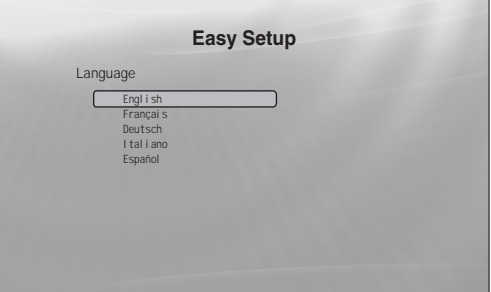

Spowoduje to także zmianę języka dźwięku, napisów i menu BD/DVD.

# **5** Wskaż wariant "Start" i naciśnij przycisk **ENTER, aby rozpocząć procedurę Prostej konfiguracji.**

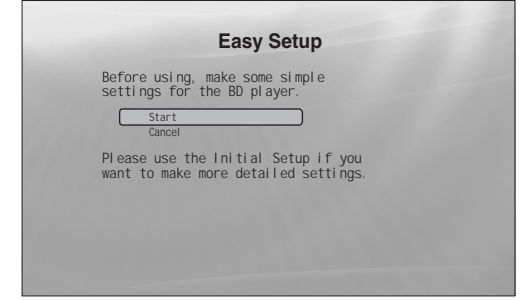

# **◆Jeśli powyższy ekran nie pojawia się**

Przejdź do czynności 6. Ten ekran pojawia się tylko przy pierwszym włączeniu odtwarzacza.

# f**Wskaż format sygnału wizji kierowanego do podłączonego telewizora i naciśnij przycisk ENTER.**

Informacje o wyjściowym sygnale wizji – patrz *strona 46*.

# ◆ Kiedy jest używane gniazdo HDMI OUT

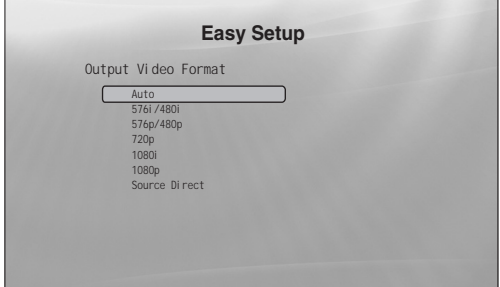

Wybierz wariant "Auto", "576i/480i", "576p/ 480p", "720p", "1080i", "1080p" lub "Source Direct" (bezpośrednie przejście sygnału) i przejdź do czynności 8. Dla parametru "TV Type" z czynności 7 zostanie wybrane ustawienie "16:9".

# **Kiedy s¹ u¿ywane gniazda inne ni¿ HDMI OUT**

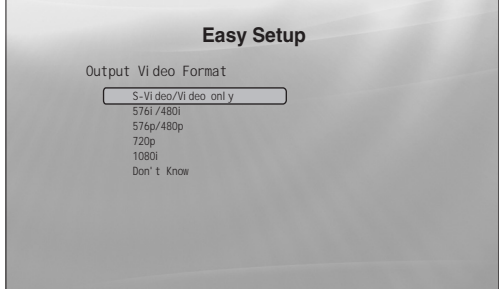

Wybierz wariant "S-Video/Video only" (tylko S Video/Video), "576i/480i", "576p/480p", "720p", "1080i" lub "Don't Know" (nie wiem). Po wybraniu ustawienia "720p" lub "1080i" przejdź do czynności 8. Dla parametru "TV Type" z czynności 7 zostanie wybrane ustawienie "16:9".

g**Wybierz współczynnik kształtu ekranu telewizora i naciśnij przycisk ENTER.**

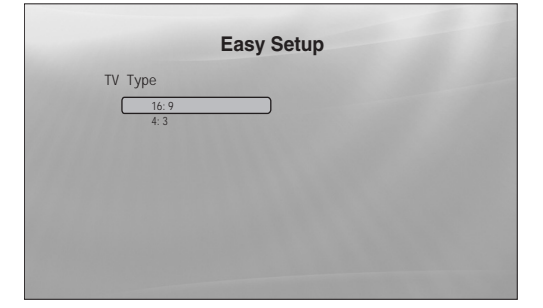

◆ Jeśli masz telewizor panoramiczny albo **standardowy telewizor 4:3 z trybem panoramicznym**

Wybierz ustawienie "16:9" *(strona 45)*.

◆ Jeśli masz standardowy telewizor 4:3 Wybierz ustawienie "4:3" *(strona 45)*.

# h**Wskaż wariant "Finish Setup" i naciśnij przycisk ENTER.**

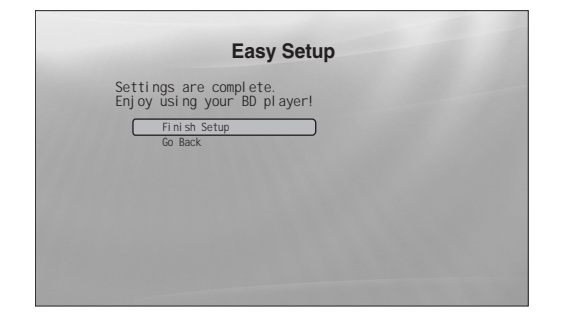

### z **Wskazówki**

- Przywracanie fabrycznych ustawień tych parametrów patrz podrozdział "*Zerowanie odtwarzacza*" *(strona 53)*.
- Aby ponownie wykonać Prostą konfigurację, można wybrać wariant "Easy Setup" z grupy ustawień "Options" *(strona 52)*.

# Krok 7: Dodatkowe regulacje

Poniższe ustawienia i regulacje są konieczne tylko przy pewnych rodzajach połączeń.

# **Połączenia wideo**

- ◆ Kiedy są używane gniazda COMPONENT VIDEO OUT (Wariant C – *strona 10*)
- Przyciskiem VIDEO FORMAT wybierz rozdzielczość wyjściowego sygnału wideo *(strona 46)*.
- **Kiedy jest u¿ywane gniazdo HDMI OUT** (Wariant  $\mathbf{D}$  – *strona 11*)
- Przyciskiem VIDEO FORMAT wybierz rozdzielczość wyjściowego sygnału wideo *(strona 46)*.
- Za pomocą parametru "YCbCr/RGBPC (HDMI)" z grupy "Video Setup" wybierz rodzaj sygnału wizji reprodukowanego przez gniazdo HDMI OUT *(strona 45)*.

# **Połączenia audio**

# **Kiedy jest u¿ywane gniazdo DIGITAL OUT (OPTICAL lub COAXIAL)**

- **(Wariant B-2**, **C-2**, **D-2** *strona 13* do *15*)
- Dostosuj ustawienia parametrów "Dolby Digital Output" i "DTS Output" z grupy "Audio Setup" *(strona 47)* do
- dekodera wzmacniacza (amplitunera) wielokanałowego.

# **Kiedy jest u¿ywane gniazdo HDMI OUT**

- **(Połączenie HDMI, wariant**  $\mathbf{D-2}$ **,**  $\mathbf{D-3}$ *strona 15***)** • Dostosuj ustawienia parametrów "Dolby Digital Output"
- i "DTS Output" z grupy "Audio Setup" *(strona 47)* do dekodera wzmacniacza (amplitunera) wielokanałowego.
- Za pomocą parametru "Audio (HDMI)" z grupy "Audio Setup" wybierz sposób reprodukcji sygnału fonii przez gniazdo HDMI OUT *(strona 47)*.
- ◆Kiedy sa używane gniazda AUDIO OUT (L/R) (Wariant **C-1** – *strona 14*)
- Zmień ustawienie parametru "DTS Downmix" z grupy "Audio Setup" na "Lt/Rt" (strona 47).
- $\triangle$ **Kiedy sa używane gniazda 5.1CH OUTPUT** (Wariant  $\bullet$ **-1** – *strona 14*)
- Zmień ustawienie parametru "Audio Output Mode" z grupy "Speakers" na "5.1 Channel" *(strona 51)*, po czym wybierz odpowiednie ustawienia w grupie "Speaker Setup".

# **Uwagi**

- W przypadku podłączenia urządzenia, które nie jest zgodne z wybranym sygnałem dźwiękowym, z głośników będzie słychać głośny dźwięk (lub nie będzie słychać dźwięku), co może spowodować uszkodzenie słuchu lub zniszczenie głośników.
- Jeśli do połączenia jest użyte gniazdo HDMI OUT lub gniazda COMPONENT VIDEO OUT i wyświetlany obraz jest niewyraźny, podłączone urządzenie może nie obsługiwać sygnałów kolejnoliniowych. W takim przypadku należy podłączyć urządzenie wyświetlające do gniazda S VIDEO lub VIDEO (wariant @ lub ® patrz strona 10), wybrać z grupy ustawień "Options" wariant "Easy Setup" *(strona 52)*, i podczas wykonywania czynności 6 wybrać wariant "S-Video/Video only" *(strona 18)*. Należy także ponownie sprawdzić, czy nie są potrzebne zmiany opisanych powyżej ustawień.

# Odtwarzanie płyty

# **Czynności** podstawowe

Postępowanie przy odtwarzaniu płyt BD jest najczęściej takie samo jak przy odtwarzaniu płyt DVD. Ten rozdział zawiera ogólny opis odtwarzania płyt BD / DVD / CD i obsługi odtwarzacza. Do przeglądania plików nagranych na płytach DATA DVD\* można użyć specjalnej funkcji biblioteki. Patrz *strona 32* (filmy), *36* (muzyka) lub *40* (fotografie). Pełny opis funkcji pilota – patrz *strona 24*.

\* Płyty DVD+RW / DVD+R / DVD-RW / DVD-R zawierające filmy MPEG-2 PS, utwory MP3 audio i obrazy JPEG.

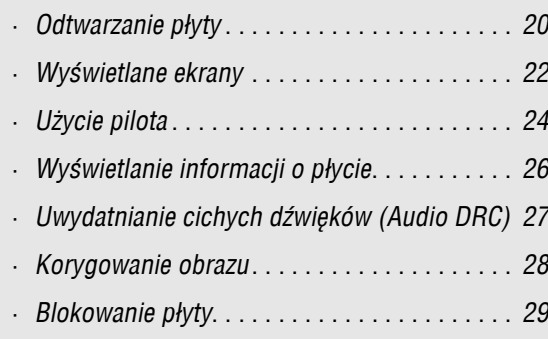

# **BD DVD CD**

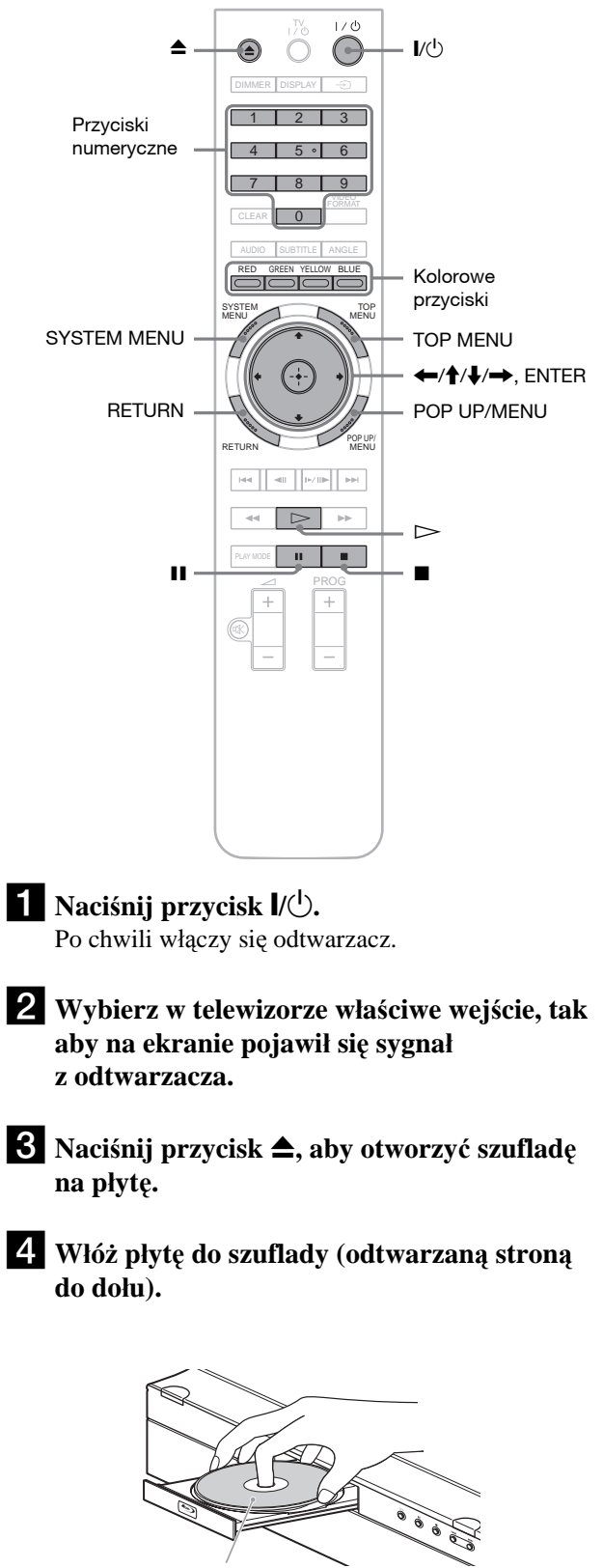

Odtwarzaną stroną do dołu

# Czynności podstawowe **21Czynnoœci podstawowe**

# **5** Naciśnij przycisk **≙**, aby zamknać szuflade **na płytę.**

Zaczekaj chwilę, aż na wyświetlaczu na płycie czołowej pojawi się typ płyty.

# **ff** Naciśnij przycisk  $\triangleright$ , aby rozpocząć **odtwarzanie.**

Więcej informacji o funkcjach pilota – patrz *strona 24*.

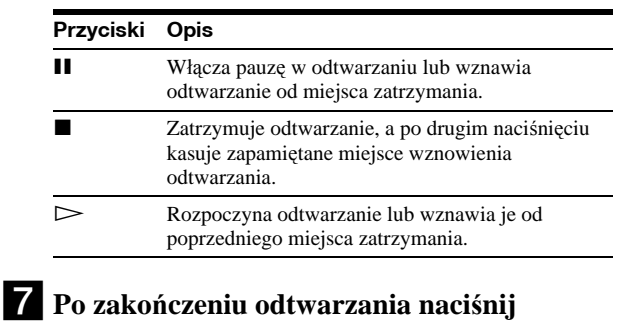

**przycisk** Z**, aby otworzyć szufladę na płytę.**

h**Wyjmij płytę i ponownie naciśnij przycisk** Z**, aby zamknąć szufladę na płytę.**

i**Naciśnij przycisk** \**/**1**, aby wyłączyć odtwarzacz.**

# Użycie menu płyty BD lub DVD

Podczas odtwarzania płyty BD-ROM, DVD VIDEO lub sfinalizowanej płyty DVD+RW, DVD-RW (w trybie Video), DVD+R lub DVD-R (w trybie Video), można wyświetlić menu płyty, naciskając w tym celu przycisk TOP MENU lub POP UP/ MENU. Niektóre płyty BD / DVD powodują automatyczne wyświetlenie menu. W każdym przypadku do wybierania wariantów w menu używaj przycisków  $\leftarrow/\uparrow/\downarrow/\rightarrow$ , ENTER, przycisków numerycznych lub kolorowych przycisków, zgodnie z opisem wyświetlanym na ekranie. Menu BD można wyświetlić nie przerywając odtwarzania.

# **Odtwarzanie płyt BD z ograniczeniem odtwarzania**

Jeśli przy odtwarzaniu płyty BD-ROM na wyświetlaczu na płycie czołowej pojawia się napis "CAN'T PLAY", zmień ustawienie funkcji "BD Parental Control" *(strona 30)*.

# **Odtwarzanie płyt DVD z ograniczeniem odtwarzania**

W przypadku płyty DVD z ograniczeniem odtwarzania pojawia się prośba o podanie hasła. Informacje o ustawieniach funkcji "DVD Parental Control" – patrz *strona 30*.

- **1 Przyciskami numerycznymi wprowadź czterocyfrowe hasło.**
- **2 Potwierdź wybór przyciskiem ENTER.** Wprowadzanie i zmienianie hasła – patrz *strona 29*.

# **Uwagi o funkcji wznawiania odtwarzania od miejsca zatrzymania (Resume Play)**

- Jeśli tytuł nie był odtwarzany albo poprzednie miejsce zatrzymania zostało skasowane, odtwarzanie zacznie się od początku.
- Informacja o miejscu zatrzymania jest kasowana: – po zmianie ustawień odtwarzacza,
- po wyłączeniu odtwarzacza (tylko BD-ROM i DATA DVD),
- $-p$ o dwukrotnym naciśnięciu przycisku $\blacksquare$ ,
- po otwarciu szuflady na płytę,
- po zakończeniu wyszukiwania.
- Odtwarzacz zapamiętuje miejsce zatrzymania tylko jednego tytułu / utworu / pliku. Odtwarzanie muzycznych płyt CD jest wznawiane od początku utworu.
- Działanie funkcji wznawiania odtwarzania od miejsca zatrzymania zależy od płyty.

# **Funkcja wygaszacza ekranu**

Aby zapobiec uszkodzeniu (wypaleniu) urządzenia wyświetlającego, po 15 minutach od pozostawienia odtwarzacza, w którym nie ma płyty lub który nie odtwarza tytułu / pokazu slajdów, pojawi się obraz wygaszacza ekranu. Aby go wyłączyć, naciśnij dowolny przycisk na pilocie odtwarzacza.

# **Funkcja rozpoczynania odtwarzania jednym**  przyciskiem (dotyczy tylko połączeń HDMI)

Naciśnięcie przycisku  $\triangleright$  spowoduje włączenie odtwarzacza i telewizora / amplitunera wielokanałowego oraz wybór w telewizorze / amplitunerze wielokanałowym wejścia sygnału z odtwarzacza. Automatycznie rozpocznie się odtwarzanie. Aby używać tej funkcji, zmień na "On" ustawienie parametru "HDMI Control" z grupy "Options" (strona 52).

Telewizor / amplituner wielokanałowy przełączy się także na wejście sygnału z odtwarzacza w następujących przypadkach:  $-p$ o naciśnięciu przycisku  $\triangleright$ , SYSTEM MENU, TOP MENU lub POP UP/MENU na pilocie,

– po włożeniu płyty z funkcją automatycznego odtwarzania.

# Wyświetlane ekrany

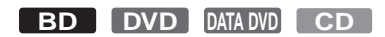

Kiedy w instrukcji pojawia się polecenie "Wskaż odpowiedni wariant i naciśnij przycisk ENTER", przyciskami  $\leftarrow$ / $\leftarrow$ / $\leftarrow$ na pilocie wskaż żądany wariant, po czym naciśnij środkowy przycisk wprowadzania. Odtwarzacz można obsługiwać przy użyciu wyświetlanych ekranów.

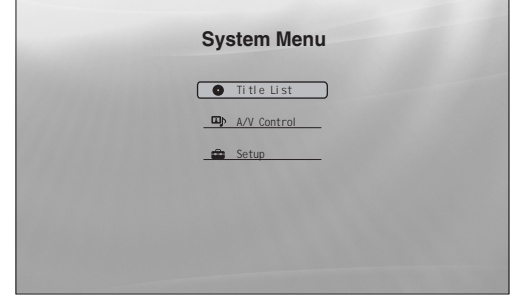

# a**Naciśnij przycisk SYSTEM MENU, aby wyświetlić pokazane powyżej menu systemowe.**

Pojawi się główne menu odtwarzacza, zapewniające dostęp do wszystkich funkcji.

# b**Wskaż odpowiedni wariant i naciśnij przycisk ENTER.**

Poszczególne warianty prowadzą do opisanych poniżej ekranów funkcji. W nawiasach podano numery stron z opisem obsługi. Aby powrócić do poprzedniego ekranu, naciśnij przycisk RETURN.

# **Title List (lista tytułów)**

W przypadku płyt DATA DVD ten ekran pozwala na przejście do listy tytułów żądanego rodzaju. Trzy listy tytułów mają podobny wygląd i sposób użycia.

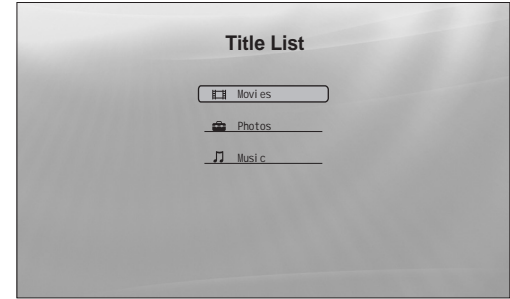

Wskaż listę tytułów, którą chcesz wyświetlić ("Movies" (filmy), "Photos" (zdjęcia) lub "Music" (muzyka)), i naciśnij przycisk ENTER.

**Movies (filmy)**

Zawiera tylko tytuły filmowe *(strona 32)*.

◆ Photos (zdjecia)

Zawiera tylko pliki z fotografiami *(strona 40)*.

# **Music (muzyka)**

Zawiera tylko pliki z muzyką *(strona 36)*.

# **A/V Control (ustawienia A/V)** *(strona 27)*

Służy do wybierania ustawień obrazu i dźwięku. Wskaż wariant "Video Control" lub "Audio Control" i naciśnij przycisk ENTER.

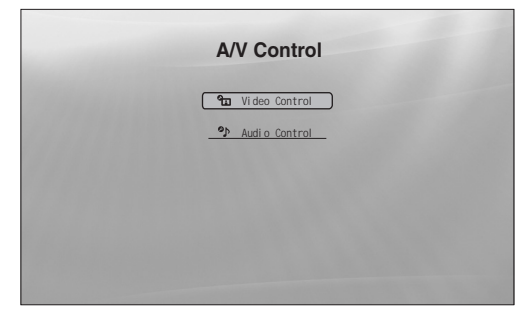

# **Setup (ustawienia odtwarzacza)** *(strona 44)*

Umożliwia wyświetlenie ekranów służących do zmiany ustawień odtwarzacza. Wybierz odpowiedni ekran ustawień i naciśnij przycisk ENTER.

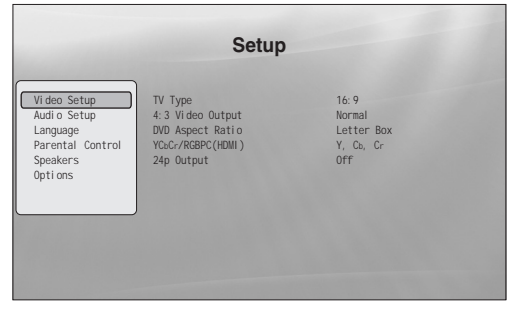

# Wprowadzanie znaków

# **DATA DVD**

Kiedy pojawia się klawiatura ekranowa (np. przy wyszukiwaniu tytułu), można wprowadzać znaki w opisany poniżej sposób.

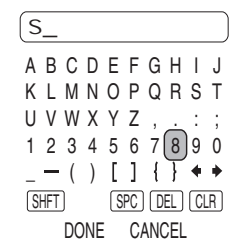

# a **Wskaż znak, który chcesz wprowadzić, i naciśnij przycisk ENTER.**

Wybrany znak pojawi się w polu wprowadzania. W razie potrzeby wskaż jedną z poniższych opcji i naciśnij przycisk ENTER.

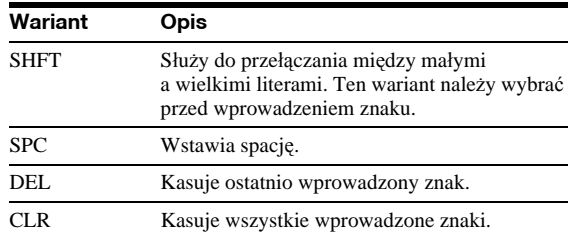

- b **Powtarzając czynność 1, wprowadź cały napis.**
- c **Aby zamknąć klawiaturę ekranową, wskaż** wariant "DONE" i naciśnij przycisk **ENTER.**

# **Uwaga**

Nie można używać rozszerzonego zestawu znaków.

# Użycie pilota

Poniżej omówiono wszystkie funkcje pilota. W razie potrzeby należy korzystać z zamieszczonej listy.

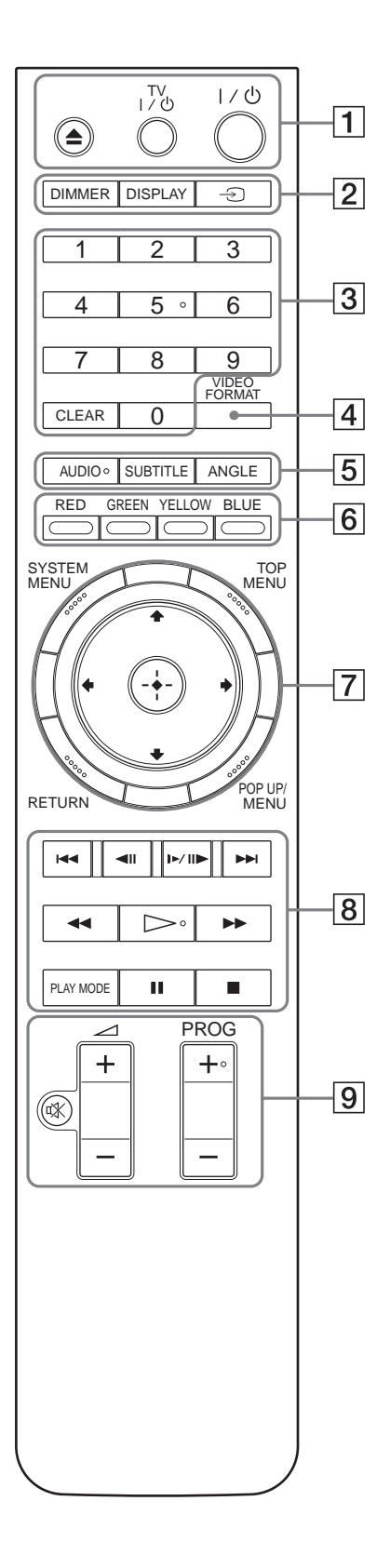

Na przyciskach 5, AUDIO, PROG+ i ► znajduje się wypukłość. Wypukłości ułatwiają obsługę odtwarzacza bez użycia wzroku.

# A Z **(otwieranie / zamykanie)** *(strona 20)*

– Otwiera i zamyka szufladę na płytę.

# **TV** &**/**1 **(w³¹czanie / czuwanie)** *(strona 17)*

– Włącza telewizor lub przełącza go w tryb czuwania.

# &**/**1 **(w³¹czanie / czuwanie)** *(strona 18)*

– Włącza odtwarzacz lub przełącza go w tryb czuwania.

# B **DIMMER** *(strona 59)*

– Zmienia jasność wyświetlacza na płycie czołowej odtwarzacza (po zmniejszeniu jasności do minimum gasną także wskaźniki na płycie czołowej i zapala się wskaźnik FL OFF).

# **DISPLAY** *(strona 26)*

– Wyświetla na ekranie informacje o płycie.

# t **(telewizor / wideo)** *(strona 17)*

– Służy do przełączania między sygnałem z tunera telewizora i z innego źródła.

# C **Przyciski numeryczne** *(strona 26)*

– Służą do wprowadzania numeru tytułu / rozdziału itp.

# **CLEAR**

– Kasuje zawartość pola wprowadzania.

# D **VIDEO FORMAT** *(strona 45)*

– Zmienia rozdzielczość sygnału wideo reprodukowanego przez gniazdo HDMI OUT i gniazda COMPONENT VIDEO OUT. Naciskaj ten przycisk, gdy nie pojawia się obraz.

# E **AUDIO\***<sup>1</sup> *(strona 49)*

– Służy do wybierania ścieżki dźwiękowej lub języka nagrań na płycie BD/DVD.

\*1 Przy słuchaniu muzycznej płyty CD oraz odtwarzaniu z płyty DATA DVD plików z filmami MPEG-2 lub z muzyką MP3 nie można wybrać tylko lewego lub prawego kanału.

# **SUBTITLE** *(strona 49)*

– Służy do wybierania języka napisów na płycie BD/DVD.

# **ANGLE**

- Służy do zmieniania kąta sceny (jeśli są dostępne różne kąty).
- **F** Kolorowe przyciski (czerwony / zielony / żółty / **niebieski)**
	- Przyciski skrótu służące do wybierania wariantów z niektórych menu BD (można te także wykorzystywać w interaktywnych funkcjach BD Java).

# G **SYSTEM MENU** *(strona 22)*

– Wyświetla / ukrywa główne menu odtwarzacza ("menu systemowe").

# **TOP MENU** *(strona 20)*

– Otwiera / zamyka menu "top menu" płyty BD lub DVD.

# **POP UP/MENU** *(strona 20)*

– Otwiera / zamyka menu podręczne (pop up menu) płyty BD lub menu płyty DVD.

# **RETURN** *(strona 20***,** *22)*

– Umożliwia powrót do poprzedniego ekranu.

# <**/**M**/**m**/**, *(strona 20***,** *22)*

– Przemieszczają wyróżnienie.

# **Œrodkowy przycisk (ENTER)** *(strona 20, 22)*

– Potwierdza wybór wariantu.

### H .**/**> **(poprzedni / nastêpny)**

– Służą do przechodzenia do poprzedniego / następnego rozdziału, utworu lub pliku.

# c**/** C **(odtwarzanie w zwolnionym tempie / poklatkowe)\***<sup>2</sup>

- Umożliwiają odtwarzanie w zwolnionym tempie lub klatka po klatce. Aby przywrócić normalne odtwarzanie, naciśnij przycisk  $\triangleright$ .
- Aby odtwarzać w zwolnionym tempie Podczas odtwarzania naciśnij przycisk  $\blacksquare\blacksquare\blacksquare\blacksquare$ . Kiedy rozpocznie się odtwarzanie w zwolnionym tempie, naciskaj przycisk  $\blacktriangleright$   $\blacktriangleright$   $\blacktriangleright$ , aby wybrać prędkość: 1/16  $\rightarrow$  1/8  $\rightarrow$  1/4  $\rightarrow$  1/2 normalnej prędkości odtwarzania.
- Aby odtwarzać obraz klatka po klatce Podczas odtwarzania naciśnij przycisk II, po czym naciskaj przycisk  $\triangleleft$ II lub  $\blacktriangleright$  II $\blacktriangleright$ .

# m**/**M **(przeszukiwanie)\***<sup>2</sup>

- Służy do przeszukiwania nagrania w tył lub w przód. Wielokrotne naciskanie przycisku zmienia prędkość przeszukiwania.
- \*<sup>2</sup> Dostępność funkcji przeszukiwania oraz szybkość przeszukiwania zależą od rodzaju płyty lub pliku.

### H **(odtwarzanie)**

– Rozpoczyna lub wznawia odtwarzanie.

### **PLAY MODE**

- W czasie odtwarzania umożliwia wybór trybu odtwarzania (odtwarzanie wielokrotne itp.).
- Służy do wyszukiwania określonego miejsca w nagraniu *(strona 26)*.

### X **(pauza)**

– Włącza pauzę w odtwarzaniu i wznawia odtwarzanie.

### x **(zatrzymywanie)**

- Zatrzymuje odtwarzanie.
- Po drugim naciśnięciu kasuje zapamiętane miejsce wznowienia odtwarzania. Miejscem wznowienia odtwarzania jest ostatnio odtwarzane miejsce (w przypadku tytułu), ostatni utwór (w przypadku pliku audio) lub ostatnie zdjęcie (w przypadku pliku z fotografią).

**9** Informacje o telewizorach, które można obsługiwać poniższymi przyciskami – patrz *strona 17*.

# % **(wyciszanie)** *(strona 17)*

– Wycisza dźwięk w telewizorze.

# 2 **(g³oœnoœæ) +/–** *(strona 17)*

– Służy do regulacji głośności w telewizorze.

# **PROG +/–** *(strona 17)*

– Służy do wybierania w telewizorze następnego / poprzedniego kanału.

# Odtwarzanie w niestandardowych trybach

**BD DVD DATA DVD CD**

# a **Podczas odtwarzania naciskaj przycisk PLAY MODE.**

Dostępne warianty zależą od bieżącego tytułu / utworu / pliku i rodzaju płyty. Aby zrezygnować ze zmiany trybu odtwarzania, ponownie naciśnij przycisk PLAY MODE. Informacje o wariancie "Time Search" podano w punkcie "Wyszukiwanie *z użyciem pilota" (strona 26)*.

# **Podczas odtwarzania filmu**

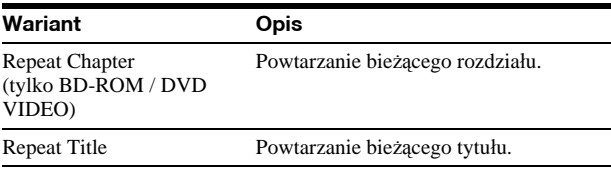

### **Podczas odtwarzania utworu muzycznego**

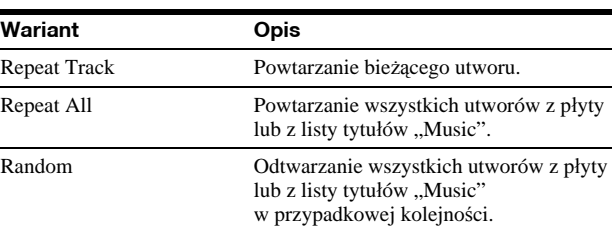

### **Podczas wyœwietlania fotografii**

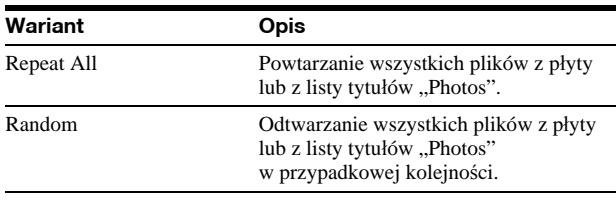

# Wyszukiwanie z użyciem pilota

# **BD DVD DATA DVD**

Przy wyszukiwaniu można wprowadzić numer tytułu / rozdziału lub kod czasowy (odległość w czasie między początkiem płyty a wybraną sceną).

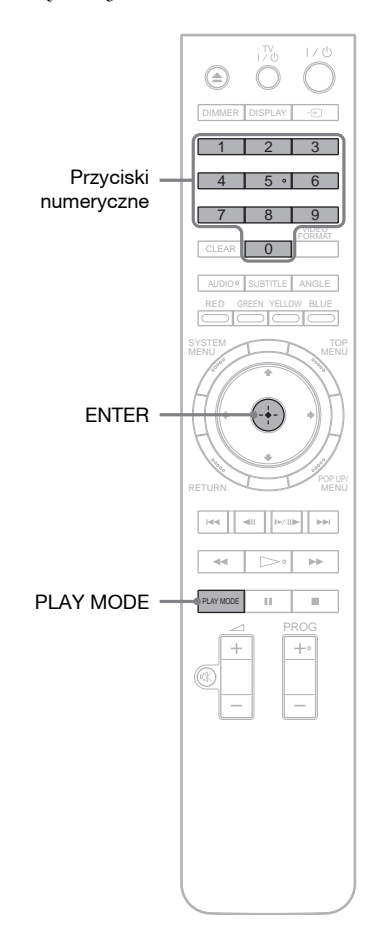

# **Wyszukiwanie tytułu lub rozdziału (tylko BD-ROM, DVD VIDEO)**

- **1 Kiedy odtwarzacz jest zatrzymany, przyciskami numerycznymi wprowadź numer tytułu.** Aby wyszukać rozdział, wprowadź numer rozdziału w czasie odtwarzania. W razie pomyłki naciśnij przycisk CLEAR i ponów wybór.
- **2 Naciśnij przycisk ENTER, aby rozpocząć odtwarzanie.**

# **Wyszukiwanie okreœlonego miejsca w nagraniu**

- **1 Podczas odtwarzania naciskaj przycisk PLAY MODE, aż** pojawi się napis "Time Search".
- **2 Przyciskami numerycznymi wprowadź kod czasowy.**

Wprowadź czas w godzinach, minutach i sekundach  $(np.$ ,  $12030"$  dla 1 godziny, 20 minut i 30 sekund). W razie pomyłki naciśnij przycisk CLEAR i ponów wybór.

**3 Naciśnij przycisk ENTER, aby rozpocząć odtwarzanie.**

### **Uwaga**

Dostępność i działanie tych funkcji wyszukiwania zależy od płyty DVD VIDEO / BD-ROM / DATA DVD.

# Wyświetlanie informacji o płycie

**BD DVD DATA DVD CD**

Naciskając przycisk DISPLAY, można sprawdzić informacje o tytule / rozdziale / utworze, w tym przepływność sygnału wideo. Wyświetlane informacje zależą od rodzaju płyty i stanu odtwarzacza.

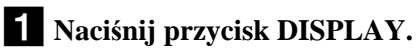

Przykład: podczas odtwarzania płyty DVD VIDEO.

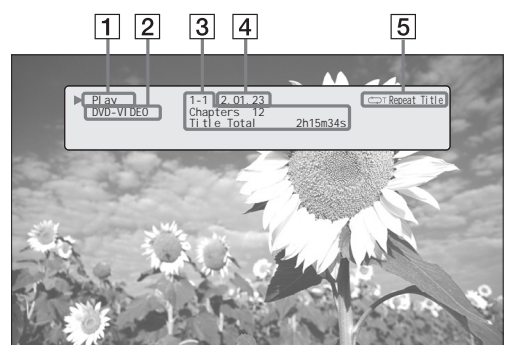

Pojawią się następujące informacje:

- 1 **Stan odtwarzania**
- 2 **Typ płyty**

# 3 **Informacje o tytule**

- Numer obecnie odtwarzanego tytułu / rozdziału
- Liczba rozdziałów w tytule
- Czas trwania tytułu
- 4 **Czas odtwarzania bieżącego tytułu**
- 5 **Tryb odtwarzania**

# b**Ponownie naciśnij przycisk DISPLAY.**

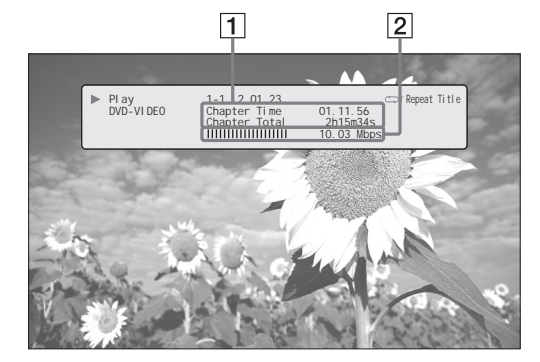

Pojawią się następujące informacje:

# 1 **Informacje o rozdziale**

- Czas odtwarzania bieżącego rozdziału • Czas trwania bieżącego rozdziału
- 2 **Przepływność sygnału wideo i informacja o strumieniu danych**

### z **Wskazówki**

- Informacje o płycie można także sprawdzić na wyświetlaczu na płycie czołowej *(strona 59)* i na liście tytułów *(strona 22)*.
- W celu sprawdzenia informacji o dźwięku można nacisnąć przycisk AUDIO.

# Uwydatnianie cichych dźwięków (Audio DRC)

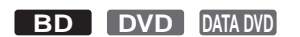

Dobrą słyszalność cichych dźwięków można uzyskać nawet przy nastawionej małej głośności.

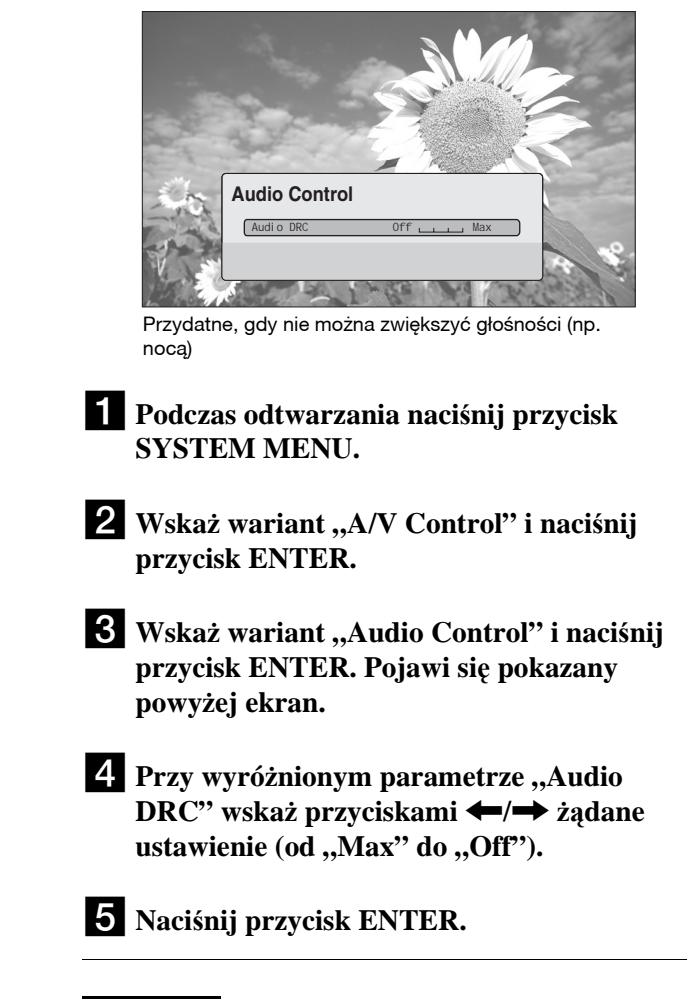

# **Uwaga**

Funkcja "Audio DRC" działa tylko przy odtwarzaniu płyt Blu-ray Disc i DVD z dźwiękiem Dolby Digital, gdy są spełnione następujące warunki:

- dla parametru "Dolby Digital Output" z grupy "Audio Setup" wybrane jest ustawienie "Downmix PCM" (strona 47), a reprodukcja sygnałów audio odbywa się przez gniazdo DIGITAL OUT (OPTICAL lub COAXIAL) lub gniazdo HDMI OUT;
- dla parametru "Audio (HDMI)" z grupy "Audio Setup" wybrane jest ustawienie "PCM" *(strona 47)*, a reprodukcja sygnałów audio odbywa się przez gniazdo HDMI OUT;
- reprodukcja sygnałów audio odbywa się przez gniazda AUDIO OUT (L/R) lub 5.1CH OUTPUT.

# Korygowanie obrazu

# Wybieranie własnych ustawień obrazu

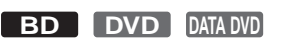

Zaprogramowane ustawienia obrazu umożliwiają dostosowanie parametrów wyświetlania do warunków oświetlenia, a przez to uzyskanie lepszego efektu wizualnego przy odtwarzaniu płyty BD lub DVD. Wariant "Memory" pozwala na wybieranie własnych, szczegółowych ustawień.

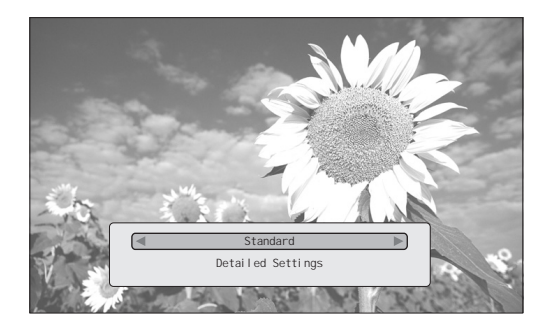

- a**Podczas odtwarzania naciśnij przycisk SYSTEM MENU.**
- b**Wskaż wariant "A/V Control" i naciśnij przycisk ENTER.**
- c**Wskaż wariant "Video Control" i naciśnij przycisk ENTER. Pojawi się pokazany powyżej ekran.**
- d**Przyciskami** <**/**, **wybierz jedno z ustawień.**

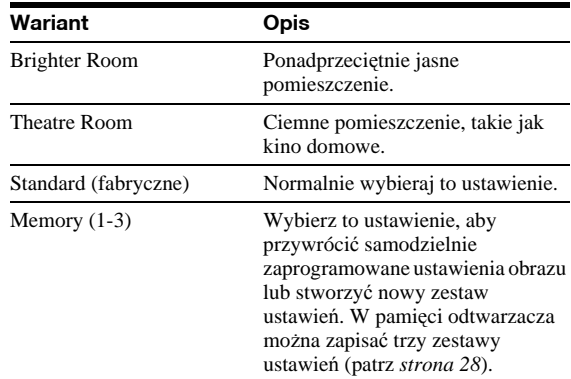

# e**Naciśnij przycisk ENTER.**

### z **Wskazówka**

Powyższy opis dotyczy wyświetlania obrazu na telewizorze, w którym są wybrane standardowe ustawienia obrazu.

### **Uwaga**

Ustawienia "Memory" nie wpływają na sygnał wyjściowy w gniazdach S VIDEO OUT i VIDEO OUT.

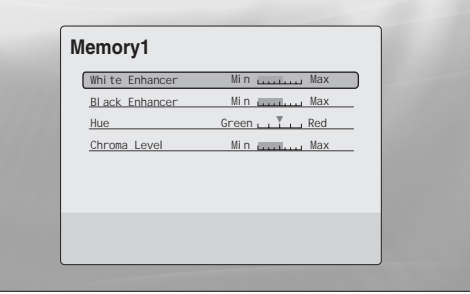

- a **Podczas wykonywania czynności 4 z podrozdziału "***Korygowanie obrazu***"** *(strona*  28), wybierz wariant "Memory 1" do **"Memory 3".**
- b **Wskaż wariant "Detailed Settings" i naciśnij przycisk ENTER. Pojawi się pokazany powyżej ekran.**

Aby wybrać inną pamięć, naciśnij przycisk RETURN.

c **Wskazuj poszczególne parametry obrazu i zmieniaj ich ustawienia przyciskami** <**/** ,**.**

# ◆ Regulacja z podglądem efektu

Wskaż parametr i naciśnij przycisk ENTER, aby rozpocząć jego regulację. Przyciskami  $\leftarrow$ zmieniaj jego ustawienie, obserwując efekt w obrazie wyświetlanym w tle. Aby zapisać ustawienie w pamięci, naciśnij przycisk ENTER.

Podkreślenie oznacza standardowe ustawienia parametrów z grup "Memory".

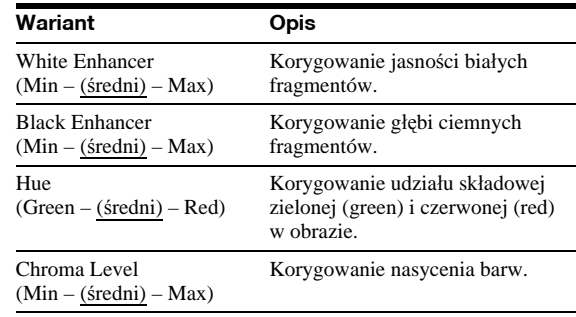

# d **Naciśnij przycisk RETURN.**

# **Blokowanie płyty**

### **BD DVD**

Wprowadzając w grupie ustawień "Parental Control" własne hasło i poziom ochrony, można zablokować dostęp do płyt z nieodpowiednią zawartością.

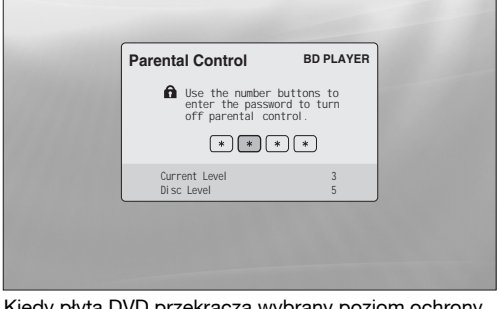

ay płyta DVD przekracza wybrany poziom ochrony, wymagane jest podanie hasła.

### **Uwagi**

- Dostępu do płyty nie można ograniczyć, jeśli płyta DVD VIDEO / BD-ROM nie ma funkcji blokady rodzicielskiej.
- W razie zapomnienia hasła trzeba przywrócić fabryczne ustawienia wszystkich funkcji odtwarzacza *(strona 53)*.
- Powyższy ekran nie pojawia się przy odtwarzaniu płyt BD-ROM. Jeśli funkcja blokady rodzicielskiej uniemożliwia odtwarzanie płyty BD-ROM, wybierz wariant "Change Age Restriction" z grupy "BD Parental Control" (*strona 30*).

# Wprowadzanie / zmienianie hasła

# **BD DVD**

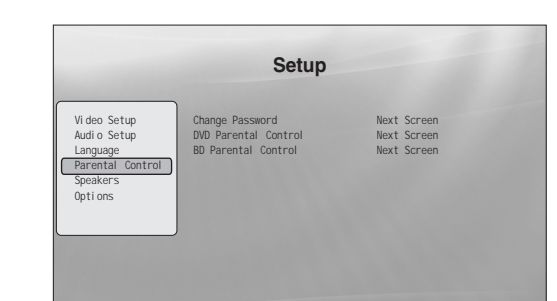

- **a** Naciśnij przycisk SYSTEM MENU.
- **2** Wskaż wariant "Setup" i naciśnij przycisk **ENTER.**
- c **Wskaż wariant "Parental Control" i naciśnij przycisk ENTER. Pojawi się pokazany powyżej ekran "Parental Control".**
- 4 Wskaż wariant "Change Password (Set **Password)" i naciśnij przycisk ENTER.**
- **e** Wskaż wariant "Next Screen" i naciśnij **przycisk ENTER. Pojawi się ekran hasła.**
	- ◆ Jeśli hasło nie zostało jeszcze wprowadzone Przyciskami numerycznymi wprowadź czterocyfrowe hasło i naciśnij przycisk  $\blacktriangleright$ . Dla potwierdzenia powtórz hasło i naciśnij przycisk ENTER.
	- ◆ Jeśli hasło zostało wprowadzone wcześniej Przyciskami numerycznymi wprowadź czterocyfrowe hasło i naciśnij przycisk ENTER. Wprowadź nowe hasło, naciśnij przycisk  $\downarrow$ , dla potwierdzenia powtórz hasło i naciśnij przycisk ENTER.

### z **Wskazówka**

Aby kontynuować wybieranie ustawień blokady rodzicielskiej dla płyt DVD, przejdź do czynności 4 z punktu "*Włączanie blokady rodzicielskiej płyt DVD VIDEO*" *(strona 30)*.

# Włączanie blokady rodzicielskiej płyt DVD VIDEO

# **DVD**

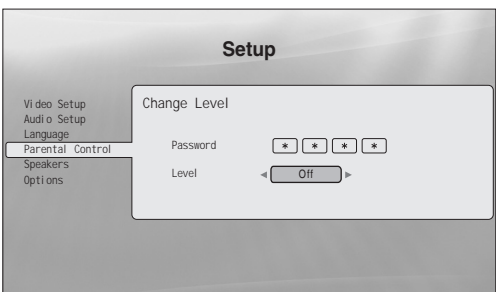

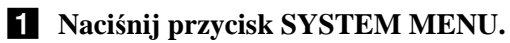

- **2** Wskaż wariant "Setup" i naciśnij przycisk **ENTER.**
- c **Wskaż wariant "Parental Control" i naciśnij przycisk ENTER. Pojawi się ekran "Parental Control".**
- d **Wskaż wariant "DVD Parental Control" i naciśnij przycisk ENTER.**
- **5** Wskaż wariant "Change Level" i naciśnij przy**cisk ENTER. Pojawi się pokazany ekran u góry.** Umożliwi to wybór poziomu ograniczenia.
- f **Przyciskami numerycznymi wprowadź hasło i naciśnij przycisk ENTER.**
- g **Przyciskami** <**/**, **wskaż żądany poziom ochrony ("Off" do "Level 8"). Naciśnij przycisk ENTER.** Im mniejsza wartość, tym ostrzejsze ograniczenie.
- h **Kiedy z powrotem pojawi się grupa ustawień** "Parental Control", wskaż wariant "DVD Pa**rental Control" i naciśnij przycisk ENTER.**
- **2** Wskaż wariant "DVD Country Code" **i naciśnij przycisk ENTER.** Zapewni to wyświetlanie scen zgodnie z lokalnym prawodawstwem.
- **iii** Kiedy pojawi się ekran "DVD Country **Code", wprowadź hasło przyciskami numerycznymi i naciśnij przycisk ENTER.**
- k **Przyciskami** <**/**, **wskaż kod swojego kraju**  (patrz *strona* 63) lub naciśnij przycisk  $\blacklozenge$ **i wprowadź kod przyciskami numerycznymi.**
- l **Naciśnij przycisk ENTER.**

### Aby kontynuować wybieranie ustawień blokady rodzicielskiej dla płyt BD, przejdź do czynności 4 z punktu "*Włączanie blokady rodzicielskiej płyt BD-ROM*" *(strona 30)*.

# Włączanie blokady rodzicielskiej płyt BD-ROM

# **BD**

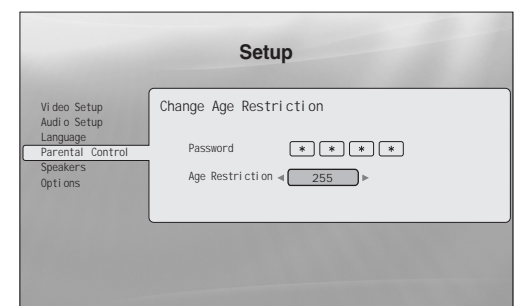

- a **Naciśnij przycisk SYSTEM MENU.**
- **2** Wskaż wariant "Setup" i naciśnij przycisk **ENTER.**
- c **Wskaż wariant "Parental Control" i naciśnij przycisk ENTER. Pojawi się ekran "Parental Control".**
- <sup>4</sup> Wskaż wariant "BD Parental Control" **i naciśnij przycisk ENTER.**
- e **Wskaż wariant "Change Age Restriction" i naciśnij przycisk ENTER. Pojawi się pokazany powyżej ekran.** W przypadku płyt BD-ROM, kryterium ograniczenia stanowi wiek widza, a nie pierwotnie zdefiniowany poziom.
- f **Przyciskami numerycznymi wprowadź hasło i naciśnij przycisk ENTER.**
- g **Przyciskami** <**/**, **wskaż żądany wiek (od "0" do "255") i naciśnij przycisk ENTER.**
- h **Kiedy z powrotem pojawi się grupa ustawień** , Parental Control", wskaż wariant, BD Pa**rental Control" i naciśnij przycisk ENTER.**
- **2** Wskaż wariant "BD Country Code" **i naciśnij przycisk ENTER.** Zapewni to wyświetlanie scen zgodnie z lokalnym prawodawstwem.
- **i0** Kiedy pojawi się ekran "BD Country Code", **wprowadź hasło przyciskami numerycznymi i naciśnij przycisk ENTER.**
- k **Przyciskami** <**/**, **wskaż kod swojego kraju**  (patrz *strona 63*) lub naciśnij przycisk  $\blacktriangleright$ **i wprowadź kod kraju przyciskami numerycznymi.**
- l **Naciśnij przycisk ENTER.**

 $\ddot{\mathbf{\mathsf{Q}}}$  Wskazówka

Czynności podstawowe **31Czynnoœci podstawowe**

# **Odtwarzanie** plików z filmami

Lista tytułów "Movies" Title List umożliwia przeglądanie i sortowanie plików z filmami MPEG-2 PS nagranych na płycie DATA DVD.

# **DATA DVD**

tytułów

Początkowo lista tytułów "Movies" zawiera wszystkie tytuły na płycie.

Wyświetlanie wszystkich

|                                           | <b>All Movies</b>                                                                  | 1214 items |
|-------------------------------------------|------------------------------------------------------------------------------------|------------|
|                                           | Spi der<br>Smoother<br>Si deway<br>Home<br>Al pi ni st                             |            |
| Movi es<br>AI<br>Browse<br>Search<br>Sort | El ectri ci ty<br>Lemon Grove<br>Bridget<br>Finding Never-Ever Land<br>Meet My Mom |            |

Menu Browse pojawia się po naciśnięciu

# a**Naciśnij przycisk SYSTEM MENU.**

b**Wskaż wariant "Title List" i naciśnij przycisk ENTER.**

# **f** Wskaż wariant "Movies" i naciśnij przycisk **ENTER.**

Pojawi się pokazany powyżej ekran "All Movies", zawierający wszystkie tytuły (do przewijania zawartości listy można użyć przycisku $\blacklozenge$ ). Kiedy jest wyświetlany ekran "All Movies", można wykonywać operacje dotyczące wszystkich tytułów, używając do tego menu Browse (patrz niżej).

# **U¿ycie menu Browse**

Po wykonaniu czynności 3 naciśnij przycisk <. Pojawią się warianty dostępne dla listy tytułów "Movies". Ich opis można znaleźć na stronach, których numery podano w nawiasach. Dostępne warianty zależą od zawartości ekranu.

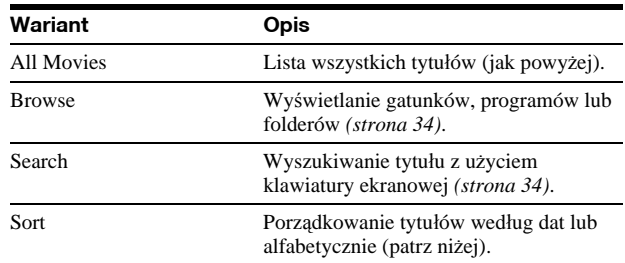

# **Przyk³ad: sortowanie wszystkich tytu³ów**

# A **Wskaż wariant "Sort" i naciśnij przycisk ENTER.**

B **Wskaż żądany porządek sortowania: "Recent first" (od**  najnowszych), "Oldest first" (od najstarszych), "By title **(A→Z)"** (alfabetycznie) lub "By title (Z→A)". Naciśnij **przycisk ENTER.**

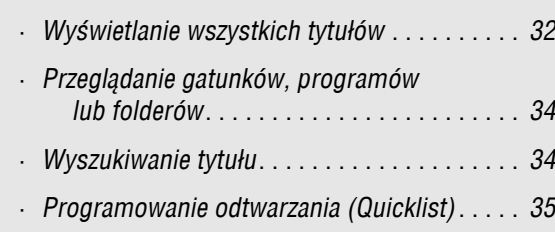

# Odtwarzanie tytułu

# **Zawartość listy tytułów "Movies" (All Movies)**

a **Po wykonaniu czynności 3 z poprzedniego podrozdziału "***Wyświetlanie wszystkich tytułów***" wskaż tytuł, który chcesz odtworzyć, i naciśnij przycisk ENTER.**

Rozpocznie się odtwarzanie tytułu. Zmianę ustawień odtwarzania wybranego tytułu umożliwia menu "Options" (patrz niżej).

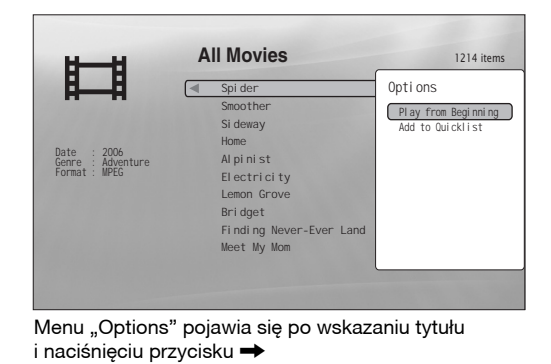

# **U¿ycie menu Options**

Zamiast przycisku ENTER naciśnij przycisk  $\rightarrow$ . Pojawi się menu "Options" z wariantami dotyczącymi danego tytułu. W powyższym przykładzie dostępne są następujące warianty:

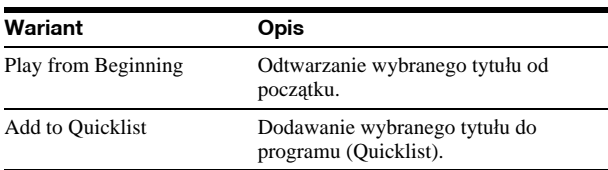

### ◆ Przykład: wybieranie wariantu "Play from Beginning" dla wybranego tytułu

A **Wskaż wariant "Play from Beginning" i naciśnij przycisk ENTER.** 

# Aby odtwarzać w niestandardowym trybie

Podczas odtwarzania naciskaj przycisk PLAY MODE. Tryby odtwarzania będą się zmieniały następująco: "Time Search" *(strona 26)* — "Repeat Title" (powtarzanie tytułu) — "Repeat Off" (powtarzanie wyłączone) Szczegóły – patrz *strona 25*.

### z **Wskazówka**

Posługiwanie się pilotem – patrz *strona 24*.

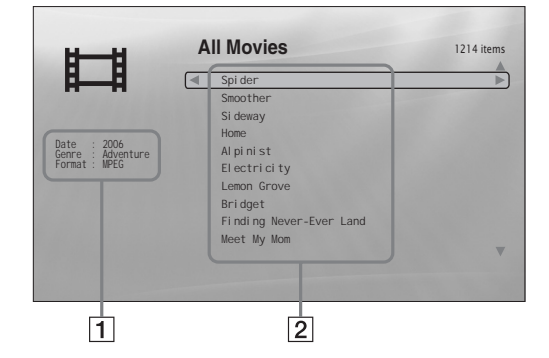

# 1**Szczegółowe informacje**

- Informacje o wybranym tytule.
- Date: wyświetlany jest rok nagrania.
- Genre: wyświetlana jest nazwa gatunku.
- Format: wyświetlany jest format kodowania.

# 2**Pole listy**

Zawiera nazwy wszystkich tytułów.

# Przeglądanie gatunków, programów lub folderów

# **DATA DVD**

Listę tytułów można zawęzić, wybierając typ kategorii (np. "Folders"), a następnie kategorię.

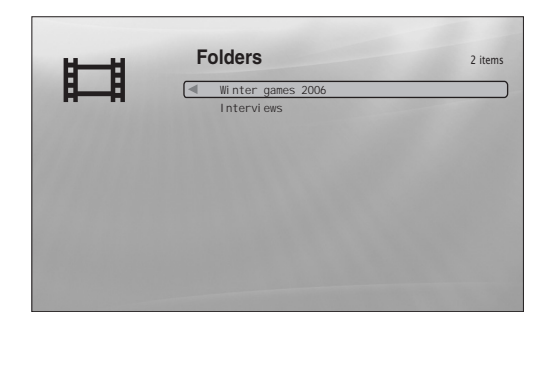

a**Naciśnij przycisk SYSTEM MENU.**

b**Wskaż wariant "Title List" i naciśnij przycisk ENTER.**

- c**Wskaż wariant "Movies" i naciśnij przycisk ENTER.**
- d**Naciśnij przycisk** <**, aby wyświetlić menu Browse.**
- e**Wskaż wariant "Browse" i naciśnij przycisk ENTER.**

f**Wskaż listę, którą chcesz wyświetlić** ("Genres" (gatunki), "Quicklist" (programy) **lub "Folders" (foldery)). Naciśnij przycisk ENTER.**

Pojawi się lista gatunków / programów / folderów, podobna do zamieszczonej powyżej.

Informacje o programach podano w podrozdziale "*Programowanie odtwarzania (Quicklist)*" (*strona 35*).

g**Wskaż gatunek, program lub folder, który chcesz wyświetlić, i naciśnij przycisk ENTER.**

### $\ddot{Q}$  **Wskazówka**

Aby wybrać tytuł i rozpocząć odtwarzanie, można nacisnąć przycisk ENTER albo użyć menu "Options" (po naciśnięciu przycisku →).

# Wyszukiwanie tytułu

# **DATA DVD**

Można wyszukać tytuł o podanej nazwie lub tytuły o podobnych nazwach.

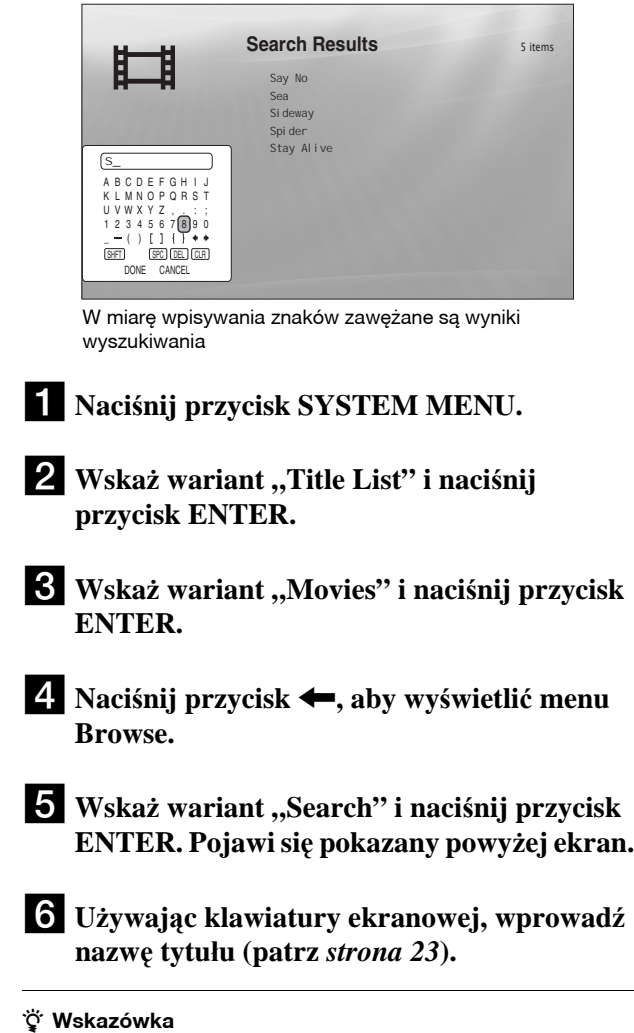

Aby wybrać tytuł i rozpocząć odtwarzanie, można nacisnąć przycisk ENTER albo użyć menu "Options" (po naciśnięciu przycisku  $\rightarrow$ ).

# Programowanie odtwarzania (Quicklist)

### **DATA DVD**

Można stworzyć własny program i umieścić w nim w żądanej kolejności ulubione tytuły.

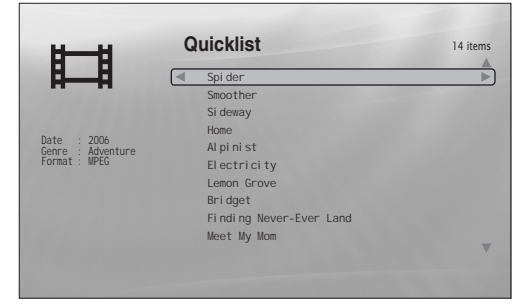

Program "Quicklist" nie powoduje zmian zawartości płyty

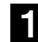

# a**Naciśnij przycisk SYSTEM MENU.**

- b**Wskaż wariant "Title List" i naciśnij przycisk ENTER.**
- c**Wskaż wariant "Movies" i naciśnij przycisk ENTER.**
- d**Kiedy pojawi się lista tytułów "All Movies", wskaż tytuł, który chcesz umieścić na początku programu, i naciśnij przycisk** ,**.**
- **E** Wybierz z menu "Options" wariant "Add to **Quicklist" i naciśnij przycisk ENTER.**
- f**Powtarzając czynności 4 i 5, wybierz wszystkie żądane tytuły.**

Wybrane elementy będą odtwarzane w takiej kolejności, w jakiej zostały wybrane. Jeden tytuł może występować w programie wiele razy. Program może zawierać do 25 tytułów.

- g**Naciśnij przycisk** <**, aby wyświetlić menu Browse.**
- h**Wskaż wariant "Browse" i naciśnij przycisk ENTER.**
- i**Wskaż wariant "Quicklist" i naciśnij przycisk ENTER. Pojawi się pokazany powyżej ekran.** Lista tytułów "Quicklist" zawiera zaprogramowane tytuły.
- j**Wskaż tytuł, od którego chcesz rozpocząć odtwarzanie, i naciśnij przycisk ENTER.**

# **Usuwanie tytułu z programu**

- **1 Wskaż tytuł, który chcesz usunąć z wyświetlanego programu, i naciśnij przycisk**  ,**.**
- **2 Wskaż wariant "Remove" i naciśnij przycisk ENTER.**

# z **Wskazówka**

Naciskając przycisk PLAY MODE, można wybrać inny tryb odtwarzania programu (*strona 25*).

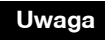

Zawartość programu może być kasowana po wykonaniu pewnych czynności (np. otwarciu szuflady na płytę, wyłączeniu odtwarzacza itp.).

# **Słuchanie** muzyki z plików

Lista tytułów "Music" umożliwia przeglądanie i odtwarzanie plików z utworami MP3 nagranych na płycie DATA DVD. Można stworzyć program zawierający ulubione nagrania i odtwarzać je w różnych trybach.

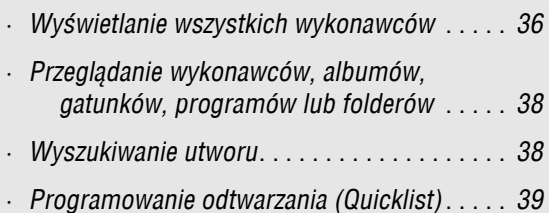

# Wyświetlanie wszystkich wykonawców

# **DATA DVD**

Początkowo na liście tytułów "Music" pojawiają się nazwy i nazwiska wykonawców nagrań na płycie.

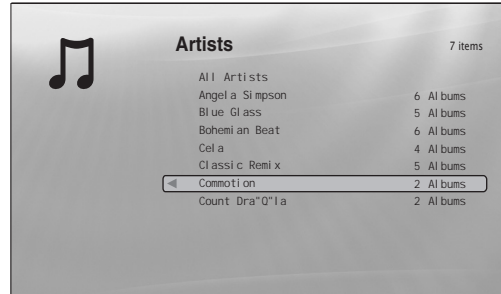

Menu Browse pojawia się po naciśnięciu przycisku <

- a**Naciśnij przycisk SYSTEM MENU.**
- b**Wskaż wariant "Title List" i naciśnij przycisk ENTER.**

# **f** Wskaż wariant "Music" i naciśnij przycisk **ENTER.**

Pojawi się pokazany powyżej ekran "Artists", zawierający nazwy / nazwiska wszystkich wykonawców (do przewijania zawartości listy można użyć przycisku ♦). Kiedy jest wyświetlany ekran "Artists", można wykonywać operacje dotyczące wszystkich utworów, używając do tego menu Browse (patrz niżej).

# **U¿ycie menu Browse**

Po wykonaniu czynności 3 naciśnij przycisk  $\leftarrow$ . Pojawią się warianty dostępne dla listy tytułów "Music". Ich opis można znaleźć na stronach, których numery podano w nawiasach. Dostępne warianty zależą od zawartości ekranu.

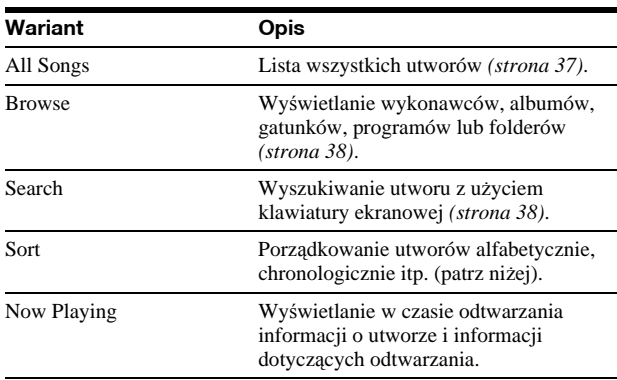

# **Przyk³ad: sortowanie wszystkich utworów**

- A **Aby wyświetlić listę utworów, wybierz z menu Browse wariant "All Songs" i naciśnij przycisk ENTER.**
- B **Naciśnij przycisk** <**, aby wyświetlić menu Browse.**
- C **Wskaż wariant "Sort" i naciśnij przycisk ENTER.**

D **Wskaż żądany porządek sortowania: "Recent first" (od**  najnowszych), "Oldest first" (od najstarszych), "By title  $(A \rightarrow Z)$ " (tytuły alfabetycznie), "By title  $(Z \rightarrow A)$ ", "By artist  $(A \rightarrow Z)$ " (wykonawcy alfabetycznie), "By artist **(Z**t**A)". Naciśnij przycisk ENTER.**

# Odtwarzanie utworu

a **Po wykonaniu czynności 3 z poprzedniego podrozdziału "***Wyświetlanie wszystkich wykonawców***", zawęź listę utworów, wybierając wykonawcę, a następnie album.** Aby wyświetlić listę utworów, naciśnij przycisk < i z menu Browse wybierz wariant "All Songs".

# b **Wskaż utwór, który chcesz odtworzyć, i naciśnij przycisk ENTER.**

Rozpocznie się odtwarzanie tytułu. Zmianę ustawień odtwarzania wybranego utworu umożliwia menu "Options" (patrz niżej).

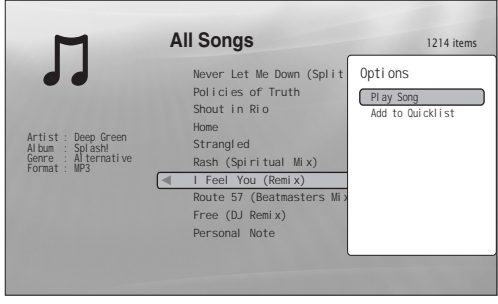

Menu "Options" pojawia się po wskazaniu utworu i naciśnieciu przycisku →

# **U¿ycie menu Options**

Zamiast przycisku ENTER naciśnij przycisk →. Pojawi się menu "Options" z wariantami dotyczącymi danego utworu. W powyższym przykładzie dostępne są następujące warianty:

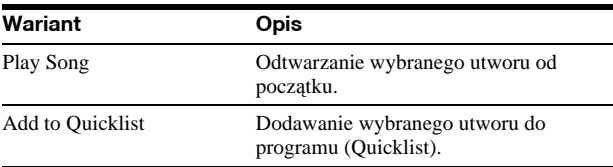

### ◆ Przykład: wybieranie wariantu "Play Song" dla wybranego **utworu**

A **Wskaż wariant "Play Song" i naciśnij przycisk ENTER.**

# **Aby odtwarzaæ w niestandardowym trybie**

Podczas odtwarzania naciskaj przycisk PLAY MODE. Tryby odtwarzania będą się zmieniały następująco: "Repeat Track" (powtarzanie utworu) — "Repeat All" (powtarzanie wszystkich utworów) — "Random" (odtwarzanie w przypadkowej kolejności) — "Repeat Off" (powtarzanie wyłączone) Szczegóły – patrz *strona 25*.

### z **Wskazówki**

- Posługiwanie się pilotem patrz *strona 24*.
- Po zatrzymaniu odtwarzania zostanie ono wznowione od początku ostatnio odtwarzanego utworu.
- W zależności od oprogramowania używanego do nagrywania, znaki w wyświetlanych nazwach utworów i albumów mogą różnić się od wprowadzonych.

# **Uwagi**

- W wyświetlanym czasie odtwarzania utworów MP3 audio mogą występować błędy.
- Nadanie rozszerzenia ".MP3" plikowi innemu niż MP3 może być przyczyną przypadkowego odtworzenia takiego pliku przez odtwarzacz. Zwracamy uwagę, że w takim przypadku może dojść do uszkodzenia podłączonego urządzenia.
- Po przejściu do innego albumu odtwarzanie może się zacząć z pewnym opóźnieniem.
- Miejscem wznowienia odtwarzania utworu MP3 zawsze jest jego początek.

# **Zawartość listy tytułów "Music" (All Songs)**

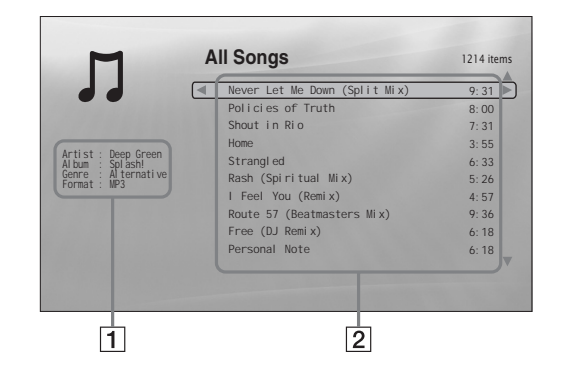

# 1**Szczegółowe informacje**

Informacje o wybranym utworze.

- Artist: wyświetlana jest nazwa / nazwisko wykonawcy.
- Album: wyświetlana jest nazwa albumu.
- Genre: wyświetlana jest nazwa gatunku.
- Format: wyświetlany jest format kodowania.

# 2**Pole listy**

- Zawiera różne informacje.
- Główne pole: wyświetlane są nazwy utworów.
- Pole pomocnicze: wyświetlane są czasy odtwarzania poszczególnych utworów.

# **Pliki z utworami audio, których nie mo¿na odtwarzaæ**

Odtwarzacz nie odtworzy pliku w następujących przypadkach: – płyta DATA DVD nie jest nagrana w formacie MP3 zgodnym z UDF (Universal Disk Format),

- plik z utworem audio nie ma rozszerzenia ".MP3",
- dane mają niewłaściwy format mimo rozszerzenia ".MP3",
- dane mają format inny niż MPEG-1 Audio Layer III,
- dane są nagrane w formacie mp3PRO,
- nazwa pliku zawiera znaki inne niż cyfry i litery alfabetu angielskiego.

# Przeglądanie wykonawców, albumów, gatunków, programów lub folderów

# **DATA DVD**

Listę utworów można zawęzić, wybierając typ kategorii (np. "Genres"), a następnie kategorię.

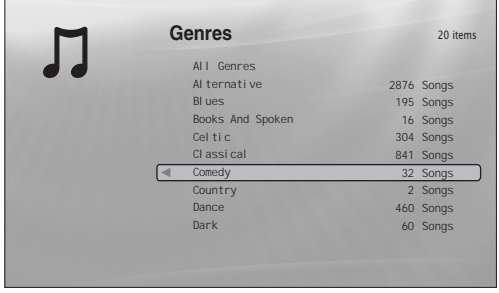

Lista nie zawiera gatunków, do których nie należy żaden utwór

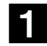

a**Naciśnij przycisk SYSTEM MENU.**

- b**Wskaż wariant "Title List" i naciśnij przycisk ENTER.**
- **f3** Wskaż wariant "Music" i naciśnij przycisk **ENTER.**
- d**Naciśnij przycisk** <**, aby wyświetlić menu Browse.**
- **5** Wskaż wariant "Browse" i naciśnij przycisk **ENTER.**
- f**Wskaż listę, którą chcesz wyświetlić** ("Artists" (wykonawcy), "Albums" (albumy), "Genres" (gatunki), "Quicklist" (programy) lub "Folders" (foldery)). **Naciśnij przycisk ENTER.**

Pojawi się lista wykonawców / albumów / gatunków / programów / folderów, podobna do zamieszczonej powyżej.

Informacje o programach podano w podrozdziale "*Programowanie odtwarzania (Quicklist)*" *(strona 39)*.

g**Wskaż wykonawcę, album, gatunek, program lub folder, który chcesz wyświetlić, i naciśnij przycisk ENTER.**

### $\ddot{\mathbf{\mathsf{Q}}}$  Wskazówka

Aby wybrać utwór z listy utworów i rozpocząć odtwarzanie, można nacisnąć przycisk ENTER albo użyć menu "Options" (po naciśnięciu  $przycisku \rightarrow$ ).

# Wyszukiwanie utworu

# **DATA DVD**

Można wyszukać utwór o podanej nazwie lub utwory o podobnych nazwach.

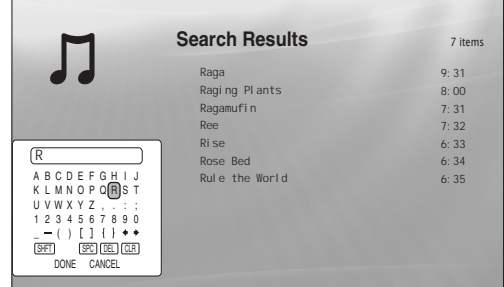

W miarę wpisywania znaków zawężane są wyniki wyszukiwania

a**Naciśnij przycisk SYSTEM MENU.**

- **2** Wskaż wariant "Title List" i naciśnij **przycisk ENTER.**
- **f** Wskaż wariant "Music" i naciśnij przycisk **ENTER.**
- d**Naciśnij przycisk** <**, aby wyświetlić menu Browse.**
- e**Wskaż wariant "All Songs" i naciśnij przycisk ENTER.**
- f**Naciśnij przycisk** <**, aby wyświetlić menu Browse.**
- **Z** Wskaż wariant "Search" i naciśnij przycisk **ENTER. Pojawi się pokazany powyżej ekran.**
- h**Używając klawiatury ekranowej, wprowadź nazwę utworu (patrz** *strona 23***).**

### ั*ู*ซี Wskazówki

- Aby wybrać utwór z wyników wyszukiwania i rozpocząć odtwarzanie, można nacisnąć przycisk ENTER, albo użyć menu "Options" (po naciśnięciu przycisku $\rightarrow$ ).
- Wyszukiwanie nazwy gatunku, wykonawcy, albumu lub folderu jest możliwe z każdej listy tytułów.

# Programowanie odtwarzania (Quicklist)

# **DATA DVD**

Można stworzyć własny program i umieścić w nim w żądanej kolejności ulubione utwory.

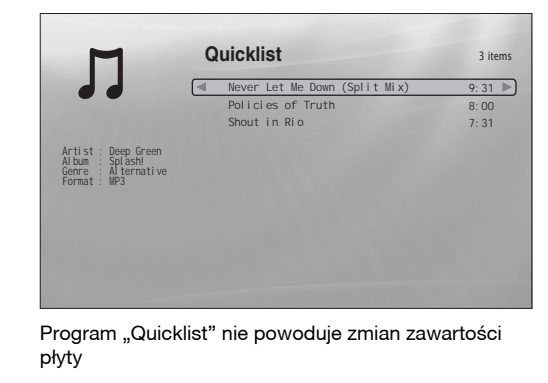

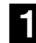

# a**Naciśnij przycisk SYSTEM MENU.**

- b**Wskaż wariant "Title List" i naciśnij przycisk ENTER.**
- **f3** Wskaż wariant "Music" i naciśnij przycisk **ENTER.**
- d**Naciśnij przycisk** <**, aby wyświetlić menu Browse.**
- e**Wskaż wariant "All Songs" i naciśnij przycisk ENTER.**
- f**Kiedy pojawi się lista tytułów "All Songs", wskaż utwór, który chcesz umieścić na początku programu, i naciśnij przycisk**  $\rightarrow$ **.**
- **Z** Wybierz z menu "Options" wariant "Add to **Quicklist" i naciśnij przycisk ENTER.**
- h**Powtarzając czynności 6 i 7, wybierz wszystkie żądane utwory.** Wybrane elementy będą odtwarzane w takiej kolejności, w jakiej zostały wybrane. Jeden utwór może występować w programie wiele razy. Program może zawierać do 25 utworów.

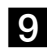

i**Naciśnij przycisk** <**, aby wyświetlić menu Browse.**

**iU** Wskaż wariant "Browse" i naciśnij przycisk **ENTER.**

k**Wskaż wariant "Quicklist" i naciśnij przycisk ENTER. Pojawi się pokazany powyżej ekran.**

Lista tytułów "Quicklist" zawiera zaprogramowane tytuły.

l**Wskaż utwór, od którego chcesz rozpocząć odtwarzanie, i naciśnij przycisk ENTER.**

# **Usuwanie tytułu z programu**

- **1 Wskaż utwór, który chcesz usunąć z wyświetlanego programu, i naciśnij przycisk**   $\rightarrow$ .
- **2 Wskaż wariant "Remove" i naciśnij przycisk ENTER.**

### z **Wskazówka**

Naciskając przycisk PLAY MODE, można wybrać inny tryb odtwarzania programu (*strona 25*).

### **Uwaga**

Zawartość programu może być kasowana po wykonaniu pewnych czynności (np. otwarciu szuflady na płytę, wyłączeniu odtwarzacza itp.).

# Wyświetlanie fotografii z plików

Lista tytułów "Photos" umożliwia wyświetlanie obrazów JPEG nagranych na płycie DATA DVD. Można zmienić kolejność plików i rozpocząć wyświetlanie pokazu slajdów.

# Wyświetlanie wszystkich folderów

# **DATA DVD**

Początkowo lista tytułów "Photos" zawiera wszystkie foldery.

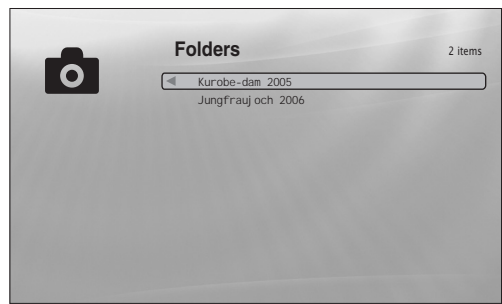

Menu Browse pojawia się po naciśnięciu przycisku < gdy wyróżnienie znajduje się w lewej kolumnie

# a**Naciśnij przycisk SYSTEM MENU.**

b**Wskaż wariant "Title List" i naciśnij przycisk ENTER.**

# c**Wskaż wariant "Photos" i naciśnij przycisk ENTER.**

Pojawi się pokazany powyżej ekran "Folders", zawierający nazwy wszystkich folderów (do przewijania zawartości listy można użyć przycisku ◆). Kiedy jest wyświetlany ekran "Folders", można wykonywać operacje dotyczące wszystkich plików, używając do tego menu Browse (patrz niżej).

# **U¿ycie menu Browse**

Po wykonaniu czynności 3 naciśnij przycisk <. Pojawią się warianty dostępne dla listy tytułów "Photos". Ich opis można znaleźć na stronach, których numery podano w nawiasach. Dostępne warianty zależą od zawartości ekranu.

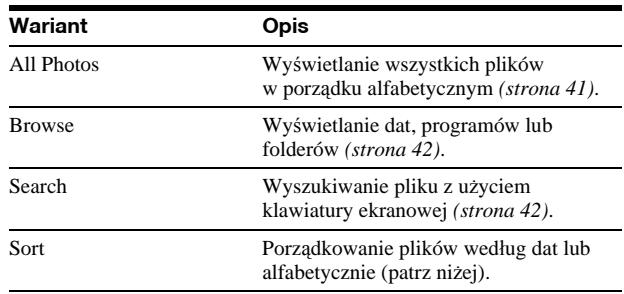

# **Przyk³ad: sortowanie wszystkich plików**

- A **Aby wyświetlić listę wszystkich plików, wybierz z menu Browse wariant "All Photos" i naciśnij przycisk ENTER.**
- B **Przemieść wyróżnienie do lewej kolumny i naciśnij przycisk** <**, aby wyświetlić menu Browse.**
- C **Wskaż wariant "Sort" i naciśnij przycisk ENTER.**
- D **Wskaż żądany porządek sortowania: "Recent first" (od**  najnowszych), "Oldest first" (od najstarszych), "By title **(A**t**Z)" (alfabetycznie) lub "By title (Z**t**A)". Naciśnij przycisk ENTER.**

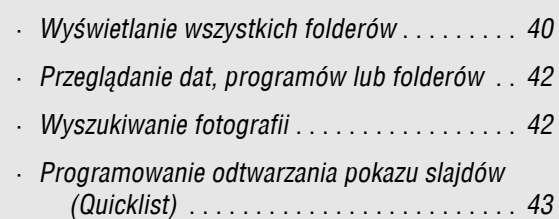

# Wyświetlanie pokazu slajdów

- a **Po wykonaniu czynności 3 z poprzedniego podrozdziału "***Wyświetlanie wszystkich folderów***" naciśnij przycisk** < **i wybierz**  z menu Browse wariant "All Photos".
- b **Wskaż plik, od którego chcesz rozpocząć wyświetlanie, i naciśnij przycisk ENTER, aby wyświetlić menu "Options".**

# c **Wskaż wariant "Slideshow" i naciśnij przycisk ENTER.**

Rozpocznie się pokaz slajdów.

Zmianę ustawień odtwarzania wybranego pliku umożliwia menu "Options" (patrz niżej).

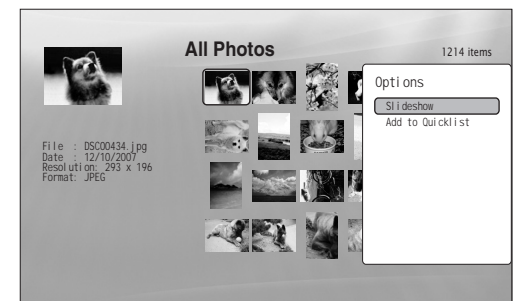

Menu "Options" pojawia się po wskazaniu pliku i naciśnieciu przycisku ENTER

# **U¿ycie menu Options**

Ustawienia dostępne w menu "Options" zależą od sytuacji. W powyższym przykładzie użycia menu "Options" dostępne są następujące warianty:

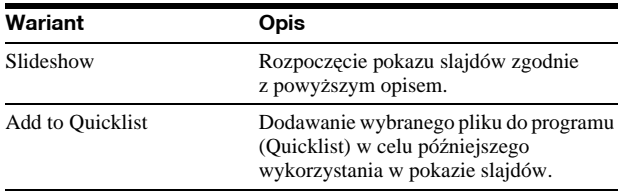

# **Aby odtwarzaæ w niestandardowym trybie**

Podczas odtwarzania naciskaj przycisk PLAY MODE. Tryby odtwarzania będą się zmieniały następująco: "Repeat All" (powtarzanie wszystkich utworów) — "Random" (odtwarzanie w przypadkowej kolejności) — "Repeat Off" (powtarzanie wyłączone)

Szczegóły – patrz *strona 25*.

Zwracamy uwagę, że w trybie Random w przypadkowej kolejności odtwarzane są tylko pliki z pola listy (maksymalnie 20 plików).

### z **Wskazówki**

- Posługiwanie się pilotem patrz *strona 24*.
- Po zatrzymaniu odtwarzania zostanie ono wznowione od początku ostatnio odtwarzanego pliku.

### **Uwaga**

Zależnie od wielkości i liczby plików, fotografie mogą się pojawiać powoli.

# Zawartość listy tytułów "Photos" (All Photos)

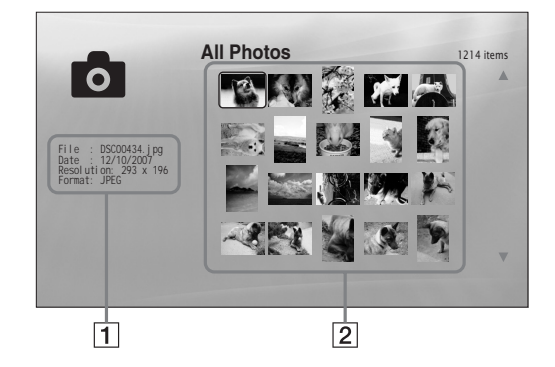

# 1**Szczegółowe informacje**

Informacje o wybranym pliku.

- File: wyświetlana jest nazwa pliku.
- Date: wyświetlana jest data wykonania zdjęcia.
- Resolution: wyświetlana jest rozdzielczość obrazu (szerokość × wysokość).
- Format: wyświetlany jest format nagrania.

### 2**Pole listy**

Zawiera miniatury wszystkich fotografii.

# **Pliki z fotografiami, których nie mo¿na wyœwietlaæ**

Odtwarzacz nie odtworzy pliku w następujących przypadkach: – płyta DATA DVD nie jest nagrana w formacie JPEG zgodnym z UDF (Universal Disk Format),

- plik z fotografią nie jest nagrany w formacie zgodnym z DCF\*,
- plik ma rozszerzenie inne niż "JPEG",
- obraz nagrany w normalnym trybie ma wymiary większe niż 4 096 (szerokość)  $\times$  4 096 (wysokość) lub jest nagrany
- w progresywnym formacie JPEG,
- obraz nie wypełnia ekranu (jest zmniejszony), – nazwa pliku zawiera znaki inne niż cyfry i litery alfabetu angielskiego.
- Nawet jeśli powyższe warunki nie są spełnione, odtwarzanie pewnych plików może być niemożliwe ze względu na stan lub sposób nagrywania (np. oprogramowanie nagrywarki).
- Niemożliwe bywa przetwarzanie w odtwarzaczu plików przetworzonych w komputerze.
- \* "Design rule for Camera File system": opracowany przez JEITA (Japońskie Stowarzyszenie Przemysłu Elektronicznego
- i Informatycznego) standard obrazu z aparatów cyfrowych.

# Przeglądanie dat, programów lub folderów

# **DATA DVD**

Listę plików można zawęzić, wybierając typ kategorii (np. "Date"), a następnie kategorię.

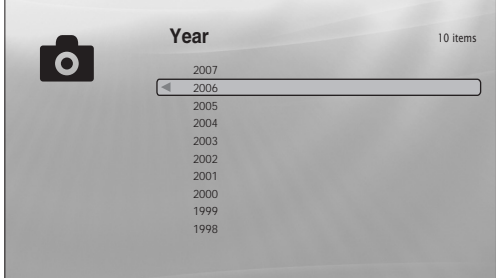

a**Naciśnij przycisk SYSTEM MENU.**

- b**Wskaż wariant "Title List" i naciśnij przycisk ENTER.**
- c**Wskaż wariant "Photos" i naciśnij przycisk ENTER.**
- d**Naciśnij przycisk** <**, aby wyświetlić menu Browse.**
- e**Wskaż wariant "Browse" i naciśnij przycisk ENTER.**
- f**Wskaż listę, którą chcesz wyświetlić ("Date"**  (daty), "Quicklist" (programy) lub "Folders" **(foldery)). Naciśnij przycisk ENTER.** Pojawi się lista dat / programów / folderów, podobna do zamieszczonej powyżej. Informacje o programach podano w podrozdziale "*Programowanie odtwarzania pokazu slajdów*
- g**Wskaż datę, program lub folder, który chcesz wyświetlić, i naciśnij przycisk ENTER.**

*(Quicklist)*" *(strona 43)*.

z **Wskazówka**

Chcąc wybrać plik i rozpocząć pokaz slajdów, można skorzystać z menu "Options" (po naciśnięciu przycisku →).

# Wyszukiwanie fotografii

# **DATA DVD**

Można wyszukać plik o podanej nazwie lub pliki o podobnych nazwach.

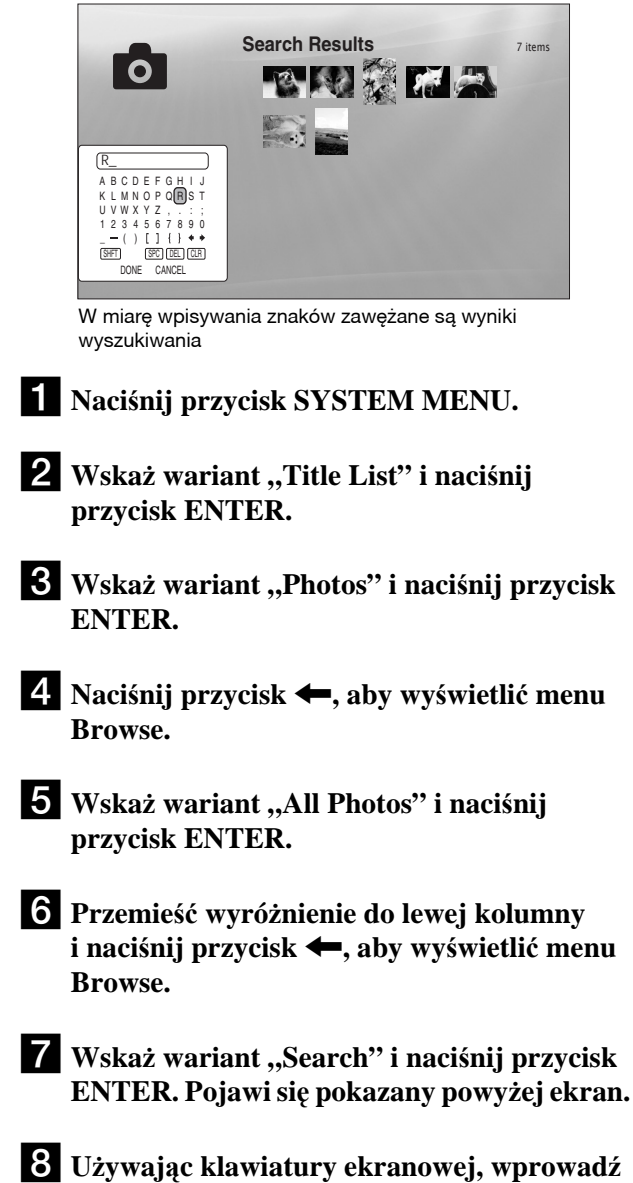

### z **Wskazówka**

Chcąc wybrać plik i rozpocząć pokaz slajdów, można skorzystać z menu "Options" (po naciśnięciu przycisku →).

**nazwę pliku (patrz** *strona 23***).**

# Programowanie odtwarzania pokazu slajdów (Quicklist)

**DATA DVD**

Można stworzyć własny program i wyświetlić pokaz slajdów, wybierając żądaną kolejność obrazów.

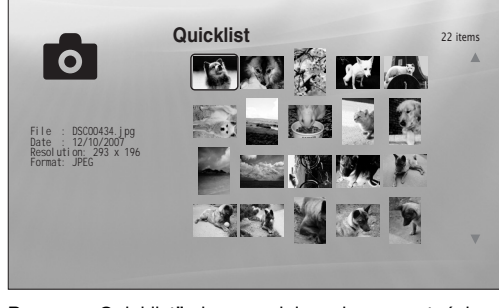

Program "Quicklist" nie powoduje zmian zawartości płyty

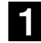

# a**Naciśnij przycisk SYSTEM MENU.**

- $\mathbf{Z}$  Wskaż wariant "Title List" i naciśnij **przycisk ENTER.**
- c**Wskaż wariant "Photos" i naciśnij przycisk ENTER.**
- d**Naciśnij przycisk** <**, aby wyświetlić menu Browse.**
- e**Wskaż wariant "All Photos" i naciśnij przycisk ENTER.**
- f**Kiedy pojawi się lista tytułów "All Photos", wskaż plik, który chcesz umieścić na początku programu, i naciśnij przycisk ENTER.**
- **Z** Wybierz z menu "Options" wariant "Add to **Quicklist" i naciśnij przycisk ENTER.**
- h**Powtarzając czynności 6 i 7, wybierz wszystkie żądane pliki.**

Wybrane elementy będą odtwarzane w takiej kolejności, w jakiej zostały wybrane. Jeden plik może występować w programie wiele razy. Program może zawierać do 25 plików.

- i**Przemieść wyróżnienie do lewej kolumny i naciśnij przycisk** <**, aby wyświetlić menu Browse.**
- **i.** Wskaż wariant "Browse" i naciśnij przycisk **ENTER.**

k**Wskaż wariant "Quicklist" i naciśnij przycisk ENTER. Pojawi się pokazany powyżej ekran.**

Lista tytułów "Quicklist" zawiera zaprogramowane tytuły.

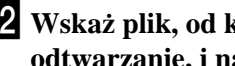

l**Wskaż plik, od którego chcesz rozpocząć odtwarzanie, i naciśnij przycisk ENTER.**

**K** Wybierz z menu "Options" wariant **"Slideshow" i naciśnij przycisk ENTER.**

# **Usuwanie elementów programu**

- **1 Wskaż plik, który chcesz usunąć z wyświetlanego programu, i naciśnij przycisk ENTER.**
- **2 Wskaż wariant "Remove" i naciśnij przycisk ENTER.**

# z **Wskazówka**

Naciskając przycisk PLAY MODE, można wybrać inny tryb odtwarzania programu (*strona 25*).

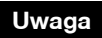

Zawartość programu może być kasowana po wykonaniu pewnych czynności (np. otwarciu szuflady na płytę, wyłączeniu odtwarzacza itp.).

# Zmienianie początkowych ustawieñ

Kiedy zachodzi potrzeba zmiany ustawień odtwarzacza (np. przy zmienianiu podłączonego urządzenia, lub wyjściowego sygnału audio / wideo) wyświetl menu "System Menu" i wybierz wariant "Setup". W ostatniej części rozdziału opisano przywracanie ustawień fabrycznych.

# **Uwaga**

Opisane w tym rozdziale ustawienia odtwarzania mogą nie działać, jeśli na płycie są zapisane inne ustawienia odtwarzania. Ustawienia odtwarzania zapisane na płycie mają wyższy priorytet niż wybrane w odtwarzaczu.

# • *Korzystanie z ekranów ustawieñ* . . . . . . . . . . . *44* • *Ustawienia obrazu (Video Setup)* . . . . . . . . . . *45* • *Ustawienia dŸwiêku (Audio Setup)* . . . . . . . . . *47* • *Ustawienia jêzyka (Language)* . . . . . . . . . . . . *49* • *Blokada rodzicielska (Parental Control)* . . . . . *50* • *Ustawienia g³oœników (Speakers)*. . . . . . . . . . *51* • *Ustawienia ró¿ne (Options)* . . . . . . . . . . . . . . *52* • *Zerowanie odtwarzacza*. . . . . . . . . . . . . . . . . . *53*

# Korzystanie z ekranów ustawieñ

**BD DVD DATA DVD CD**

Aby zmienić ustawienia odtwarzacza, wyświetl menu "System Menu", a następnie odpowiednią grupę ustawień ("Setup").

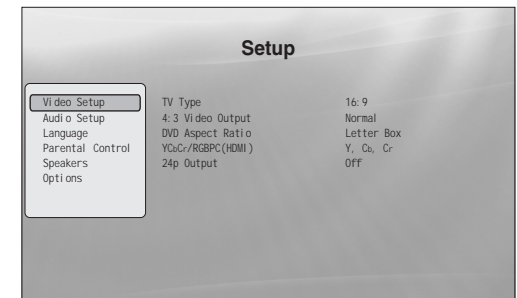

- a**Kiedy odtwarzacz jest zatrzymany, naciśnij przycisk SYSTEM MENU.**
- **2** Wskaż wariant "Setup" i naciśnij przycisk **ENTER.**
- **f** Wskaż żądaną grupę ustawień ("Video Setup" (ustawienia obrazu), "Audio Setup" **(ustawienia dźwięku), "Language" (ustawienia języka), "Parental Control"**  (blokada rodzicielska), "Speakers" (ustawienia głośników) lub "Options" **(ustawienia różne)) i naciśnij przycisk ENTER.**

Na ekranie "Setup" pojawi się żądana grupa ustawień. Zwracamy uwagę, że pozostawienie nieużywanego odtwarzacza na 15 minut spowoduje włączenie się wygaszacza ekranu.

d**Wskaż parametr, którego ustawienie chcesz zmienić, i naciśnij przycisk ENTER.** Zapoznaj się z opisami z kolejnych podrozdziałów.

**Aby powróciæ do poprzedniego ekranu** Naciśnij przycisk RETURN.

# Ustawienia obrazu (Video Setup)

Ustawienia standardowe wyróżniono podkreśleniem.

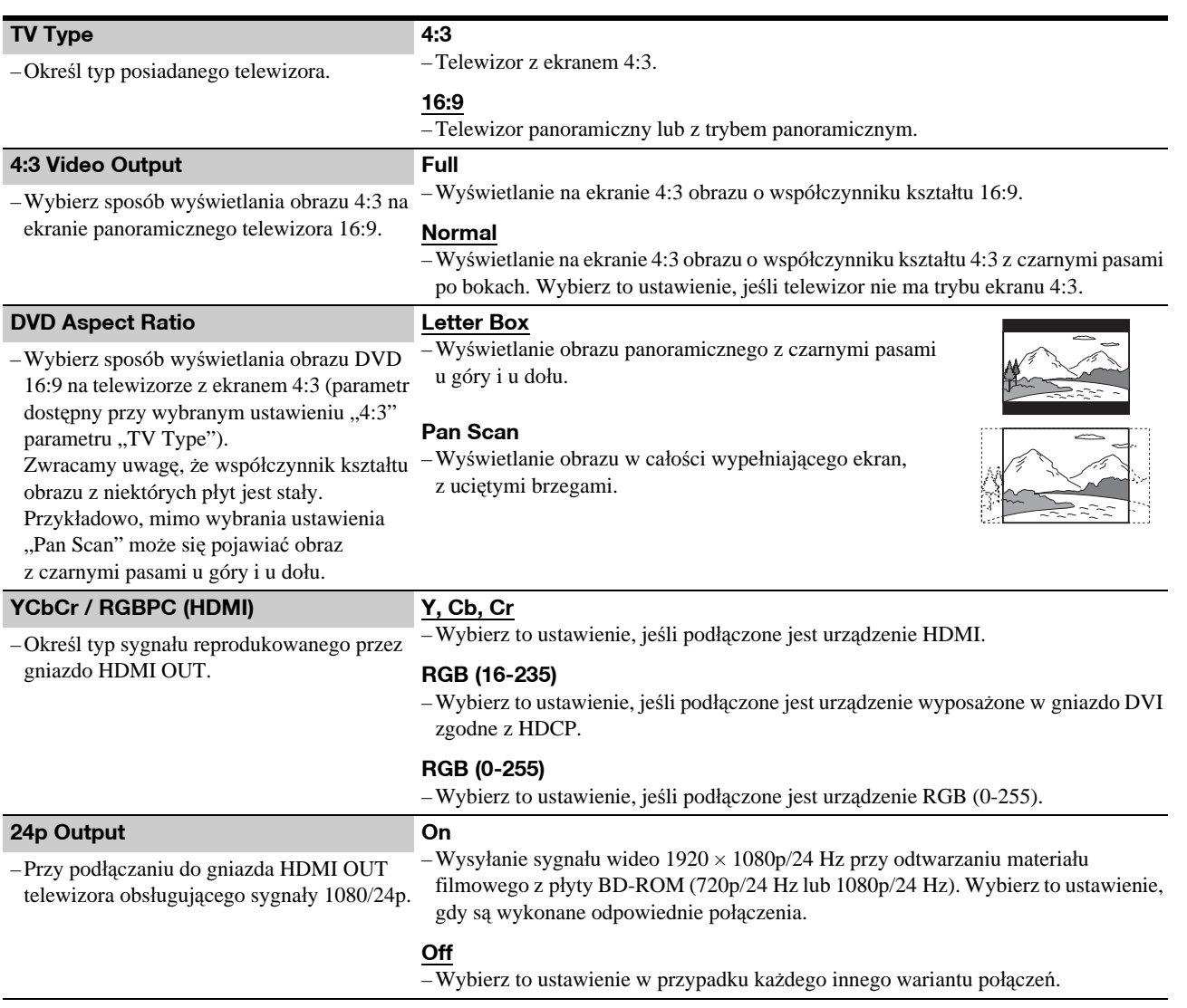

### **Uwaga**

Ustawienia parametrów "TV Type" i "DVD Aspect Ratio" można zmieniać, gdy wyjściowy sygnał wideo ma rozdzielczość 480i/576i lub 480p/576p.

# Wybieranie rozdzielczości wyjściowego sygnału wideo

Wybierz żądaną rozdzielczość przyciskiem VIDEO FORMAT. Zwracamy uwagę, że rozdzielczość zależy od urządzenia wyświetlającego, gniazda połączeniowego i materiału źródłowego, jak pokazano poniżej.

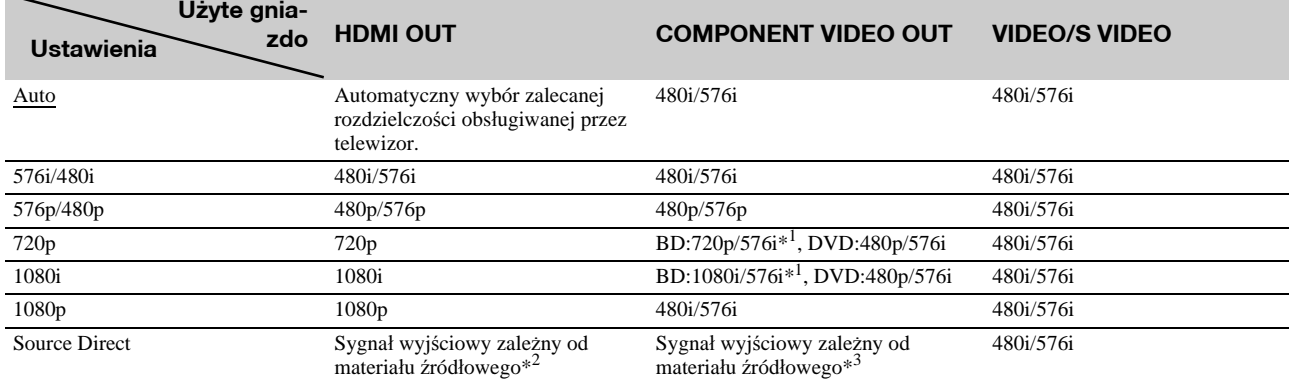

\*1 576i w trybie 50 Hz dla zapewnienia zgodności z normami międzynarodowymi.

\*2 Reprodukowany sygnał ma rozdzielczość i częstotliwość identyczną z nagraniem na płycie.

\*3 Sygnały wideo 1080/24p nie są reprodukowane przez gniazda COMPONENT VIDEO OUT.

### **Uwagi**

• Jeśli obraz jest niewyraźny, nienaturalny lub niesatysfakcjonujący, wypróbuj inne rozdzielczości dopasowane do płyty i telewizora lub projektora. Szczegółów należy szukać w instrukcji obsługi telewizora lub projektora.

• Jeśli do połączenia są używane gniazda COMPONENT VIDEO OUT, to przy odtwarzaniu pewnych płyt BD / DVD z systemem ochrony przed kopiowaniem mogą być reprodukowane sygnały wideo 480i/576i lub 480p/576p. Aby w tym przypadku uzyskać rozdzielczość HD, należy podłączyć urządzenie wyświetlające do gniazda HDMI OUT przy użyciu przewodu HDMI.

• Odtwarzacz automatycznie koryguje sygnał wideo, jeśli telewizor nie obsługuje wybranej rozdzielczości, nawet jeśli wybrane jest ustawienie inne niż "Auto".

# Aby reprodukować sygnały wideo 1080/24p

Używany telewizor musi obsługiwać sygnały 1080/24p.

- **1 Zmień** ustawienie parametru "24p Output" z grupy "Video Setup" na "On" *(strona 45)*.
- **2 Naciskając przycisk VIDEO FORMAT, wybierz ustawienie "Auto" lub "Source Direct".**

### **Uwaga**

W razie braku obrazu naciskaj przycisk VIDEO FORMAT dotąd, aż pojawi się właściwy obraz.

# Ustawienia dźwięku (Audio Setup)

Ustawienia standardowe wyróżniono podkreśleniem. Ponieważ na rodzaj wyjściowego dźwięku wpływa wiele czynników, należy się także zapoznać z podpunktem *"Informacja o wyjściowych sygnałach audio" na stronie 48*.

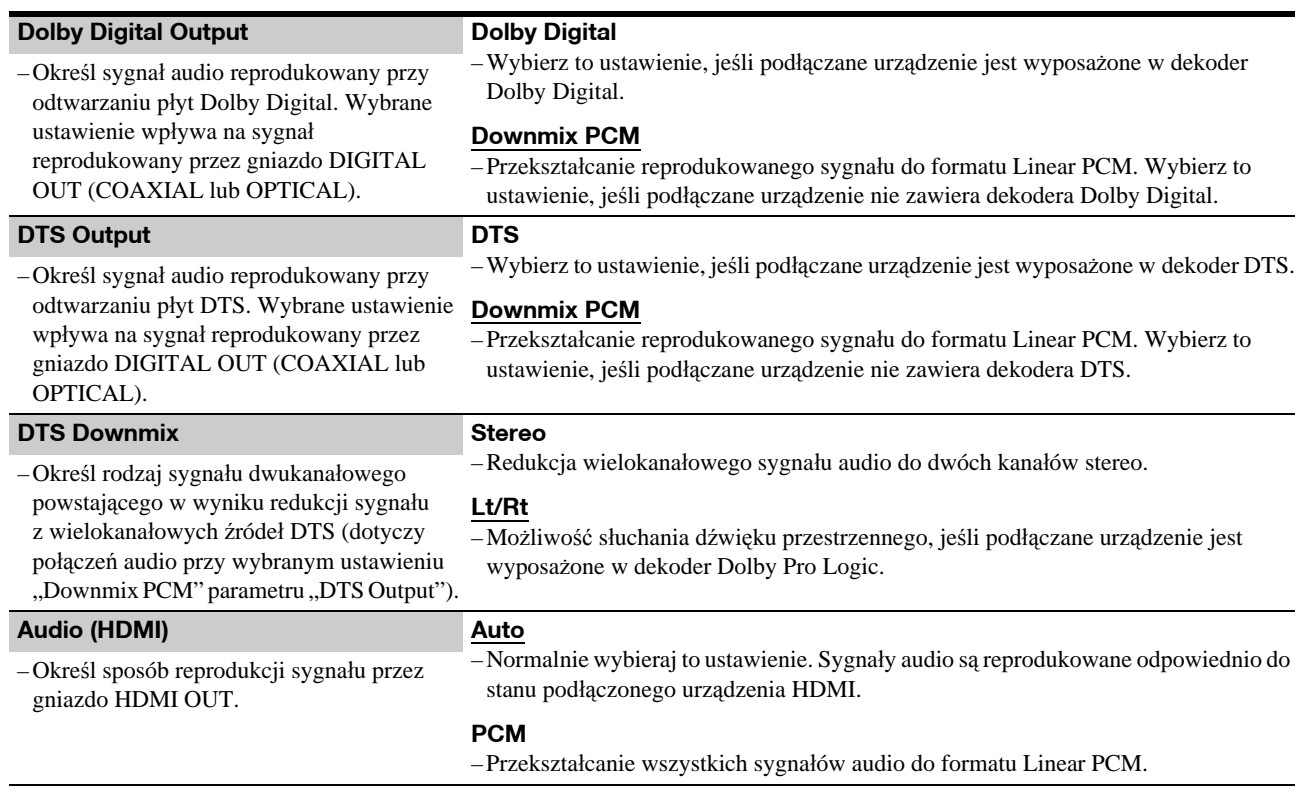

# Informacja o wyjściowych sygnałach audio

Wyjściowy sygnał audio zależy od źródła dźwięku, użytego gniazda wyjściowego i wybranych ustawień. Szczegóły podano poniżej.

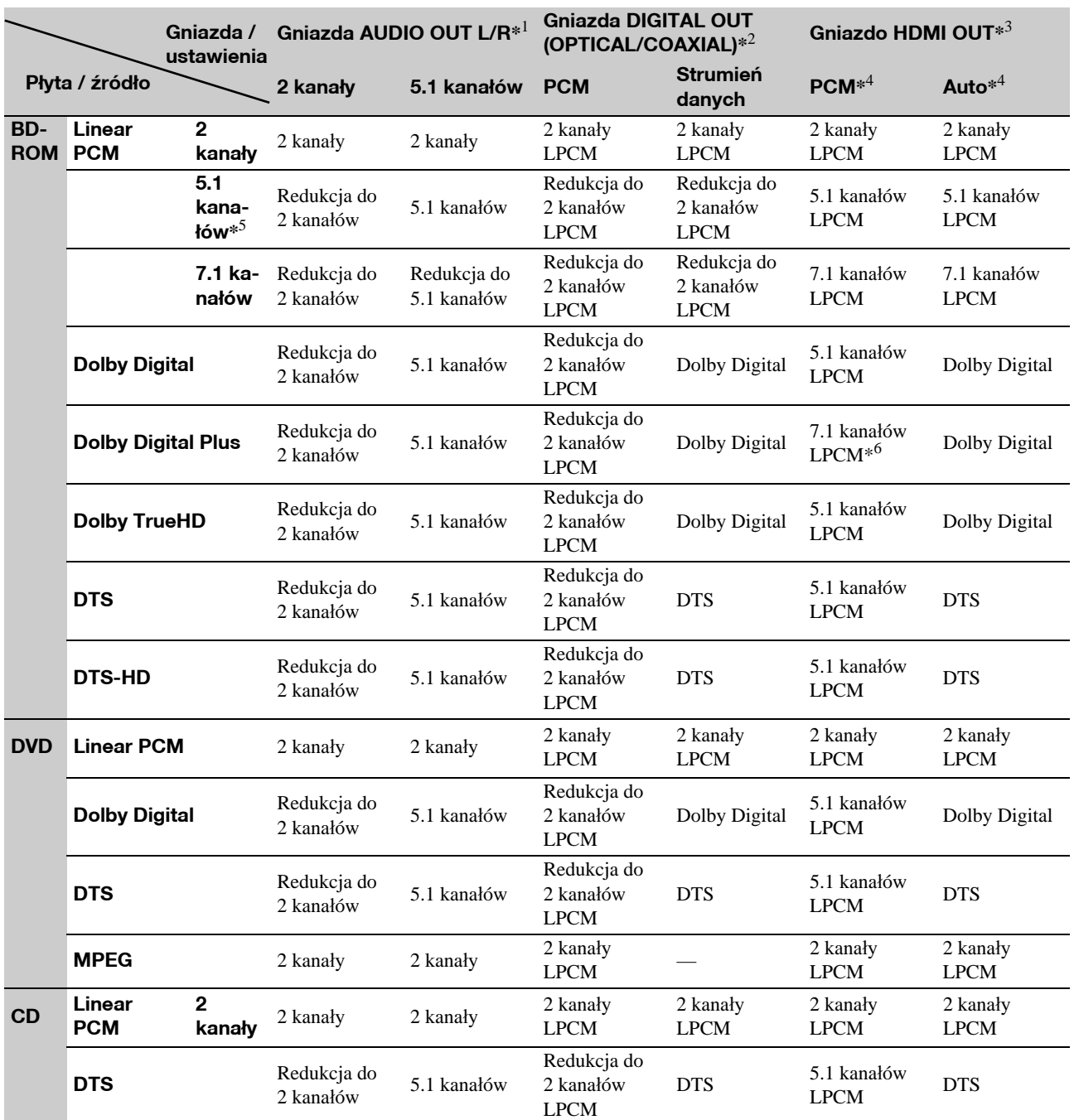

\*<sup>1</sup> Wybór ustawień "2 Channel" i "5.1 Channel" umożliwia parametr "Audio Output Mode" z grupy ustawień "Speakers" *(strona 51)*.

\*<sup>2</sup> PCM: kiedy dla parametru "Dolby Digital Output" lub "DTS Output" z grupy "Audio Setup" wybrane jest ustawienie "Downmix PCM" *(strona 47)*. Strumień danych: kiedy dla parametru "Dolby Digital Output" lub "DTS Output" z grupy "Audio Setup" wybrane jest ustawienie "Dolby Digital" lub "DTS" *(strona 47)*.

\*<sup>3</sup> Wybieranie za pomocą parametru "Audio (HDMI)" z grupy "Audio Setup" *(strona 47)*.

\*<sup>4</sup> Wybieranie za pomocą parametru "Audio (HDMI)" z grupy "Audio Setup" *(strona 47)*. Wynikowy sygnał wyjściowy zależy od podłączonego urządzenia HDMI.

\*5 Jeśli częstotliwość próbkowania wynosi 192 kHz, odtwarzacz redukuje sygnał do 2 kanałów, nawet jeśli źródło sygnału zawiera 5.1 kanałów dźwięku.

\*6 Reprodukcja 7.1 kanałów LPCM zdekodowanych ze strumienia audio Dolby Digital Plus.

# Ustawienia języka (Language)

Ustawienia standardowe wyróżniono podkreśleniem.

# **Uwagi**

- Po wybraniu dla parametru "Audio", "Subtitles" lub "BD/DVD Menu" języka, który nie jest nagrany na płycie, automatycznie zostanie wybrany jeden z nagranych języków.
- Ustawienia odtwarzania zapisane na płycie mają wyższy priorytet niż ustawienia opisane tutaj.

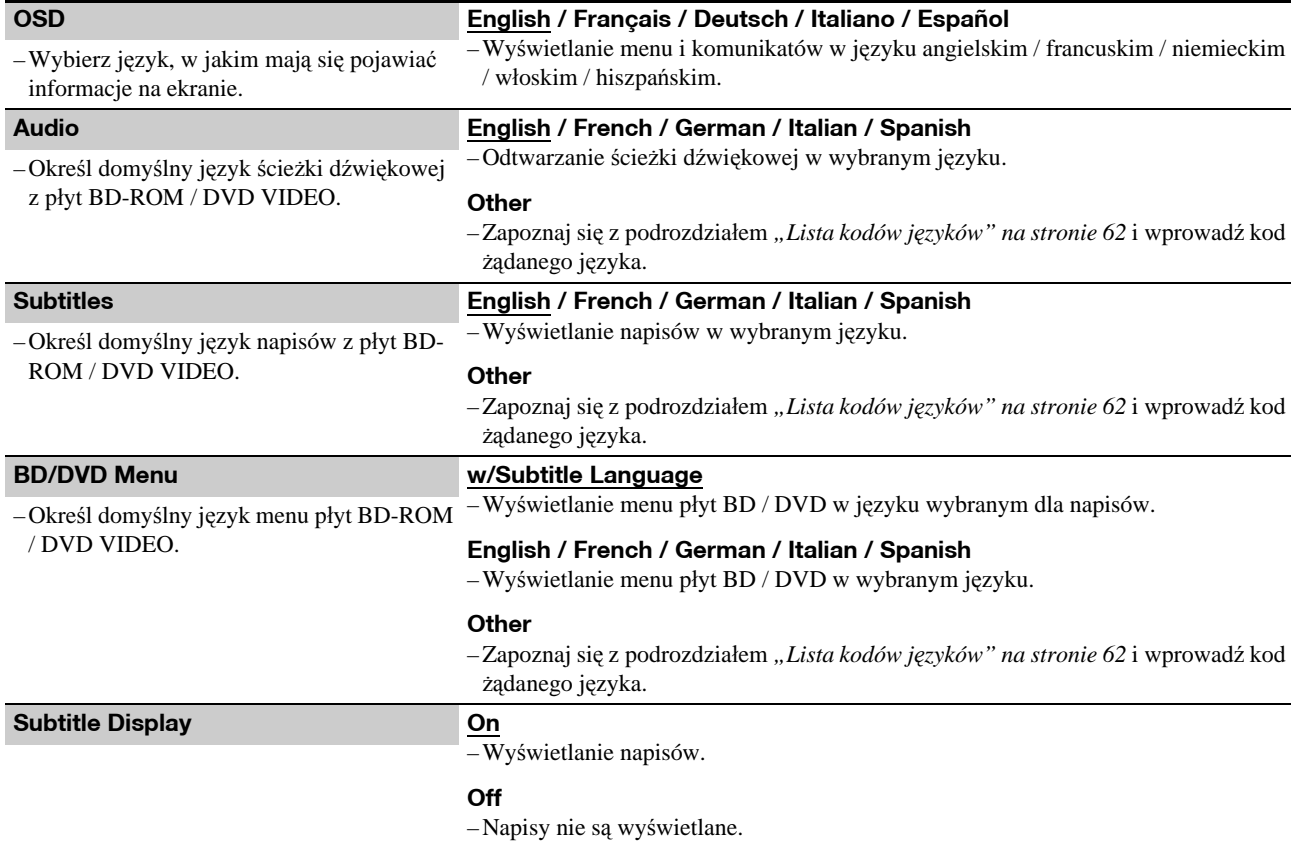

# Blokada rodzicielska (Parental Control)

Ta funkcja ogranicza możliwości odtwarzania płyt DVD VIDEO i BD-ROM.

Aby ją włączyć, zapoznaj się z podrozdziałem "*Blokowanie płyty*" *(strona 29)*.

Ustawienia standardowe wyróżniono podkreśleniem.

# **Uwagi**

- Dostępu do płyty nie można ograniczyć, jeśli płyta nie ma funkcji blokady rodzicielskiej.
- W razie zapomnienia hasła blokady rodzicielskiej trzeba wyzerować odtwarzacz *(strona 53)*. Zwracamy uwagę, że wszystkie ustawienia przyjmą wówczas wartości fabryczne.

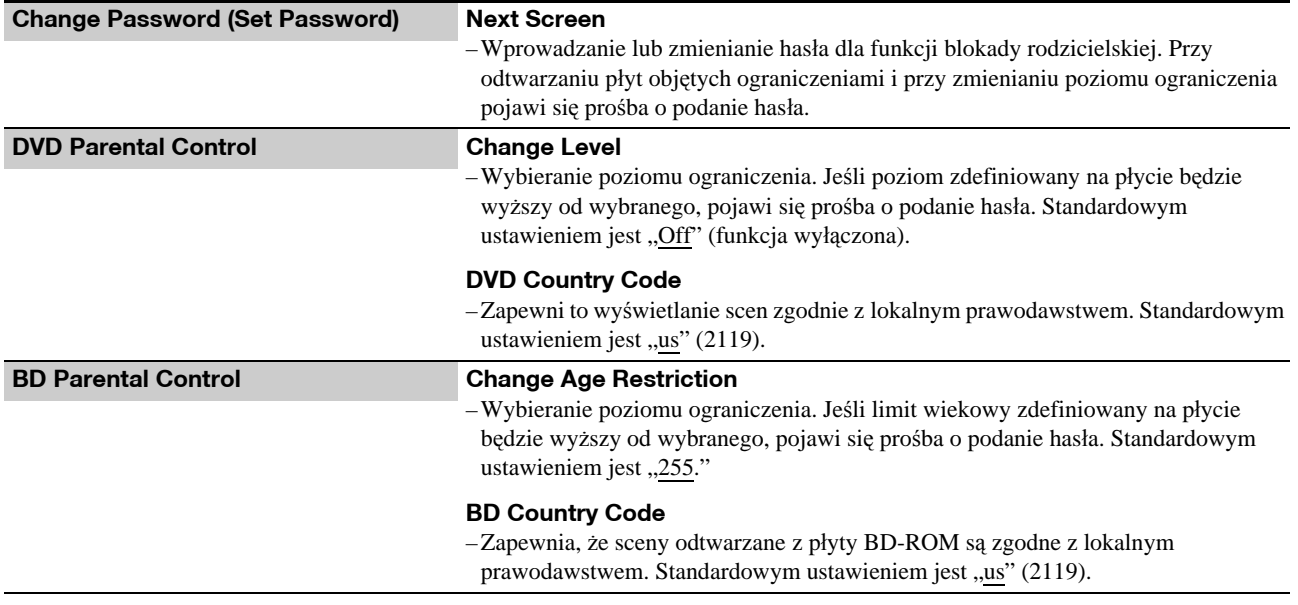

# Ustawienia głośników (Speakers)

Ustawienia poniższych parametrów są istotne w przypadku korzystania z gniazd 5.1CH OUTPUT. Ustawienia standardowe wyróżniono podkreśleniem.

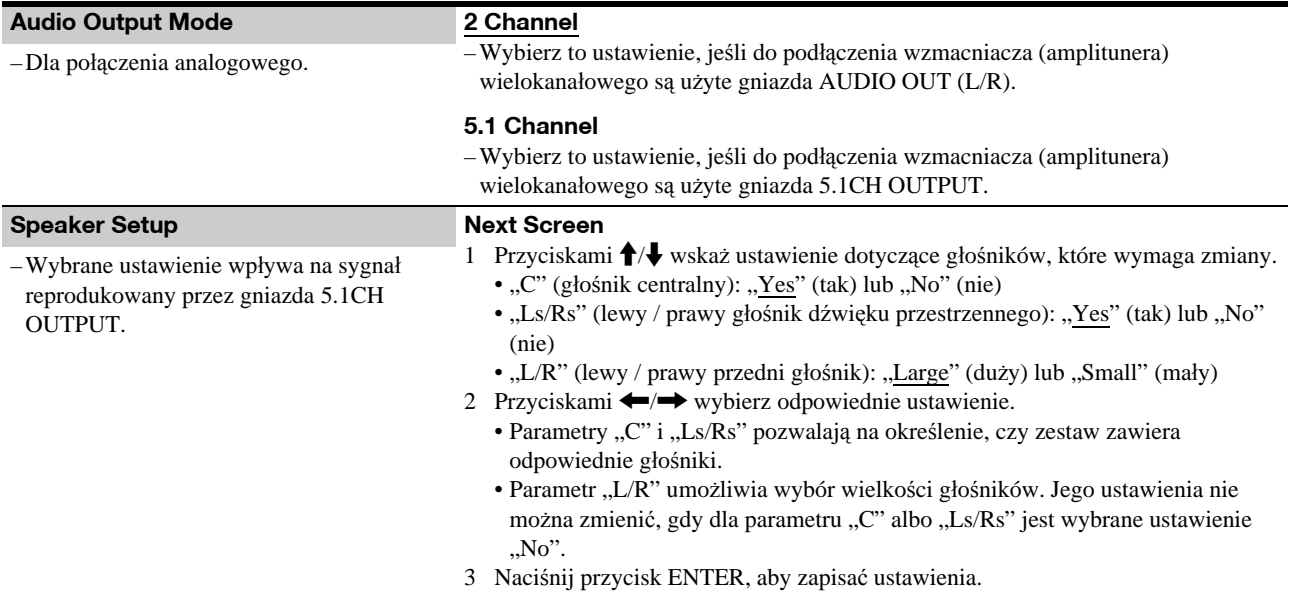

# Ustawienia różne (Options)

Ustawienia standardowe wyróżniono podkreśleniem.

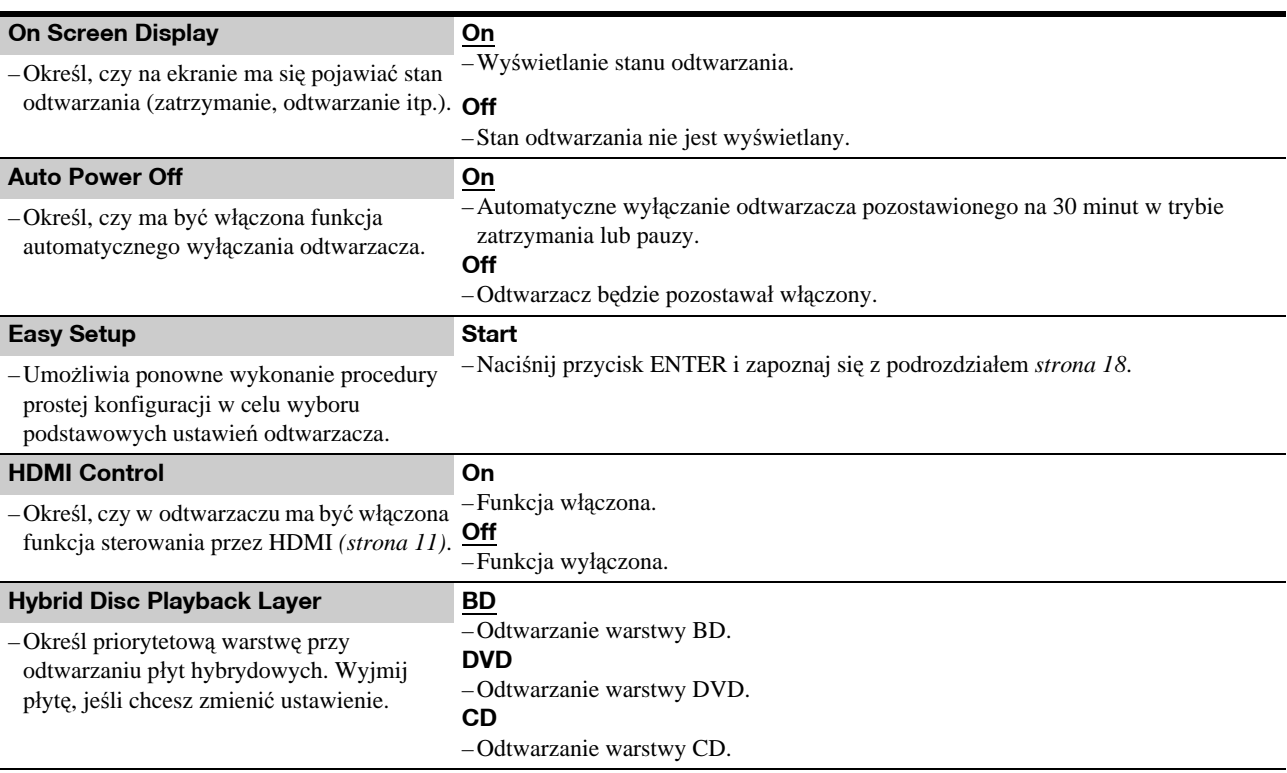

# Zerowanie odtwarzacza

Można przywrócić fabryczne ustawienia wszystkich funkcji odtwarzacza.

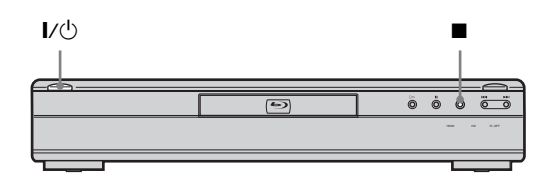

a**Przy włączonym zasilaniu przytrzymaj wciśnięty przycisk ■ na płycie czołowej i** naciśnij przycisk  $\mathbf{I}/\mathbf{I}$ .

Odtwarzacz wyłączy się i przywrócone zostaną fabryczne ustawienia wszystkich jego funkcji.

# Informacje dodatkowe

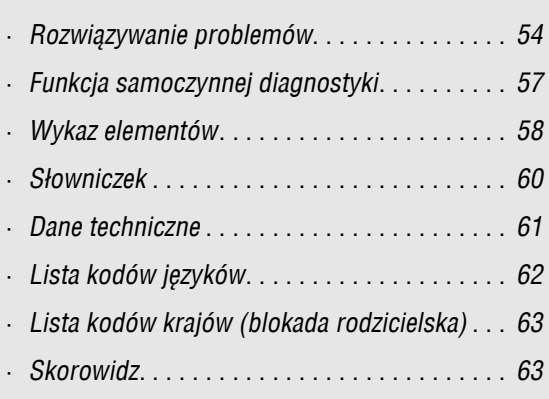

# Rozwiązywanie problemów

Jeśli w czasie eksploatacji odtwarzacza wystąpi jeden z opisanych tu problemów, to przed dostarczeniem rekordera do serwisu należy spróbować samodzielnie rozwiązać problem, korzystając z podanych tu wskazówek. Jeśli problem nie daje się rozwiązać, prosimy o kontakt z najbliższą autoryzowaną stacją serwisową Sony.

# Zasilanie

# **Zasilanie nie włącza się.**

- , Sprawdź, czy przewód zasilający jest starannie podłączony.
- **→ Zaczekaj chwilę na uruchomienie się odtwarzacza.**

# **Obraz**

# **Brak obrazu / zak³ócenia w obrazie.**

- , Jeszcze raz starannie podłącz przewód połączeniowy.
- **→** Przewody połączeniowe są uszkodzone.
- , Sprawdź sposób podłączenia telewizora *(strona 10)* i wybierz w nim właściwe wejście, tak aby na ekranie pojawił się sygnał z odtwarzacza.
- , Płyta jest brudna lub zdeformowana.
- $\rightarrow$  Jeśli obraz z odtwarzacza dociera do telewizora przez magnetowid lub jeśli odtwarzacz jest podłączony do zestawu telewizor/magnetowid, to na jakość obrazu może wpływać sygnał ochrony przed kopiowaniem stosowany w niektórych nagraniach BD/DVD. Jeśli problem występuje nawet wtedy, gdy odtwarzacz jest podłączony bezpośrednio do telewizora, należy spróbować go podłączyć do wejścia S VIDEO telewizora *(strona 10)*.
- $\rightarrow$  Odtwarzacz jest podłączony do urządzenia niezgodnego z HDCP (nie pali się wskaźnik HDMI na płycie czołowej). Patrz *strona 11*.
- , Jeśli reprodukcja obrazu odbywa się przez gniazdo HDMI OUT lub gniazda COMPONENT VIDEO OUT, w rozwiązaniu problemu może pomóc zmiana rozdzielczości sygnału wyjściowego *(strona 46)*. Naciskaj przycisk VIDEO FORMAT, aż obraz będzie wyglądał prawidłowo.
- , Po wybraniu przyciskiem VIDEO FORMAT ustawienia innego niż "480i" jakość obrazu z niektórych płyt może być niska, nawet odtwarzacz jest podłączony przewodem komponentowym lub HDMI do telewizora obsługującego sygnał kolejnoliniowy lub HD. W takim przypadku należy naciskać przycisk VIDEO FORMAT, aż wybrany zostanie format ,,480i".
- $\blacktriangleright$  W momencie przełączenia warstw podczas odtwarzania dwuwarstwowej płyty DVD może wystąpić krótka przerwa w obrazie i dźwięku.

# **Brak obrazu lub zak³ócenia w obrazie przy korzystaniu z gniazda HDMI OUT.**

- $\rightarrow$  Wykonaj następujące czynności:  $\eta$ Wyłącz odtwarzacz i włącz go na nowo. 2Wyłącz podłączone urządzenie i włącz je na nowo. 3Odłącz i ponownie podłącz przewód HDMI.
- $\rightarrow$  Jeśli reprodukcja obrazu odbywa się przez gniazdo HDMI OUT, w rozwiązaniu problemu może pomóc zmiana rozdzielczości sygnału wyjściowego *(strona 46)*. Naciskaj przycisk VIDEO FORMAT, aż obraz będzie wyglądał prawidłowo.

# **Obraz nie wypełnia ekranu pomimo nastawienia wspó³czynnika kszta³tu obrazu za**  pomoca parametru "TV Type" z grupy "Video **Setup".**

, Współczynnik kształtu obrazu jest zablokowany przez sygnał nagrany na płytę BD/DVD. Patrz *strona 45*.

# Ciemne części obrazu są za ciemne / jasne **czêœci s¹ za jasne lub wygl¹daj¹ nienaturalnie.**

- → Zmień ustawienie parametru "Video Control" z grupy "A/V Control" na "Standard" (standardowe) (strona 28).
- , Skoryguj ustawienie każdego z parametrów w podgrupie "Memory" grupy "Video Control", nadając im wartość środkową (standardową) (*strona 28*).

# **Dźwięk**

# **Brak dŸwiêku.**

- **→** Płyta jest brudna lub zdeformowana.
- $\rightarrow$  Jeszcze raz starannie podłącz przewód połączeniowy.
- **→** Przewód połączeniowy jest uszkodzony.
- , Odtwarzacz jest podłączony do niewłaściwego gniazda wejściowego wzmacniacza (amplitunera) *(strona 12)*.
- , We wzmacniaczu (amplitunerze) jest wybrane niewłaściwe wejście.
- $\rightarrow$  Odtwarzacz pozostaje w trybie pauzy lub odtwarza w zwolnionym tempie.
- , Odtwarzacz pracuje w trybie przeszukiwania.
- $\rightarrow$  Jeśli sygnał audio nie jest reprodukowany przez gniazdo DIGITAL OUT (OPTICAL lub COAXIAL) / HDMI OUT, zmień ustawienia dźwięku *(strona 47)*.
- , Urządzenie podłączone do gniazda HDMI OUT nie obsługuje sygnału audio w tym formacie. W takim przypadku zmień ustawienie parametru "Audio (HDMI)" z grupy "Audio Setup" na "PCM" *(strona 47)*.

# Niewłaściwa reprodukcja dźwięku.

 $\rightarrow$  Jeśli reprodukcja dźwięku odbywa się przez gniazda AUDIO OUT (L/R) lub 5.1CH OUTPUT, sprawdź ustawienie parametru "Audio Output Mode" z grupy "Speakers" *(strona 51)*.

# **Przez gniazdo HDMI OUT nie jest**  reprodukowany dźwiek.

- $\rightarrow$  Wykonaj następujące czynności:  $\eta$ Wyłącz odtwarzącz i włącz go na nowo. 2Wyłącz podłączone urządzenie i włącz je na nowo. 3Odłącz i ponownie podłącz przewód HDMI.
- , Gniazdo HDMI OUT jest podłączone do urządzenia DVI (gniazda DVI nie obsługują sygnału fonii).

# **DŸwiêk jest za cichy.**

 $\rightarrow$  Dźwięk nagrany na niektóre płyty BD / DVD jest bardzo cichy. Poziom dźwięku może się poprawić po zmianie ustawienia parametru "Audio Control" z grupy "A/V Control" *(strona 27)*.

# **Obsługa**

# **Nie dzia³a pilot.**

- **→** Baterie w pilocie są wyczerpane *(strona 16)*.
- $\rightarrow$  Na linii między pilotem a odtwarzaczem znajdują się jakieś przeszkody.
- **→** Pilot znajduje się za daleko od odtwarzacza.
- , Pilot nie jest skierowany w stronę czujnika zdalnego sterowania na odtwarzaczu.

# Nie można odtworzyć płyty.

- , Płyta została włożona spodem do góry. Włóż płytę do szuflady tak, aby odtwarzana strona znajdowała się u dołu.
- , Płyta jest przekrzywiona. , W odtwarzaczu nie można odtwarzać pewnych rodzajów
- płyt *(strona 6)*. **→** Kod regionu na płycie BD / DVD nie jest zgodny z kodem
- na odtwarzaczu. , W odtwarzaczu skropliła się para wodna *(strona 3)*.
- $\rightarrow$  W odtwarzaczu nie można odtwarzać płyt, które nie zostały właściwie sfinalizowane *(strona 6)*.
- , Plik z filmem jest większy niż 2 GB.
- → Nazwa pliku na płycie DATA DVD zawiera znaki inne niż cyfry i litery alfabetu angielskiego.

# **Nie mo¿na odtworzyæ utworu MP3 audio**  *(strona 36)***.**

- , Płyta DATA DVD nie jest nagrana w formacie MP3 zgodnym z UDF (Universal Disk Format).
- $\rightarrow$  plik z utworem audio nie ma rozszerzenia ".MP3",
- $\rightarrow$  dane mają niewłaściwy format mimo rozszerzenia ".MP3",
- $\rightarrow$  dane mają format inny niż MPEG-1 Audio Layer III,
- , Odtwarzacz nie pozwala na odtwarzanie utworów audio w formacie mp3PRO.
- , Nazwa pliku zawiera znaki inne niż cyfry i litery alfabetu angielskiego.

# **Nie mo¿na wyœwietliæ fotografii**  *(strona 40)***.**

- **→** Płyta jest brudna lub zdeformowana.
- , płyta DATA DVD nie jest nagrana w formacie JPEG zgodnym z UDF (Universal Disk Format),
- → Plik ma rozszerzenie inne niż "JPEG" lub "JPG".
- $\rightarrow$  Obraz nagrany w normalnym trybie ma wymiary większe niż 4 096 (szerokość) × 4 096 (wysokość). (Niektórych progresywnych obrazów JPEG nie można wyświetlić, nawet jeśli wielkość pliku mieści się w podanym limicie.)
- $\rightarrow$  obraz nie wypełnia ekranu (jest zmniejszony),
- , Format pliku z fotografią jest niezgodny z DCF\* *(strona 41)*.
- $\rightarrow$  Nazwa pliku zawiera znaki inne niż cyfry i litery alfabetu angielskiego.
- \* "Design rule for Camera File system": opracowany przez JEITA (Japońskie Stowarzyszenie Przemysłu Elektronicznego i Informatycznego) standard obrazu z aparatów cyfrowych.

# Nazwa pliku jest wyświetlana niewłaściwie.

- $\rightarrow$  Odtwarzacz może wyświetlać tylko litery alfabetu i cyfry. Inne znaki mogą być wyświetlane w inny sposób.
- , W zależności od oprogramowania używanego do nagrywania, wprowadzone znaki mogą być wyświetlane w inny sposób.

# **Odtwarzanie nie zaczyna się od początku płyty.**

- $\rightarrow$  Włączona jest funkcja odtwarzania w przypadkowej kolejności lub powtarzania *(strona 25)*.
- , Włączona jest funkcja wznawiania odtwarzania od miejsca zatrzymania (Resume Play) *(strona 20)*.

# **Odtwarzacz automatycznie rozpoczyna odtwarzanie p³yty.**

**→** Płyta ma funkcję automatycznego odtwarzania.

# **Odtwarzanie automatycznie siê zatrzymuje.**

 $\rightarrow$  Niektóre płyty zawierają sygnały automatycznej pauzy. Przy odtwarzaniu takiej płyty odtwarzacz zatrzymuje się po napotkaniu sygnału automatycznej pauzy.

# **Nie mo¿na u¿yæ pewnych funkcji, takich jak zatrzymywanie, wyszukiwanie, odtwarzanie w zwolnionym tempie, powtarzanie lub odtwarzanie w przypadkowej kolejnoœci.**

, Niektóre płyty mogą nie pozwalać na użycie części z wymienionych tu funkcji. Zapoznaj się z opisem dostarczonym z płytą.

# Nie można zmienić języka ścieżki dźwiękowej.

- $\rightarrow$  Zamiast przycisków bezpośredniego wyboru na pilocie spróbuj użyć menu płyty BD lub DVD *(strona 21)*.
- , Odtwarzana płyta BD / DVD nie zawiera ścieżki dźwiękowej nagranej w wielu językach.
- , Płyta BD / DVD uniemożliwia zmianę języka ścieżki dźwiękowej.

# **Nie mo¿na zmieniæ jêzyka napisów albo wy³¹czyæ napisów.**

- $\rightarrow$  Zamiast przycisków bezpośredniego wyboru na pilocie spróbuj użyć menu płyty BD lub DVD *(strona 21)*.
- , Odtwarzana płyta BD / DVD nie zawiera napisów w różnych językach.
- , Płyta BD / DVD uniemożliwia zmianę języka napisów.

# **Nie mo¿na zmieniaæ k¹tów.**

- $\rightarrow$  Zamiast przycisków bezpośredniego wyboru na pilocie spróbuj użyć menu płyty BD lub DVD *(strona 21)*.
- **→** Odtwarzana płyta BD / DVD nie zawiera scen zarejestrowanych pod wieloma kątami.
- **→** Płyta BD / DVD uniemożliwia zmianę kątów.

# **Nie dzia³a funkcja sterowania przez HDMI.**

- $\rightarrow$  Jeśli nie pali się wskaźnik HDMI na płycie czołowej, sprawdź połączenie HDMI (*strona 11, 15*).
- → Zmień ustawienie parametru "HDMI Control" na "On" *(strona 52)*.
- → Sprawdź, czy podłączone urządzenie pozwala na użycie funkcji sterowania przez HDMI. Szczegółów szukaj w instrukcji obsługi urządzenia.
- $\rightarrow$  Sprawdź, czy przewód zasilający podłączonego urządzenia jest starannie podłączony.
- , Sprawdź ustawienia funkcji sterowania przez HDMI wybrane w podłączonym urządzeniu. Zapoznaj się z instrukcją obsługi urządzenia.
- , Po zmianie połączenia HDMI podłącz i odłącz przewód zasilający, a jeśli wystąpi przerwa w dopływie energii, zmień ustawienie parametru "HDMI Control" na "Off" i z powrotem na "On" *(strona 52)*.
- , Więcej informacji o funkcji sterowania przez HDMI patrz punkt *"Informacja o funkcjach BRAVIA Theatre Sync (dotyczy tylko połączeń HDMI)" (strona 11)*.

# **Automatycznie zmienia siê jêzyk, w którym pojawiaj¹ siê informacje.**

→ Przy wybranym ustawieniu "On" parametru "HDMI Control" (*strona 52*) język wyświetlania zmienia się automatycznie w przypadku zmiany ustawień języka w podłączonym telewizorze.

# **Odtwarzacz dzia³a niew³aœciwie.**

→ Kiedy ładunki statyczne itp. spowodują niewłaściwą pracę odtwarzacza, należy wyłączyć odtwarzacz z sieci.

# **Szuflada na p³ytê nie otwiera siê, a na wyœwietlaczu na p³ycie czo³owej widaæ**  komunikat "LOCK".

, Skontaktuj się z lokalną autoryzowaną stacją serwisową Sony.

# **Pomimo naciśnięcia przycisku ▲ nie otwiera** się szuflada na płytę i nie można wyjąć płyty.

**→ Włącz odtwarzacz.** 

Gdy tylko na wyświetlaczu na płycie czołowej pojawi się napis "POWER ON", naciskaj przycisk ■ na odtwarzaczu (nie na pilocie) aż do otwarcia szuflady. Jeśli szuflada nie otworzy się przy pierwszej próbie, kilkakrotnie powtórz tę procedurę.

# **Przy odtwarzaniu p³yty DATA DVD pojawia siê**  napis "UNPLAYABLE".

- , Zapoznaj się także z punktami "*Nie można wyświetlić fotografii*" i "*Nie można odtworzyć utworu MP3 audio*" *(strona 55)*.
- , Próbowano odtworzyć lub wyświetlić uszkodzony utwór MP3 audio lub plik z obrazem JPEG.
- $\rightarrow$  dane mają format inny niż MPEG-1 Audio Layer III,
- , Format pliku z obrazem JPEG jest niezgodny z DCF\* *(strona 41)*.
- → Plik z obrazem JPEG ma rozszerzenie ".JPEG" lub ".JPG", ale nie ma formatu JPEG.
- \* "Design rule for Camera File system": opracowany przez JEITA (Japońskie Stowarzyszenie Przemysłu Elektronicznego i Informatycznego) standard obrazu z aparatów cyfrowych.

# **Odtwarzacz nie reaguje na naciskanie ¿adnego przycisku.**

 $\rightarrow$  Na co najmniej pięć sekund naciśnij przycisk  $\mathbb{I} \langle \mathbb{I} \rangle$  na odtwarzaczu, tak aby zgasły wskaźniki na płycie czołowej.

# Funkcja samoczynnej diagnostyki

Kiedy włączy się funkcja samoczynnej diagnostyki, zapobiegająca niewłaściwej pracy odtwarzacza, na wyświetlaczu na płycie czołowej pojawia się kod "ERR" wskazujący przyczynę błędu.

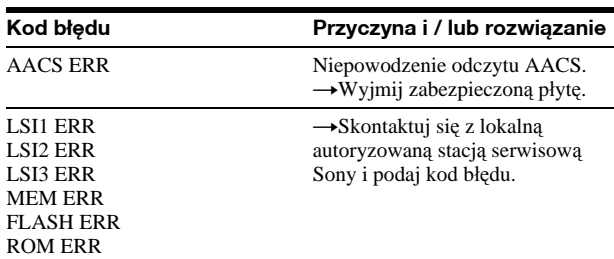

# Wykaz elementów

Przyciski na pilocie i odtwarzaczu, które mają takie same lub podobne nazwy, pełnią identyczne funkcje. Szczegóły można znaleźć na stronach, których numery podano w nawiasach.

# Płyta czołowa

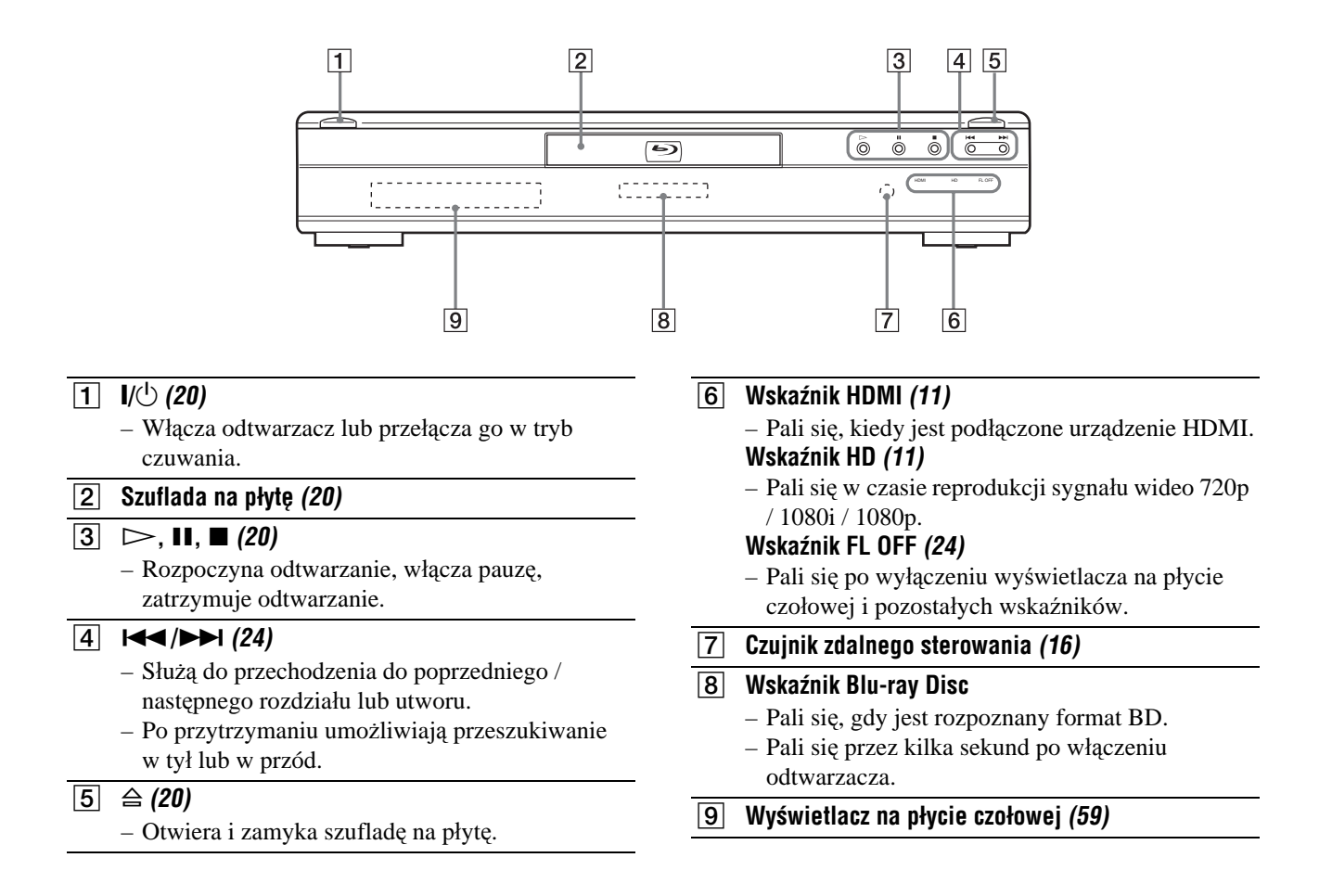

# Wyświetlacz na płycie czołowej

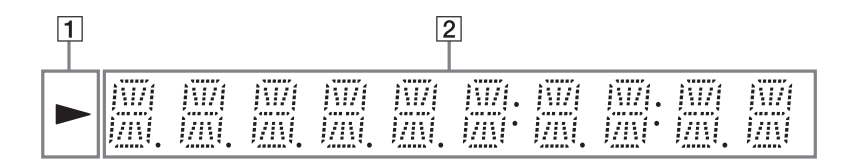

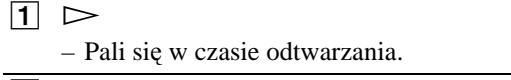

**B** Informacje dotyczace odtwarzania

### z **Wskazówka**

Do zmiany jasności wyświetlacza na płycie czołowej można użyć przycisku DIMMER *(strona 24)*.

Informacje dotyczące odtwarzania są wyświetlane w następujący sposób:

Przykład: przy odtwarzaniu płyty DVD VIDEO lub BD-ROM

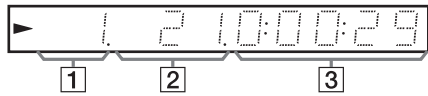

**1** Numer obecnie odtwarzanego tytułu

# $\boxed{2}$  **Numer obecnie odtwarzanego rozdziału**

Numer rozdziału nie pojawia się, jeśli od początku tytułu upłynęło ponad 10 godzin.

 $\boxed{3}$  **Czas odtwarzania tytułu** 

# **Tyl obudowy**

Informacje o połączeniach – patrz *strona 10* do *16*.

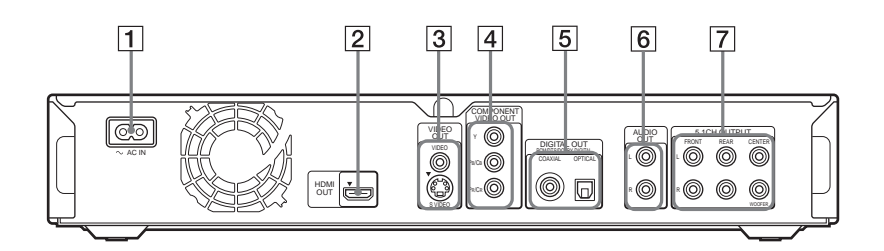

- A **Z³¹cze AC IN** *(16)*
- B **Gniazdo HDMI OUT** *(11, 12, 15)*
- C **Gniazda VIDEO OUT (VIDEO/S VIDEO)** *(10)*
- **EXECUTE:** Gniazda COMPONENT VIDEO OUT (Y, PB/CB, PR/CR) *(10)*
- E **Gniazda DIGITAL OUT (COAXIAL/OPTICAL)** *(13, 14)*
- F **Gniazda AUDIO OUT (L/R)** *(13, 14)*
- G **Gniazda 5.1CH OUTPUT (FRONT L/R, REAR L/R, CENTER, WOOFER)** *(14)*

# **Słowniczek**

# **AACS**

"Advanced Access Content System" – system zarządzania cyfrowymi materiałami rozrywkowymi na nośnikach nowej generacji, zarówno nagranymi fabrycznie, jak i samodzielnie. System ten umożliwia korzystanie z cyfrowych materiałów rozrywkowych, w tym materiałów w formacie HD.

# **Aplikacje BD-J**

Format BD-ROM umożliwia stosowanie funkcji interaktywnych opartych na języku Java.

"BD-J" daje producentom nagrań niemal nieograniczone możliwości tworzenia interaktywnych tytułów BD-ROM.

# **AVCHD** *(strona 7)*

AVCHD to format wykorzystywany w cyfrowych kamerach wideo wysokiej rozdzielczości do zapisu sygnału SD (o standardowej rozdzielczości) lub HD (o wysokiej rozdzielczości) zgodnego ze specyfikacją 1080i\*1 lub 720p\*2. Dzięki efektywnej technologii kompresji i kodowania danych, umożliwia on nagrywanie na płytach DVD. Obraz jest poddawany kompresji do formatu MPEG-4 AVC/H.264, natomiast zapis dźwięku odbywa się w formacie Dolby Digital lub Linear PCM. Format MPEG-4 AVC/H.264 umożliwia bardziej efektywną kompresję obrazu niż standardowe rozwiązania. Pozwala na zapis na płycie DVD sygnału wideo o wysokiej rozdzielczości (HD) z kamery cyfrowej, w taki sam sposób jak przy zapisie standardowego sygnału telewizyjnego (SD).

- \*1 Specyfikacja obrazu o wysokiej rozdzielczości złożonego z 1080 efektywnie analizowanych linii wyświetlanych z przeplotem.
- \*2 Specyfikacja obrazu o wysokiej rozdzielczości złożonego z 720 efektywnie analizowanych linii wyświetlanych z przeplotem.

# **BD-R**

BD-R (Blu-ray Disc Recordable) to płyta Blu-ray Disc do jednokrotnego zapisu, dostępna w takich samych pojemnościach, jak opisana poniżej płyta BD. Ponieważ nagrania można dokonać tylko raz, płyta BD-R nadaje się do archiwizacji ważnych danych oraz do nagrywania i rozpowszechniania materiałów wideo.

# **BD-RE**

BD-RE (Blu-ray Disc Rewritable) to płyta Blu-ray Disc do wielokrotnego zapisu, dostępna w takich samych pojemnościach, jak opisana poniżej płyta BD. Zdolność do wielokrotnego nagrywania umożliwia intensywną edycję oraz wykorzystanie do zastosowań z przesunięciem czasu.

# **BD-ROM** *(strona 6)*

BD-ROM (Blu-ray Disc Read-Only Memory) to produkowane w celach komercyjnych płyty o takich samych pojemnościach, jak opisana poniżej płyta BD. Oprócz zapisu standardowych materiałów filmowych, umożliwiają one korzystanie z funkcji interaktywnych, obsługę przy użyciu menu podręcznych (patrz niżej), wyświetlanie napisów i wyświetlanie pokazów slajdów. Mimo że płyty BD-ROM mogą zawierać dowolny rodzaj danych, na większości z nich znajdą się filmy w formacie High Definition, przeznaczone do odtwarzania w odtwarzaczach Blu-ray Disc.

# **Blu-ray Disc (BD)** *(strona 6)*

Format płyty przeznaczony do nagrywania / odtwarzania filmów o wysokiej rozdzielczości (HD) (wykorzystywanych w HDTV itp.) oraz do zapisywania dużych ilości danych. Na jednowarstwowej płycie Blu-ray Disc mieści się do 25 GB danych, a na płycie dwuwarstwowej – do 50 GB.

# **Dolby Digital** *(strona 47)*

Technologia kompresji cyfrowego dźwięku opracowana przez firmę Dolby Laboratories. Jest ona zgodna z wielokanałowym dźwiękiem przestrzennym. Tylny kanał jest stereofoniczny; w formacie tym występuje też wydzielony kanał subwoofera. Dolby Digital zapewnia niezależne kanały cyfrowego dźwięku o wysokiej jakości, które są identyczne z kanałami używanymi w kinowych systemach Dolby Digital. Niezależny zapis wszystkich kanałów gwarantuje ich dobrą separację. Cyfrowe przetwarzanie danych ze wszystkich kanałów sprawia, że zniekształcenia dźwięku są minimalne.

# **Dolby Digital Plus** *(strona 48)*

Technologia kodowania dźwięku stanowiąca rozszerzenie systemu Dolby Digital i obsługująca 7.1 kanałów dźwięku przestrzennego.

# **Dolby Surround (Pro Logic)** *(strona 47)*

Technologia przetwarzania sygnału audio dźwięku przestrzennego stworzona przez firmę Dolby Laboratories. Jeśli sygnał wejściowy zawiera składową dźwięku przestrzennego, proces Pro Logic reprodukuje sygnały kanałów przednich, centralnego i tylnego. Tylny kanał jest monofoniczny.

# **Dolby TrueHD** *(strona 48)*

Dolby TrueHD to technologia bezstratnego kodowania zapewniająca obsługę 8 kanałów dźwięku przestrzennego i przeznaczona do wykorzystania na nośnikach optycznych nowej generacji. Odtwarzany dźwięk jest wierną reprodukcją oryginalnego nagrania.

# **DTS** *(strona 47)*

Technologia kompresji cyfrowego dźwięku opracowana przez firmę DTS Inc. Jest ona zgodna z wielokanałowym dźwiękiem przestrzennym. Tylny kanał jest stereofoniczny; w formacie tym występuje też wydzielony kanał subwoofera. DTS zapewnia niezależne kanały cyfrowego dźwięku o wysokiej jakości.

Niezależny zapis wszystkich kanałów gwarantuje ich dobrą separację. Cyfrowe przetwarzanie danych ze wszystkich kanałów sprawia, że zniekształcenia dźwięku są minimalne.

# **DTS-HD** *(strona 48)*

DTS-HD jest rozszerzeniem systemu kodowania dźwięku Coherent Acoustics, który obejmuje także formaty DTS Digital Surround, DTS-ES i DTS 96/24. DTS-HD cechuje się dużą elastycznością pod względem liczby niezależnie obsługiwanych kanałów dźwięku przestrzennego. Zgodnie z planami, na płytach Blu-ray Disc nagrywanych będzie 7.1 kanałów dźwięku, z możliwością redukcji sygnału do 5.1 lub 2 kanałów i reprodukcji dźwięku albo przy przepływności sygnału DTS Digital Surround, albo bez strat.

# **DVD VIDEO** *(strona 6)*

Płyta, która może pomieścić do 8 godzin obrazu filmowego, choć jej średnica jest taka sama jak średnica płyty CD. Pojemność jednowarstwowej, jednostronnej płyty DVD wynosi 4,7 GB (gigabajtów), dwuwarstwowej, jednostronnej płyty DVD – 8,5 GB, jednowarstwowej, dwustronnej płyty DVD – 9,4 GB, a dwuwarstwowej, dwustronnej płyty DVD – 17 GB. Efektywność kompresji danych o obrazie filmowym zapewnia format MPEG 2. Dla zapewnienia wysokiej jakości obrazu, stosowana jest technologia kodowania ze zmienną przepływnością, sterująca ilością zapisywanych danych odpowiednio do znaczenia obrazu. Dane o dźwięku są rejestrowane w formacie wielokanałowym, takim jak Dolby Digital, co pozwala na uzyskanie bardziej realistycznego dźwięku.

# **DVD-R** *(strona 6)*

Płyta DVD-R jest nośnikiem jednokrotnego zapisu i ma średnicę płyty DVD VIDEO. Na płycie DVD-R można dokonać tylko jednego nagrania, którego format jest taki sam jak na płycie DVD VIDEO. Płyty DVD-R można nagrywać w dwóch trybach: trybie VR i trybie Video. Płyty DVD nagrane w trybie Video mają format identyczny z płytą DVD VIDEO. Płyty utworzone w trybie VR (Video Recording) pozwalają na programowanie i montaż zawartości.

# **DVD-RW** *(strona 6)*

Płyta DVD-RW jest nośnikiem wielokrotnego zapisu i ma średnicę płyty DVD VIDEO. Płyty DVD-RW można nagrywać w dwóch trybach: trybie VR i trybie Video. Płyty DVD nagrane w trybie Video mają format identyczny z płytą DVD VIDEO. Płyty utworzone w trybie VR (Video Recording) pozwalają na programowanie i montaż zawartości.

# **DVD+R** *(strona 6)*

Płyta DVD+R (plus R) jest nośnikiem jednokrotnego zapisu i ma średnicę płyty DVD VIDEO. Na płycie DVD+R można dokonać tylko jednego nagrania, którego format jest taki sam jak na płycie DVD VIDEO.

# **DVD+RW** *(strona 6)*

Płyta DVD+RW (plus RW) jest nośnikiem wielokrotnego zapisu. Format zapisu płyt DVD+RW jest podobny do formatu płyt DVD VIDEO.

# **Format kolejnoliniowy (progresywny)**

W odróżnieniu od formatu z przeplotem, w którym klatki tworzone są z dwóch pól zawierających parzyste i nieparzyste linie obrazu, format kolejnoliniowy pozwala na wyświetlenie całego obrazu naraz, jako jednej klatki. Dzięki temu format kolejnoliniowy umożliwia wyświetlenie 50 – 60 klatek na sekundę, podczas gdy w formacie z przeplotem wyświetlanie odbywa się w tempie 25 lub 30 klatek (50 – 60 pól) na sekundę. Rośnie więc ogólna jakość obrazu, w którym statyczne obrazy, napisy i linie poziome stają się ostrzejsze.

# **Format z przeplotem (z wybieraniem miêdzyliniowym)**

W formacie z przeplotem jako pojedyncze "pole" wyświetlana jest co druga linia obrazu. Jest to standardowa metoda wyświetlania obrazów na telewizorze. Pole z parzystym numerem zawiera parzyste linie obrazu, a pole z nieparzystym numerem – linie nieparzyste.

# **HDMI (High-Definition Multimedia Interface)**

HDMI jest interfejsem cyfrowym umożliwiającym przesyłanie obrazu i dźwięku. Połączenie HDMI umożliwia przesyłanie w cyfrowej postaci, bez obniżenia jakości, sygnałów wizji o standardowej lub dużej rozdzielczości i wielokanałowych sygnałów fonii do urządzeń audiowizualnych, takich jak telewizor z HDMI. Specyfikacja HDMI jest zgodna z technologią ochrony przed kopiowaniem HDCP (High-bandwidth Digital Content Protection), przeznaczonej dla cyfrowych materiałów rozrywkowych przesyłanych

**MPEG-2**

przez HDMI.

Jeden z systemów kompresji danych o obrazie filmowym opracowany przez grupę Moving Picture Experts Group (MPEG) i powszechnie stosowany na świecie na płytach DVD VIDEO i w przekazie cyfrowym. W systemie tym zdefiniowano format MPEG-2 PS (Program Stream) dla nośników nagrań, takich jak DVD VIDEO, i MPEG-2 TS (Transport Stream) dla audycji cyfrowych i innych rodzajów łączności.

# **Menu podrêczne**

Udoskonalone menu dostępne na płytach BD-ROM. Menu podręczne pojawia się po naciśnięciu przycisku MENU w czasie odtwarzania. Można go używać, gdy trwa odtwarzanie.

# **Nagrania filmowe, nagrania wideo**

Płyty DVD można podzielić na wyprodukowane z nagrań filmowych i z nagrań wideo. Płyty DVD z nagraniami filmowymi zawierają obraz identyczny z tym, który jest wyświetlany w kinach (24 klatki na sekundę). Płyty DVD z nagraniami wideo, takimi jak seriale telewizyjne czy komedie sytuacyjne, zawierają obraz wyświetlany w tempie 30 klatek / 60 pól (25 klatek / 50 pól) na sekundę.

# **Rozdzia³** *(strona 25)*

Blok filmu lub utworu muzycznego, który jest mniejszy niż tytuł. Tytuł składa się z kilku rozdziałów. Niektóre płyty mogą nie zawierać rozdziałów.

# **Tytu³** *(strona 26)*

Najdłuższy blok obrazu lub dźwięku na płycie DVD; film itp., gdy chodzi o nagranie wideo; cały album itp., gdy chodzi o nagranie audio.

# Dane techniczne

# **System**

**Laser:** Laser półprzewodnikowy

# **Wyjœcia**

(**Nazwa gniazda:** typ gniazda / poziom wyjściowy / impedancja obciążenia) **AUDIO OUT L/R:**

Cinch / 2 V wart. skut. / 10 kiloomów

**DIGITAL OUT (OPTICAL):**  Optyczne gniazdo wyjściowe /

-18 dBm (długość fali 660 nm) **DIGITAL OUT (COAXIAL):** 

Cinch / 0,5 Vp-p / 75 omów **5.1CH OUTPUT:** 

Cinch / 2 V wart. skut. / 10 kiloomów

# **HDMI OUT:**

Standardowe złącze HDMI (19-stykowe)

**COMPONENT VIDEO OUT(Y, PB/ CB, PR/CR):** 

Cinch / Y: 1,0 Vp-p, PB/CB, PR/CR: sygnał kolejnoliniowy lub z przeplotem  $= 0.7 Vp-p / 75$  omów **VIDEO:** Cinch / 1,0 Vp-p / 75 omów **S VIDEO:** 4-stykowe mini DIN / Y: 1,0 Vp-p, C: 0,3 Vp-p (PAL) / 75 omów

# **Dane ogólne**

**Zasilanie:**

Napięcie przemienne 220 do 240 V, 50/60 Hz

**Pobór mocy:** 33 W **Wymiary (w przybliżeniu):**  $430 \times 79 \times 375$  mm

(szer.  $\times$  wys.  $\times$  gł.) razem

z wystającymi elementami

**Waga (w przybliżeniu):** 4,5 kg

**Zakres temperatur przy pracy:**

5 do 35 °C

**Zakres wilgotności przy pracy:** 25 do 80%

### **Dostarczane wyposa¿enie**

Patrz *strona 9*.

Konstrukcja i dane techniczne mogą ulec zmianie.

# Lista kodów jêzyków

# Szczegóły – *patrz strona 49*.

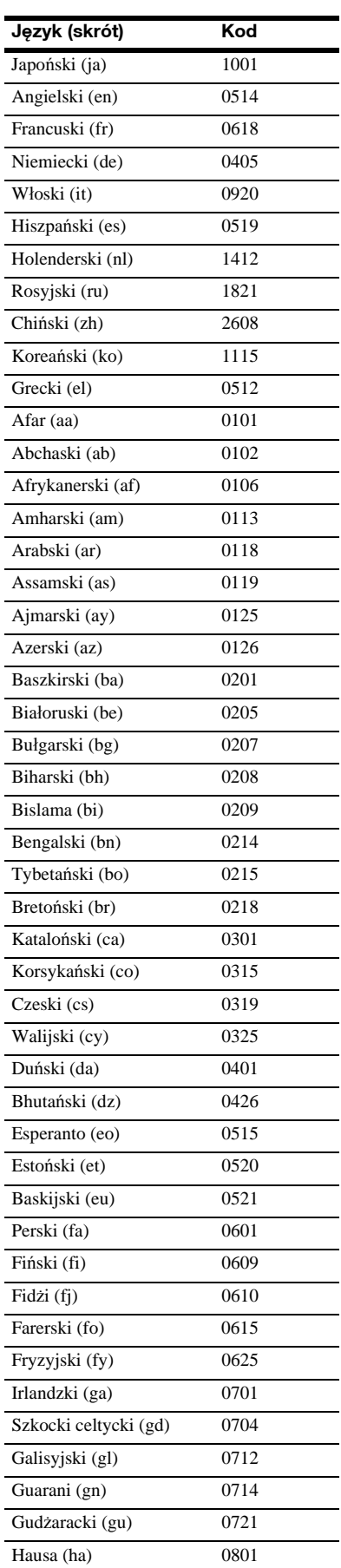

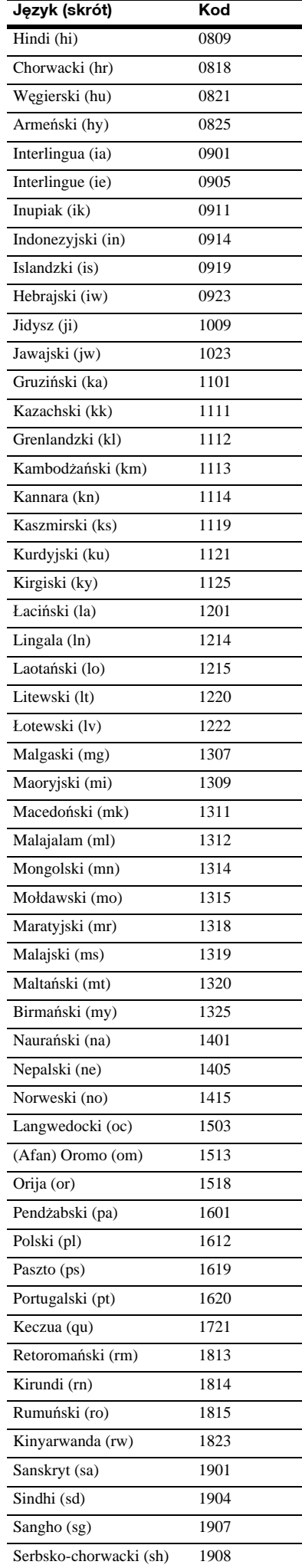

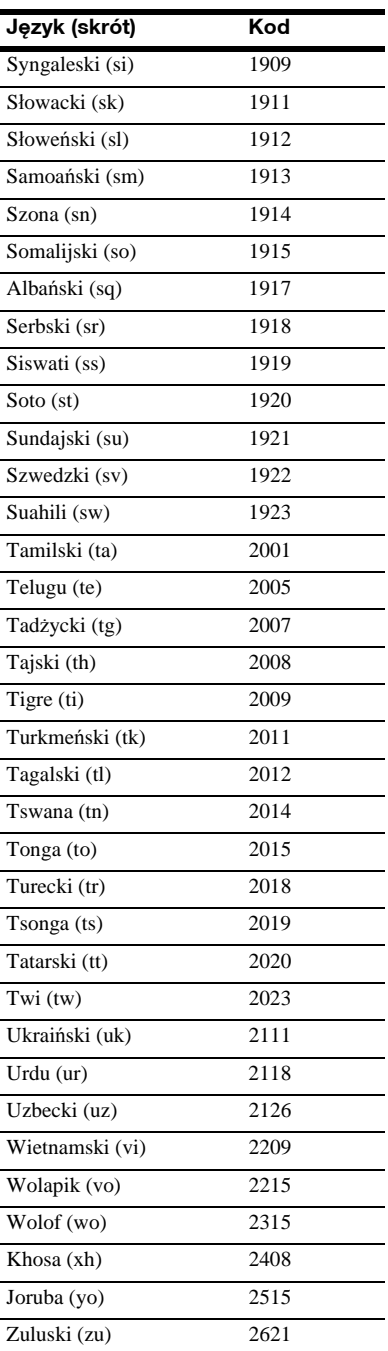

# Lista kodów krajów (blokada rodzicielska)

Szczegóły – *patrz strona 50*.

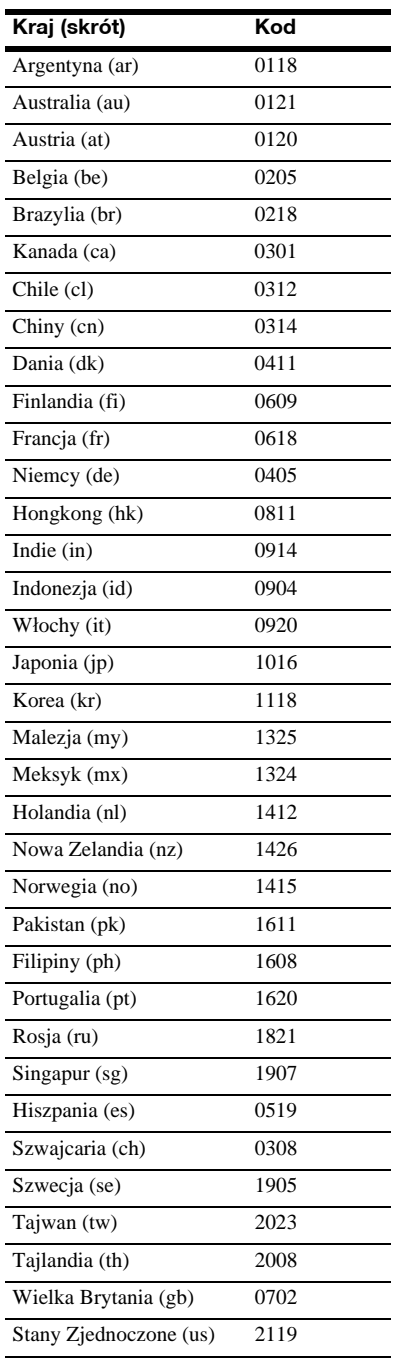

# Skorowidz

Terminy w cudzysłowach pojawiają się na ekranach.

# **Liczby**

5.1CH OUTPUT 14, 51

# **A**

AACS 60 ANGLE 24 AUDIO 24 "Audio Control" 27 "Audio Output Mode" 51 "Audio Setup" 47 AVCHD 7, 60 "A/V Control" 22

# **B**

Baterie 16 Blu-ray Disc 6, 60 BRAVIA Theatre Sync 11

### **C** CD 6

**D**

DIMMER 24 DISPLAY 24 Dolby Digital 14, 60 "Dolby Digital Output" 47 Dolby Digital Plus 48, 60 Dolby TrueHD 48, 60 DTS 60 "DTS Downmix" 47 DTS-HD 48, 60 "DTS Output" 47 DVD VIDEO 60 DVD+R 61 DVD+RW 61 DVD-R 61 DVD-RW 61

# **E**

Ekrany ustawień 44

# **F**

Format kolejnoliniowy 61 Format z przeplotem 61

# **H**

HDMI 11, 12, 18, 45, 47, 61

# **I**

Informacje o płycie 26

# **K**

Kod regionu 7 Kolorowe przyciski 24

# **L**

"Language" 49 Lista tytułów 22

# **M**

"Memory" 28 "Movies" 32 MPEG 32 "Music" 36

# **N**

Nagrania filmowe 61 Nagrania wideo 61

# **O**

"Options" 52

# **P**

"Parental Control" 50 ..Photos" 40 Pilot 16, 17, 24 Płyta czołowa wyświetlacz 59 Płyty, których można używać 6 Podłączanie przewody audio 12 przewody wideo 10 POP UP/MENU 25 Pro Logic 14, 47, 60 Prosta konfiguracja (Easy Setup) 18

# **R**

Rozdział 61 Rozwiązywanie problemów 54

# **S**

"Setup" 22 "Slideshow" 41 "Speaker Setup" 51 "Speakers" 12, 51 Sterowanie przez HDMI 11, 21, 52 SUBTITLE 24

# **T**

TOP MENU 25 "TV Type" 45 Tytuł 61

# **V**

"Video Control" 28 "Video Setup" 45

# **W**

Wyszukiwanie 26, 34, 38, 42 Wyświetlacz na płycie czołowej 59

# **Z**

Zerowanie odtwarzacza 53

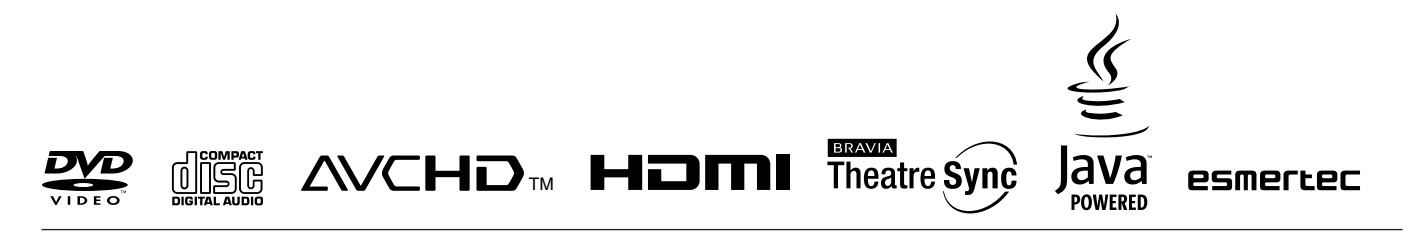

http://www.sony.net/

Wskazówki i informacje dotyczące produktów i usług Sony można znaleźć

pod adresem: www.sony-europe.com/myproduct